UNIVERSIDADE FEDERAL DO RIO GRANDE DO SUL DEPARTAMENTO DE DESIGN E EXPRESSÃO GRÁFICA DESIGN VISUAL

RAFAEL FERREIRA MARTINI

ESTÍMULO A EXPERIÊNCIAS SOCIAIS: DESENVOLVIMENTO DE UM APLICATIVO PARA BUSCA E COMPARTILHAMENTO DE EVENTOS

## RAFAEL FERREIRA MARTINI

# ESTÍMULO A EXPERIÊNCIAS SOCIAIS: DESENVOLVIMENTO DE UM APLICATIVO PARA BUSCA E COMPARTILHAMENTO DE EVENTOS

Trabalho de Conclusão de Curso submetido ao curso de Design Visual, da Faculdade de Arquitetura, como requisito para a obtenção do título de Designer. Orientador: Prof. Drª Cínthia Costa Kulpa

## RAFAEL FERREIRA MARTINI

# ESTÍMULO A EXPERIÊNCIAS SOCIAIS: DESENVOLVIMENTO DE UM APLICATIVO PARA BUSCA E COMPARTILHAMENTO DE EVENTOS

Trabalho de Conclusão de Curso submetido ao curso de Design Visual, da Faculdade de Arquitetura, como requisito para a obtenção do título de Designer. Orientador: Prof. Drª Cínthia Costa Kulpa

#### BANCA EXAMINADORA

Prof. Gabriela Perry Universidade Federal do Rio Grande do Sul

,

Prof. Angela Marx Universidade Federal do Rio Grande do Sul

Drª Fernanda Lobato Universidade Federal do Rio Grande do Sul

À Wavys, com quem me sinto flutuar.

#### **AGRADECIMENTOS**

Impossível não ser óbvio e começar agradecendo aos meus pais por todo o apoio e suporte oferecido durante o desenvolvimento desse trabalho. O resto da família (como um todo pois é gente demais) recebe também sua menção honrosa. Aos amigos que aguentaram os caos constantes e não me abandonaram no processo. À minha orientadora que teve paciência. A todos que conseguiam me lembrar constantemente que eu precisava acreditar em mim e que essa etapa da vida era dura por um motivo. E a mim, que num futuro vai ler isso e se lembrar que gostou do resultado, que nunca vai ser um escritor, mas pode vir a ser um designer. Basta confiar mais e aceitar os desafios de cabeça erguida. A todos que lerem esse trabalho no futuro para referência enquanto produzem seus próprios trabalhos de conclusão: se esforcem, mas se acalmem. Tudo passa. Vocês chegaram até aqui. Façam valer e queiram produzir algo que tenham orgulho.

E a mbb, you know why. Thank you.

"Por que fiz eu dos sonhos A minha única vida?"

(Fernando Pessoa)

#### **RESUMO**

O presente trabalho busca desenvolver o projeto da Interface do Usuário de um aplicativo para smartphone que possibilite aos usuários buscar e compartilhar eventos em sua cidade a fim de estimular novas experiências bem como compartilhar suas atividades sociais. Para tanto, foi desenvolvida uma metodologia própria baseada nas metodologias de Garret, com foco na Experiência do Usuário, e do Diamante Duplo do Design Council. Com isso, foi necessário conhecer os conceitos envolvidos no tema deste trabalho, como a Interface do Usuário, Usabilidade, Design Centrado no Usuário e Experiência do Usuário. Ainda, efetuouse análise de similares, questionário com público alvo e entrevista para compreender melhor o universo do tema e definir diretrizes e funcionalidades pertinentes para solução do problema proposto. Então, o projeto recebeu sua estrutura através de dinâmicas de Card Sorting, resultando no mapa do aplicativo. Por fim, sketches e wireframes foram desenvolvidos para traduzir visualmente a estrutura desse mapa e, após estabelecer os elementos de design gráfico (nome, logo, padrão cromático, fonte e elementos da interface), foi possível finalmente produzir as telas finais do projeto.

Palavras-chave: Experiência do Usuário. Usabilidade. Aplicativo. Interface do Usuário.

### *ABSTRACT*

*The present work seeks to develop the user interface design for a smartphone that allows the search and exchange of events in his city. For that, a methodology was applied at the same time with its methodologies, with emphasis on the User Experience, and the Diamond of the Double Design Council. With this, it was necessary to know the concepts involved in the theme of this work, such as User Interface, Usability, User Centered Design and User Experience. In addition, we performed a similar analysis, questionnaire with target audience and interview to better understand the universe of the theme and to define guidelines and functionalities pertinent to solve the proposed problem. Then, the project received its structure through Card Sorting dynamics, resulting in the map of the application. Finally, sketches and wireframes were developed to visually translate the structure of this map and, after establishing the elements of graphic design (name, logo, chromatic pattern, source and interface elements), it was finally possible to produce the final screens of the project.*

*Keywords: User Experience. Usability. Application. User Interface.*

## **LISTA DE FIGURAS**

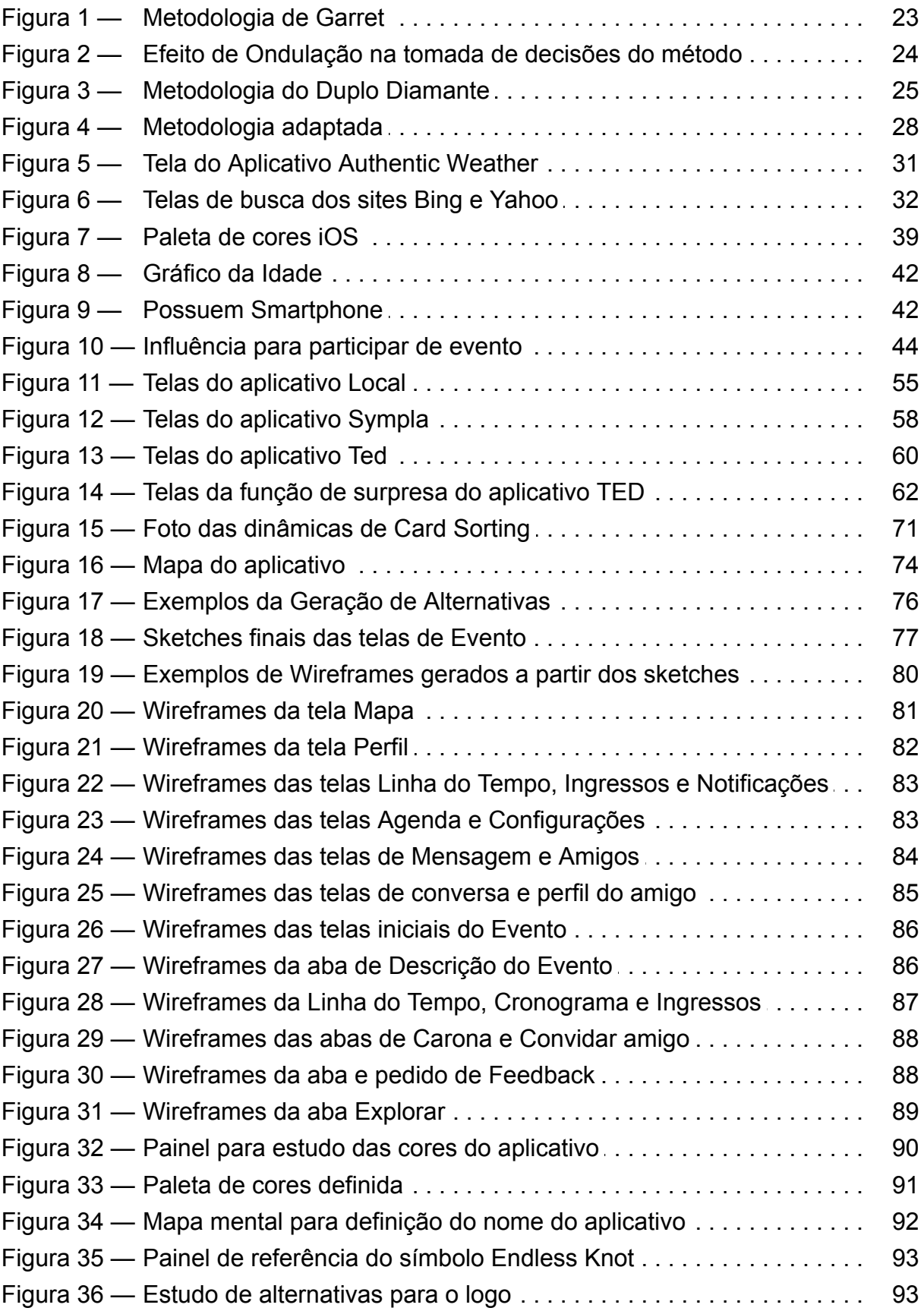

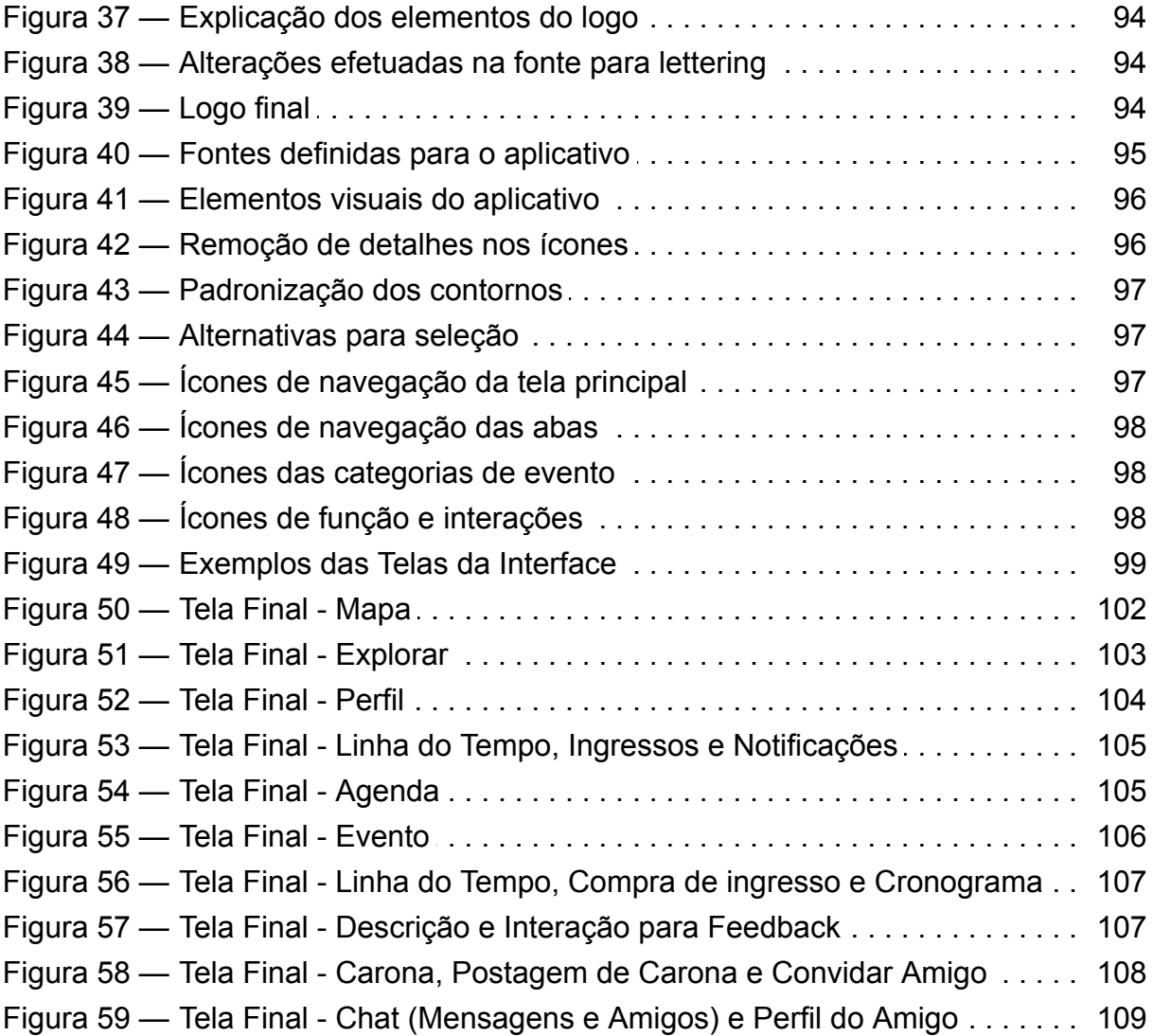

## **LISTA DE QUADROS**

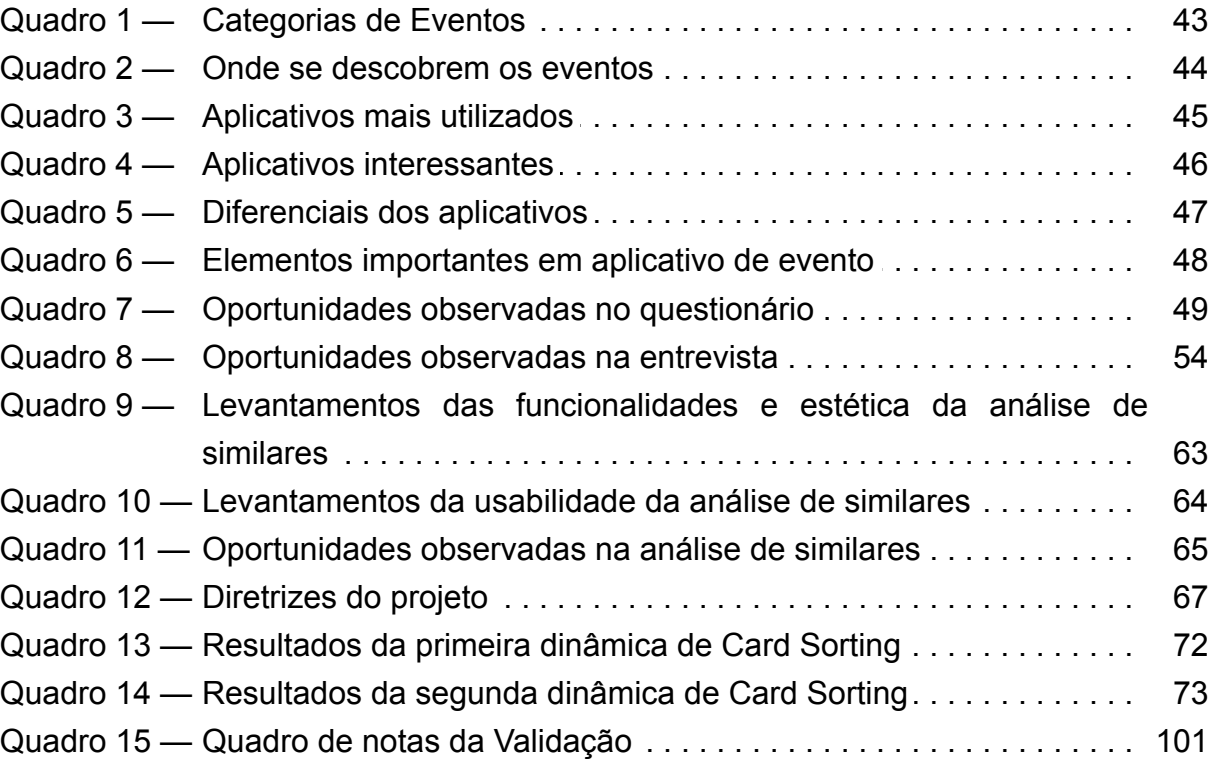

# **LISTA DE ABREVIATURAS E SIGLAS**

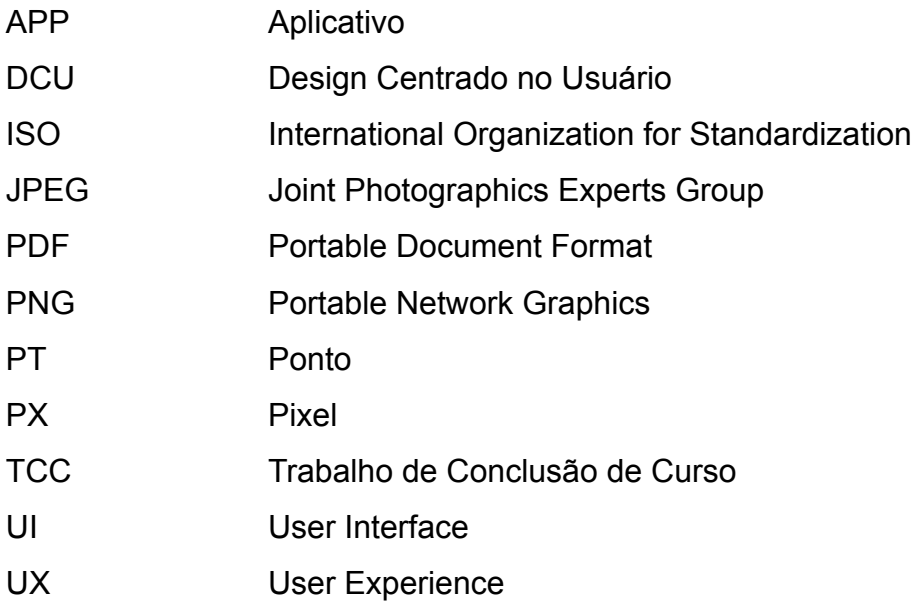

# **SUMÁRIO**

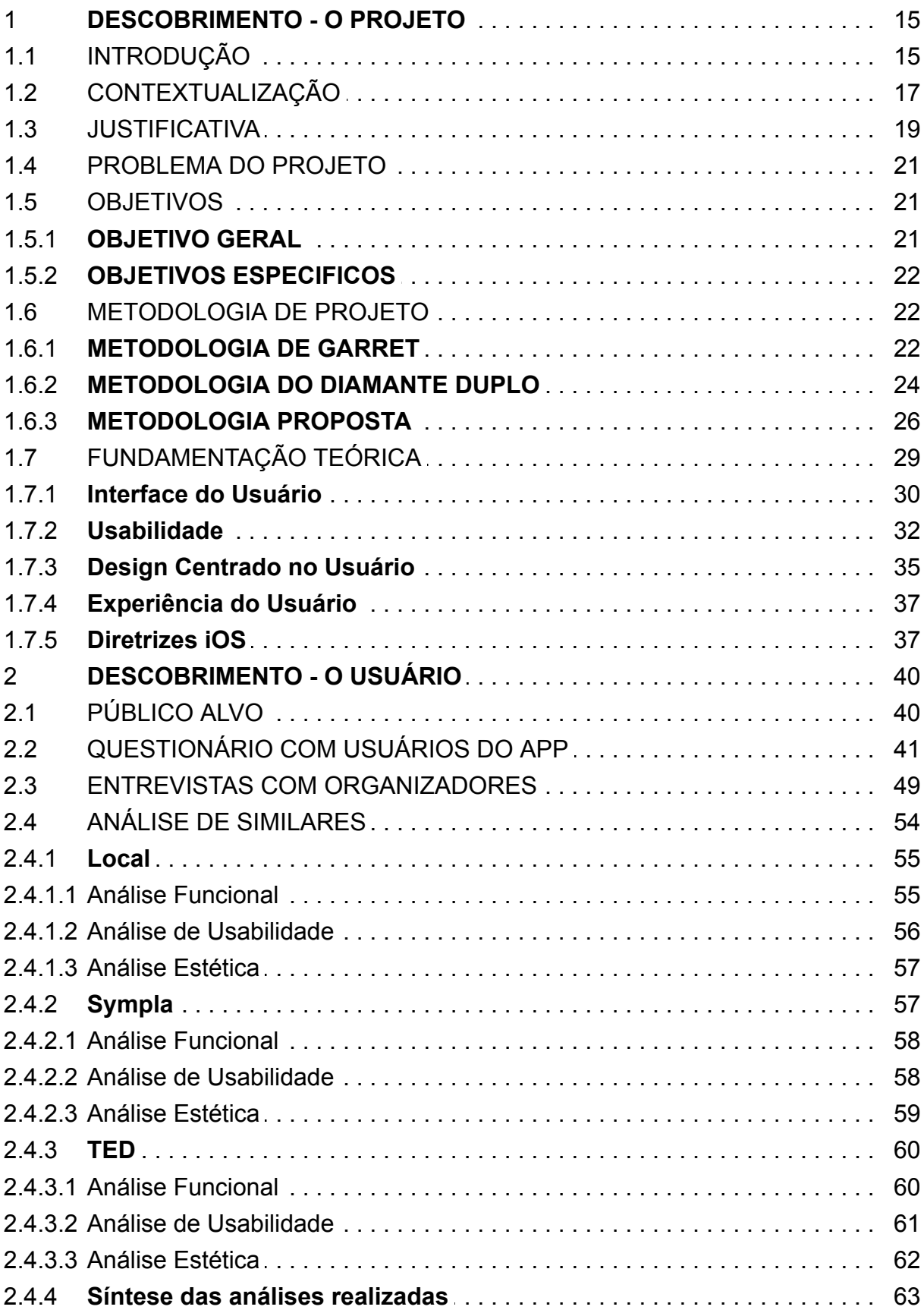

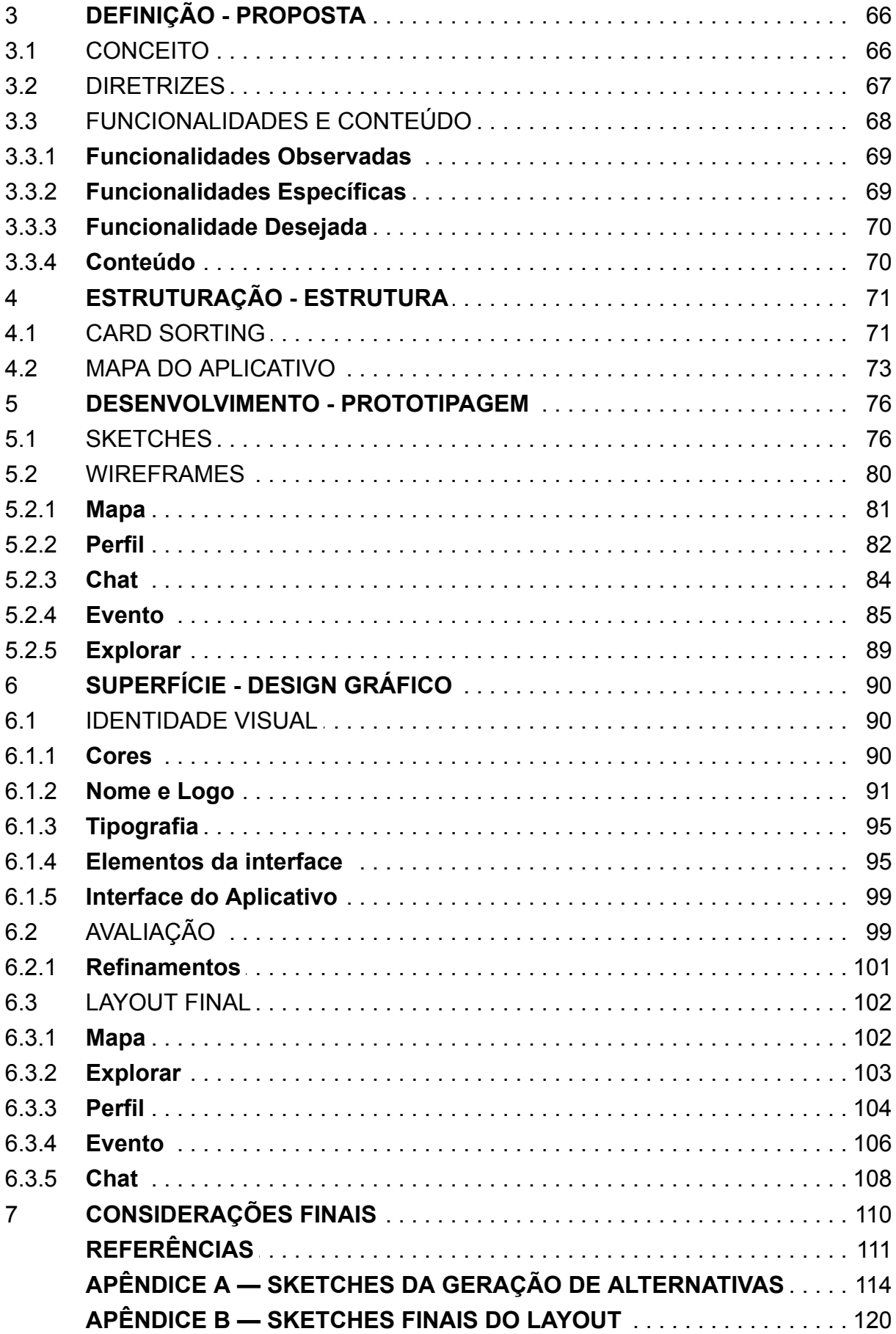

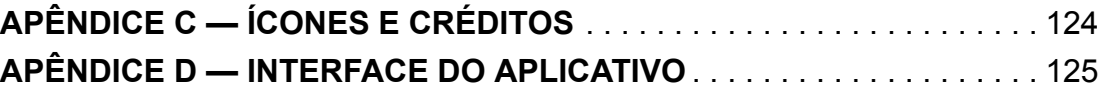

#### 1 **DESCOBRIMENTO - O PROJETO**

#### 1.1 INTRODUÇÃO

O filósofo grego Aristóteles (384a.C.-322a.C) definia o homem como um animal social, que procura se socializar desde o início de sua vida. Ao nascer a criança já encontra um meio organizado, sua família, onde inicia sua estruturação social, seus interesses, os meios como vai se comunicar, seus gostos, sua linguagem. A seguir podemos considerar a escola como segundo grupo a influenciar na aquisição de hábitos e comportamentos, lançando o indivíduo nos processos de conquista e identidade social. A partir da adolescência é comum que os grupos se diversifiquem, buscando o indivíduo mais experiências e relações pessoais tanto de caráter formal como afetivos. E esse exercício de socialização deve continuar por toda sua vida.

Piaget, em sua teoria de psicologia da educação, complementa essa ideia mostrando que, quando crianças, utilizamos do meio social para recebimento de estímulos e informações que transformam nossa vivência e modo de ver o mundo. De acordo com Piaget (1977), "desde seu nascimento, o ser humano está mergulhado num meio social que atua sobre ele do mesmo modo que o meio físico". Mesmo que essas trocas e estímulos sejam muito mais transformadores durante a infância, fase em que nos desenvolvemos de maneiras mais complexas do que na fase adulta, fica clara sua importância para que sigamos nutrindo esse estímulo social por toda a vida.

Sem o incentivo ao desenvolvimento social, nos tornamos fechados em um mundo sem novas experiências e aprendizados, culturalmente limitados. Essa limitação, na infância, nos tornaria temerosos dessas novas experiências (BARKAN, 2011). Barkan ainda diz que "a socialização nos possibilita funcionar plenamente como ser humanos. Sem ela, não poderíamos ter nossa sociedade e cultura. E sem interação social, não poderíamos ter socialização."

É evidente a função das redes sociais nos processos de socialização na atualidade. Numa rápida visão histórica as reuniões entre pessoas evoluíram de encontros em comunidades utilizando pequenas redes de transmissão de mensagens, avisos utilizando a linguagem oral, depois a escrita, evoluindo no último século para o rádio, televisão e finalmente a internet, essa hoje talvez o meio mais utilizado para que as experiências sociais aconteçam e utilizado, predominantemente, através das redes sociais em smartphones.

Ainda que exista o medo de que o uso as vezes quase incontrolável da internet e smartphones pelas pessoas possa estar sendo prejudicial para sua "saúde social", já existem evidências de que o contrário ocorre: seu uso intensivo "na verdade, aumenta a sociabilidade, o engajamento cívico e a intensidade das relações familiares e de amizade, em todas as culturas." (CASTELLS, 2014). Essa visão é suportada também pelo trabalho dos professores Samuel Veissière e Moriah Stendel, do departamento de psiquiatria da Universidade de McGill. Segundo o estudo, a maior motivação para o uso contínuo de smartphones provém do desejo do ser humano em se conectar socialmente com outros. Ao observar o uso de smartphones por estudantes, Veissière & Stendel (2018) dizem que "jovens que não interagem com outros 'na vida real' procuram fazê-lo através dos meios disponíveis para sua geração" (no caso, via aplicativos em seus smartphones). E essa prática não se limita apenas aos jovens, sendo os efeitos positivos do uso da internet para "fugir do isolamento social" significativo para qualquer idade (CASTELLS, 2014).

Porém, ainda que a tecnologia nos permita superar o sentimento de isolação social, não se pode esquecer da importância levantada anteriormente quanto à socialização física para nosso desenvolvimento e saúde, "apenas compartilhar interesses comuns com pessoas através da tecnologia não necessariamente tem um impacto positivo nas habilidades e desenvolvimento social" (HUMAN KINECTS, 2010). Ainda, em pesquisa feita pela J. Walter Thompson Intelligence (2013), verificou-se uma crescente tendência de desejo, por parte dos usuários, à experiências que estimulem seus sentidos. De acordo com os resultados da pesquisa, 57% dos entrevistados possuem esse desejo, esse número aumenta para 72% ao filtrar as respostas apenas de Millenials entre 18-34 anos. Também, 44% acreditam estar se sentindo mais desconectados do mundo físico.

Outro ponto a ser destacado é o fato de como as redes sociais já fazem parte do processo de satisfação no inconsciente do usuário durante suas experiências, quando assimilados à rituais digitais. Em estudo publicado pela revista Psychological Science (VOHS ET. AL., 2013), verifica-se que, ao publicar uma foto de sua comida no Instagram, o usuário sente mais prazer em consumi-la, pois esse ritual permite um maior envolvimento na simples experiência de comer. Consequentemente, restaurantes têm se preocupado em melhorar a apresentação de seus pratos, dado que a divulgação pode servir como publicidade gratuita ao estabelecimento, de acordo com matéria do The Wall Street Journal (2013). De modo semelhante, experiências compartilhadas em locais de entretenimento tem se mostrado vantajosas para a sensação de divertimento dos usuários, e é esperado que sua qualidade seja boa o suficiente para que valha a pena ser compartilhada nas redes sociais (WHITE HUTCHINSON, 2013).

Ou seja: as pessoas utilizam seus smartphones para fins sociais, mas há um limite do quanto essa socialização digital pode ser o suficiente para que elas não se percam no mundo virtual. O exercício de socialização offline e participação de experiências sociais ainda é perceptível, e uma solução, proposta neste trabalho, é procurar unir as duas vantagens identificadas: o uso de smartphones para possibilitar a socialização e incentivar o usuário a viver experiências reais, fora do seu "eu individual", mesmo que não abram mão do uso de smartphones para isso.

#### 1.2 CONTEXTUALIZAÇÃO

Os avanços tecnológicos dos últimos anos transformaram a forma como ocorrem as interações sociais. Esse contexto tem provocado uma forte mudança de hábitos de consumo. A efemeridade tornou-se inerente às conexões de ideias e interesses e assim, a demanda por novas experiências está, cada vez mais, causando alterações nos modelos de negócio.

Nesse cenário, a utilização de smartphones é um dos pontos centrais relacionados aos novos processos de mobilidade e conhecimento de consumidores. Os aparelhos, presentes no cotidiano da maioria das pessoas, ampliam as possibilidades de comunicação, impactando diretamente nos métodos de compartilhamento e distribuição de informações. A internet utilizada nos smartphones aumenta globalmente em cerca de 50% ao ano (ERICSSON MOBILITY REPORT, 2016).

Está se vivendo uma nova era, onde as buscas mobile estão presentes em inúmeras tarefas do dia a dia, refletindo o uso de aplicativos dos mais diversos segmentos como comércio eletrônico, entretenimento, game, mídia e rede social, segmento sempre predominante no número de downloads. "47% das pessoas preferem aplicativos – ao invés de um site móvel – quando querem realizar uma tarefa ou transação com agilidade" (GOOGLE, 2015).

O mercado de aplicativos não para de crescer: tanto a App Store, loja de aplicativos da empresa Apple, quanto a Google Play, loja do Google, demonstraram aumento significativo no número de downloads no primeiro trimestre de 2018 (APP ANNIE, 2018). Os países emergentes, dentre eles o Brasil, obtiveram o maior crescimento do mercado segundo o estudo da empresa Annie. Isso explica o fato de que mesmo com os instáveis índices da economia nacional atual, a demanda brasileira no desenvolvimento de aplicativos continua com ótimas perspectivas.

Através de conexões instantâneas e rotinas agitadas, a velocidade tornou-se intrínseca ao cotidiano de todos. Sridhar Ramaswamy (2017), *Senior Vice President of Ads & Commerce at Google* afirma que

> "Esperar é coisa do passado e isso se traduz em um comportamento de micro-momentos, no qual a primeira coisa que fazemos quando queremos ir à um lugar, fazer uma compra ou saber sobre alguma coisa, é consultar o smartphone"

Os micro-momentos, conceito cunhado pelo Google, dizem respeito ao comportamento do usuário dentro da jornada de compra. São eles: saber, ir, fazer e comprar. Isto é, pesquisar para escolher um filme, pesquisar algum lugar para visitar, para aprender algo com um tutorial ou consultar preços, por exemplo. Por isso, torna-se cada vez mais importante conhecer tudo o que envolve a jornada do consumidor e colocá-lo no centro da estratégia de negócio.

Com as pessoas conectadas o tempo inteiro, várias escolhas acontecendo ao mesmo tempo e diversas opções disponíveis, as decisões por impulso estão tomando mais espaço e as recomendações através dos dispositivos móveis se tornam cada vez mais relevantes.

Ainda conforme o Google, é preciso pensar em três pontos principais do que as pessoas esperam com o mobile: "me ajude mais rápido", "me conheça melhor" e "me surpreenda onde quer que eu esteja". Assim, é importante destacar que as pesquisas que incluem os termos "perto de mim", segundo buscador, aumentaram 75% no ano de 2017.

Nesse sentido, afirma Rafael Russo (head of data and measurement do Google Brasil) que "o mobile agora é mais um elemento que entrou na equação 'para onde vou'" (MOTA apud RUSSO, 2018). A causa disso é que os usuários, acostumados a fazer pesquisas através dos smartphones, estão percebendo como o fator da geolocalização contribui diretamente nos resultados das buscas.

Dentre tantos recursos que o smartphone oferece, destacam-se como mais utilizados os aplicativos de redes sociais, como Facebook e Instagram (STATISTA, 2018). Essas redes, que permitem conexões instantâneas, funcionam a partir de algoritmos de dados que agrupam pessoas com interesses em comum, formando assim, as chamadas "bolhas sociais". O blog Acervo Crítico (2017) afirma que "Mesmo que tenhamos três mil amigos no Facebook, a timeline não vai nos mostrar todos. Mas aqueles com quem mais interagimos dando likes e compartilhando". Essas bolhas, associadas ao caráter imediatista de comportamento afetam profundamente as relações interpessoais e o convívio social, restringindo a vivência de experiências originais e significativas.

Com esse contexto, verificou-se o desafio de transpor esse movimento

padrão, com o questionamento: "como estimular experiências sociais originais e significativas?". Tendo em vista a conjuntura mercadológica referida, em que as pessoas procuram por soluções rápidas e próximas, e a falta de aplicativos com foco em eventos que atendam a essa demanda de maneira eficiente e fluída, foi delimitado o problema deste projeto, que visa o desenvolvimento de uma interface para aplicativo de busca e compartilhamento de eventos que foque, principalmente, na Experiência do Usuário.

#### 1.3 JUSTIFICATIVA

De acordo com a App Annie (2018), o ano 2017 registrou o recorde de 178,1 bilhões de downloads de aplicativos na Apple Store e na Play Store. Ainda assim, o índice de esquecimento e desinstalações de aplicativos é alto e a retenção de usuários tornou-se cada vez mais difícil. Uma pesquisa realizada em diversos países apontou que apenas entre 10% e 12% dos usuários permanecem ativos depois de uma semana após o download, e somente cerca de 4% e 5% depois um mês e, no que se refere à quantidade de desinstalações, o Brasil conta com 51%, dado sobre o número de instalações, afirma a AppsFlyer (MOBFIQ, 2017; EL CRONISTA, 2017).

Entre os aplicativos que tem ganhado espaço, no entanto, transpondo esse desafio, encontram-se os serviços *on-demand*, popularizados pela lógica Uber de oferecer serviços padronizados e diversificados, que solucionam de forma ágil as necessidades do usuário (VEIGA, 2017). Um exemplo destacável é o GetNinjas, apontado pela Forbes (2017) como plataforma que domina seu nicho de mercado, concentrando inúmeros serviços gerais, que vão desde diaristas a mecânicos, ele funciona como páginas amarelas para busca e contratação destes serviços pelo usuário que necessite deles. Aplicativos como Airbnb (busca por acomodações) e DogHero (busca e oferta de hospedagem para cachorros) são outros exemplos modernos dessa tendência.

Verifica-se, portanto, a vantagem de aplicativos que sirvam como um serviço de busca para os usuários, cujos fins e funcionalidades, de acordo com necessidades previamente levantados, possuam um forte direcionamento à interação social. Essa solução procurará servir como uma nova opção aos eventos que, em sua maioria, são buscados e oferecidos no Facebook. Hoje, somos reféns dos locais que oferecem eventos, encontrados pelas páginas que curtimos. Caso queiramos experienciar uma noite de jazz, é necessário entrar nas páginas de casas noturnas que o usuário conheça que oferecem esses eventos e verificar sua agenda para descobrir se algum ocorrerá. Ou esperar pela sorte de algum contato mostrar interesse ou confirmar presença, para que o evento surja na linha do tempo da rede.

Também é necessário atentar a como aplicativos que agreguem homogeneamente suas funcionalidades possuem destaque. O Instagram posta fotos que podemos comentar, o que não é nada diferente do que se pode fazer no Facebook. Mas o que ajudou a torná-lo mais popular foi ampliar suas possibilidades, trazendo mais funcionalidades úteis e de cunho social em seu repertório, permitindo funções de salvar fotos, trocar mensagens e o Stories (postagens que duram 24h).

Assim, verifica-se que, ao reunir funcionalidades que interessam ao usuário e o conteúdo que ele deseja encontrar quando efetua o download do aplicativo, devese projetar um aplicativo de qualidade, necessário e que permita ao usuário cumprir seu desejo natural de socializar, conhecendo lugares novos e obtendo boas experiências sociais.

O conceito *Jobs to be Done* oferece um framework que corrobora com a solução proposta, oferecendo algo que o usuário necessita (para se tornar melhor), mas que não possui hoje facilmente em mãos, já que aplicativos similares possuem um foco mais geral, cheio de propagandas e ruídos, com várias informações bombardeando o usuário que, muitas vezes, desiste de seguir utilizando-os. De acordo com Christensen (2013), *Jobs to be Done* é uma ferramenta que procura compreender as circunstâncias pelas quais as pessoas passam para que adquiram algum produto, focando a solução de seus problemas baseado em suas necessidades e experiências em vez de categorizá-las e padronizá-las.

Christensen (2013) ilustra esse conceito ao verificar que a venda de Milkshakes do McDonalds não sofria alterações mesmo após estudos terem determinado perfis de consumidores para gerar sua opção de sabores. Ele então determinou que pessoas observassem o ato de compra dos consumidores, onde verificou que, em sua grande maioria, ocorria pela manhã cedo.

Ao questionar o consumidor sobre o porquê da compra, de início eles não souberam responder, mas após explorar o assunto, descobriu-se que a compra era feita para que o consumidor tivesse algo para fazer durante a viagem de carro ao trabalho e ainda consumisse um alimento que permitiria que não sentisse fome no meio da manhã, como ocorreria se levasse apenas uma banana ou outro lanche menor. Além disso, o milkshake cabia perfeitamente no porta-copos do carro, permitindo uma praticidade maior ainda no produto escolhido.

Todos esses elementos observados levaram a soluções que realmente pudessem satisfazer o desejo do consumidor levando em conta sua real necessidade. Foram produzidos milkshakes com pedaços maiores de ingredientes na mistura, para que saciasse mais a fome, levasse mais tempo para ser bebido e, ainda, quando os pedaços maiores fossem consumidos, gerassem um pequeno agrado mais saboroso à experiência. Assim deixando claro que "é preciso entender o *job* que o consumidor quer para compreender o que precisa ser feito para servir esse *job*" (CHRISTENSEN, 2013).

A partir disso, nota-se que para projetar um aplicativo funcional e reutilizável, é preciso construir uma experiência extremamente útil para o usuário (cada vez mais exigente), entender suas necessidades e entregar soluções personalizadas e fluídas em alta velocidade.

Este é o papel do Design de Experiência do Usuário, que através de pesquisas e análises, pode se aproximar dos micro-momentos do público-alvo, identificando a criação de um contexto agradável que o leve à conclusão da ação pretendida. Através dos dados identificados, o Design de Interface os traduz visualmente, com o foco no usuário e sua jornada (GOOGLE, 2017), para que a plataforma atenda aos objetivos traçados.

Assim, justifica-se a proposta de projetar um aplicativo completo, cujas funcionalidades serão descobertas através de pesquisas e entrevistas com usuários, somadas a análises de aplicativos similares, e que apresente uma interface (funcionalidade e conteúdo) bem definida, a partir de estudos dedicados aos elementos relevantes ao design de interface que serão definidos e explorados durante a fundamentação teórica.

## 1.4 PROBLEMA DO PROJETO

Considerando-se os principais elementos do cenário até aqui apresentado, estabelece-se como problemática a ser tratada neste trabalho: **Como facilitar a busca e o compartilhamento de eventos, proporcionando ao usuário experiências significativas além do seu contexto habitual através de um aplicativo?**

## 1.5 OBJETIVOS

A seguir serão apresentados o Objetivo Geral que este trabalho propõe alcançar e os Objetivos Específicos que exploram os passos a serem desenvolvidos para alcançar o Objetivo Geral.

#### 1.5.1 **OBJETIVO GERAL**

Elaborar o projeto visual de um aplicativo de smartphone que estimule e possibilite aos usuários buscar e compartilhar eventos em sua cidade além de seu contexto habitual.

## 1.5.2 **OBJETIVOS ESPECIFICOS**

1. Conceituar os seguinte elementos-chave do design de interação para o desenvolvimento do projeto: Interface do Usuário, Usabilidade, Design Centrado no Usuário e Experiência do Usuário;

2. Buscar a compreensão do usuário e de suas necessidades através da realização de questionários, entrevistas e de uma análise com aplicativos similares ao proposto pelo projeto para elencar elementos e diretrizes úteis para o seu desenvolvimento;

3. Definir um conceito, além das diretrizes, funcionalidades e conteúdo pertinentes para o aplicativo;

4. Estabelecer a arquitetura da informação do aplicativo e utilizá-la como base para a estruturação e prototipagem do mesmo;

5. Projetar uma interface gráfica de aplicativo que cumpra o objetivo geral estabelecido.

### 1.6 METODOLOGIA DE PROJETO

Para garantir a organização e eficácia durante o desenvolvimento do projeto, foi necessária a utilização de uma metodologia que auxilie na proposta e acompanhamento de etapas. Para este TCC, analisou-se, primeiramente, as metodologias de Garret e do Diamante Duplo. A partir delas, é proposta uma metodologia própria que melhor se adapta ao objetivo geral do trabalho.

## 1.6.1 **METODOLOGIA DE GARRET**

A estrutura metodológica proposta por Garret foi escolhida pela capacidade de se adaptar a qualquer projeto que envolva Experiência do Usuário. Garret (2011) propõe "um sistema metodológico de desenvolvimento baseado em cinco planos que organizam-se de uma base abstrata até um topo concreto". Os cinco planos (Figura 1) são entendidos da seguinte maneira:

**Plano da Estratégia:** base abstrata do sistema, aqui se determina a estratégia do projeto, propondo os objetivos de seu desenvolvedor e produto e buscando compreender o que o usuário necessita e deseja / pretende obter na plataforma utilizada.

**Plano do Escopo:** definição da funcionalidade e conteúdo do projeto e como essa estrutura se integra.

**Plano da Estrutura:** etapa em que se define a arquitetura da informação, quais caminhos o usuário fará na plataforma, como funcionará sua interação dentro dela. É o plano que cria um mapa do Escopo.

**Plano do Esqueleto:** plano em que se define onde serão alocados os elementos de informação, interface e navegação e qual hierarquia deverá ser respeitada quanto a esses elementos para que funcionem juntos. Cria-se um primeiro wireframe da plataforma.

**Plano da Superfície:** definição final dos elementos gráficos, ou a transformação dos elementos do plano do Esqueleto em design visual com cores, fontes, imagens visualmente estabelecidos.

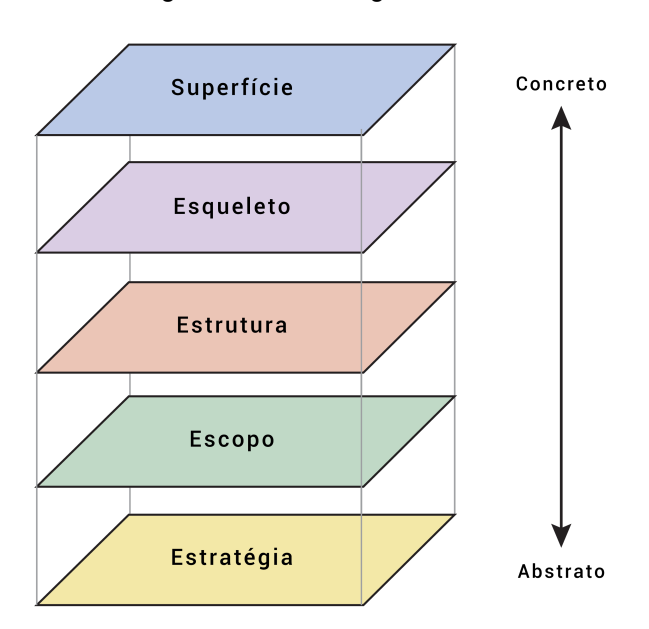

Figura 1 - Metodologia de Garret

Fonte: Garret (2011, p. 22)

Cada plano é dependente do plano anterior, complementando-se para que o projeto possua uma estruturação sólida de desenvolvimento "buscando um resultado final coerente e, enfim, uma experiência do usuário satisfatória" (GARRET, 2011). Porém, por causa dessa dependência, decisões efetuadas em planos iniciais acabam limitando as escolhas disponíveis nos planos mais altos. Ao optar por uma opção que fuja deste caminho traçado durante o desenvolvimento, torna-se necessário revisar decisões já tomadas anteriormente, causando um efeito de ondulação, como exemplificado na figura 2, a seguir.

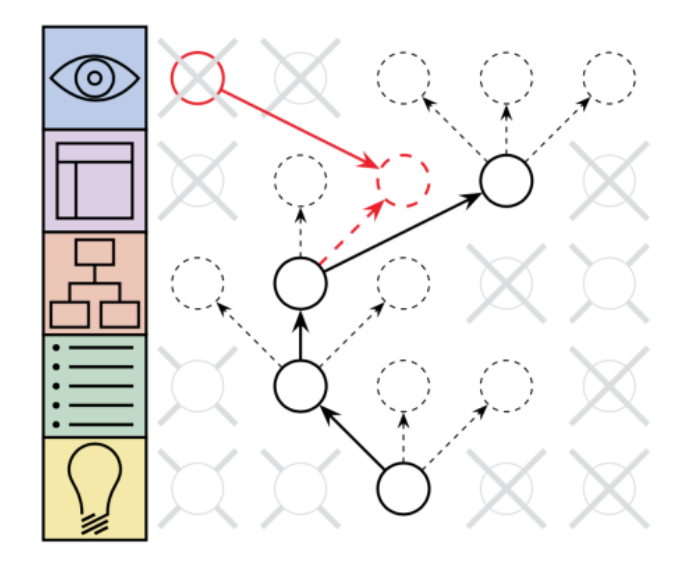

Figura 2 - Efeito de Ondulação na tomada de decisões do método

Fonte: Garret (2011, p. 23)

É preciso esclarecer, porém, que o modelo de Garret não necessariamente descarta reavaliações nas decisões dos planos anteriores. Isso faz parte do processo de dependência que cada plano possui com o anterior (e o seguinte) e acaba se vendo necessário em muitos casos, tendo em vista que as decisões de cada plano leva em consideração concorrentes, diretrizes da indústria, relações com os usuários e até mesmo senso comum. E essas variáveis podem oscilar em qualquer ponto do projeto.

#### 1.6.2 **METODOLOGIA DO DIAMANTE DUPLO**

O Design Council (2007) é uma associação sem fins lucrativos e consultor de design do governo do Reino Unido e foi estabelecido em 1944 para "demonstrar o valor do design industrial na revitalização da Grã-Bretanha pós guerra"<sup>1</sup> .

Atualmente, é uma organização independente do governo do Reino Unido. Através do diagrama do Diamante Duplo, ele explica que qualquer processo criativo percorre dois processos de pensamento: o pensamento divergente, quando uma grande quantidade de ideias são formuladas, e o pensamento convergente, quando essas idéias são refinadas e restringidas à melhor opção. Cada um destes processos, porém, ocorre em duas etapas. A primeira vez para confirmar a definição do problema, e a segunda para criar a sua solução.

Essa dupla etapa é percorrida através de quatro fases distintas: descobrir,

<sup>1</sup> Acessado em https://www.gov.uk/government/organisations/design-council

definir, desenvolver e entregar.Atualmente, é uma organização independente do governo do Reino Unido. Através do diagrama do Diamante Duplo, ele explica que qualquer processo criativo percorre dois processos de pensamento: o pensamento divergente, quando uma grande quantidade de ideias são formuladas, e o pensamento convergente, quando essas idéias são refinadas e restringidas à melhor opção. Cada um destes processos, porém, ocorre em duas etapas. A primeira vez para confirmar a definição do problema, e a segunda para criar a sua solução. Essa dupla etapa é percorrida através de quatro fases distintas: descobrir, definir, desenvolver e entregar.

A metodologia está de acordo com um pensamento explorado por Norman (2013), que afirma que designers costumam começar seu processo questionando o problema apresentado, "expandindo seu escopo e divergindo para melhor explorar suas questões relacionadas". Então, converge-se para definir um problema pontual. Na fase de desenvolvimento, ocorre uma nova divergência para expandir as possibilidades de soluções para, então, haver uma última fase de convergência em que a solução final é apresentada. O modelo do Diamante Duplo (Figura 3) é aprofundado a seguir.

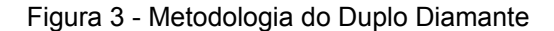

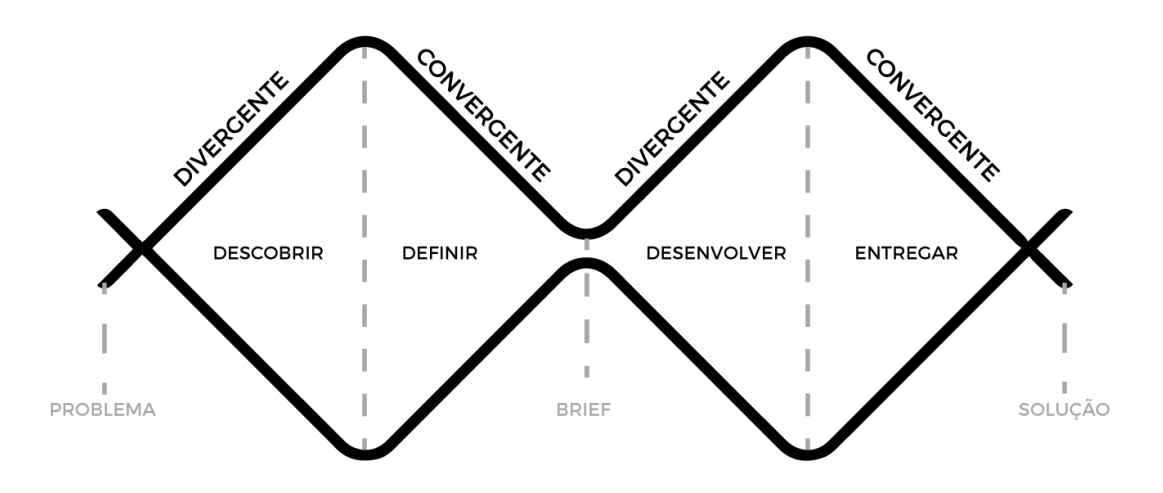

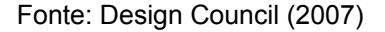

**Descobrir:** Nesse primeiro quarto do modelo, a inspiração ou ideia inicial entra em sua fase de pensamento divergente, onde uma grande quantidade de informações devem ser reunidas para que o contexto total do usuário e do produto sejam esclarecidos. Com essa pesquisa em mãos, o designer tem espaço para propor todos os tipos de ideias que consiga, sem se importar ainda com o que irá ou não ser aproveitado. Envolve a pesquisa de mercado,

de similares, gestão de informações e pesquisa com usuários, onde são levadas em consideração seus desejos e emoções, pois para melhor compreender o que o usuário deseja, é preciso estabelecer uma empatia com ele e suas vontades.

**Definir:** Nesta fase, seguindo para um pensamento convergente, com as  $\bullet$ necessidades do usuário e os objetivos do mercado em foco, as informações reunidas e ideias propostas são organizadas e analisadas. Tudo o que não for aproveitável vai sendo descartado e, considerando o que foi levantado de mais relevante, define-se o plano geral de soluções viáveis e prioridades a se preocupar no processo de desenvolvimento.

**Desenvolver:** Nesse quarto, as definições e oportunidades reconhecidas na etapa anterior são levadas em conta para que se desenvolva as soluções de design para o projeto. Protótipos visuais são criados e testados e, a partir destes testes, novas possibilidades de soluções e funcionalidades vão sendo boladas e adaptadas ao design. Por haver essa nova leva de expansão das idéias, verifica-se, nessa etapa, a segunda fase de pensamento divergente.

**Entregar:** No quarto final, o pensamento convergente é novamente aplicado para que a solução do projeto seja finalizada, os últimos testes sejam efetuados e, finalmente, o resultado seja lançado. Após a entrega, um acompanhamento de feeback deve ser implementado para que a solução final possa se manter ativa e relevante.

É preciso haver o mesmo nível de preocupação em todos os quartos do processo. Design Council (2007) lembra que vários designers acabam omitindo o primeiro conjunto de processos divergente-convergente, e isso pode acarretar em falha no desenvolvimento inteiro, tendo em vista que corre-se o risco de propor uma proposta de solução para o problema errado, mal definido pela falta de pesquisa e/ou de empatia com as necessidades do usuário.

#### 1.6.3 **METODOLOGIA PROPOSTA**

"Criatividade é permitir-se cometer erros. Design é saber qual deles manter." Scott Adams.

.

Ainda que seja possível projetar o aplicativo utilizando qualquer uma das metodologias acima exploradas, para este trabalho foi decidido que uma interpretação híbrida dos dois métodos seria mais vantajosa. O trabalho possui a preocupação mútua entre desenvolvimento e as necessidades do usuário que Garret propõe em sua metodologia, além de se interessar pela sua estruturação bem desenvolvida, mas também deseja conter a proposta expansiva entre pensamentos divergentes e convergentes que o modelo do Diamante Duplo mapeado pelo Design Council permite. Assim, possibilita-se um trabalho mais completo, focado na solução de projeto visual mas permitindo a liberdade ampla de idéias durante todo seu desenvolvimento. Para fins de direcionamento, a metodologia utiliza as técnicas que melhor se adaptaram para o desenvolvimento deste trabalho.

Foi decidido que cada um dos cinco planos gerais passarão por fases de pensamentos convergentes e divergentes, assim permitindo uma maior liberdade no início de cada etapa, e um foco maior em todos os pontos de transição de plano. Adicionalmente, todos os planos são baseados nas etapas de Garret. A seguir são apresentadas as fases da metodologia (Figura 4):

**PLANO 1 - DESCOBRIMENTO**: Levantamento de dados. Buscar todas as informações possíveis, tendo a solução do problema em foco, mas possuindo ainda a liberdade de gerar idéias de qualquer outro ponto dos planos e buscar feedbacks menores, levando em consideração que por enquanto nenhuma idéia é eliminada.

Fase A: O PROJETO: Nessa fase, trabalhou-se com a definição do problema de pesquisa e seus objetivos; pesquisa conceitual, identificação de diretrizes existentes através da fundamentação teórica.

Fase B: O USUÁRIO: Nessa fase, é importante entender o usuário e suas necessidades através da definição do público alvo, aplicação de um questionário, entrevista e análise de similares.

**PLANO 2 - DEFINIÇÃO:**

Fase C: PROPOSTA: Definição do conceito e levantamento das diretrizes, funcionalidades e conteúdo.

**PLANO 3 - ESTRUTURAÇÃO:**

Fase D: ESTRUTURA: Aplicação de *Card Sorting* com o usuário, utilizando os elementos definidos na fase anterior para, então, formulação da arquitetura da informação, através do mapa do aplicativo.

**PLANO 4 - DESENVOLVIMENTO:**

Fase E: PROTOTIPAGEM: Desenvolvimento de Sketches para se obter uma idéia geral das telas do aplicativo e criação dos Wireframes básicos, sem preocupação com elementos gráficos.

## **PLANO 5 - SUPERFÍCIE:**

Fase F - DESIGN GRÁFICO: Desenvolvimento de identidade visual do projeto (nome e logo), definição dos elementos visuais, padrão cromático, fonte e sua adaptação ao wireframe. Validação com o usuário e ajustes finais.

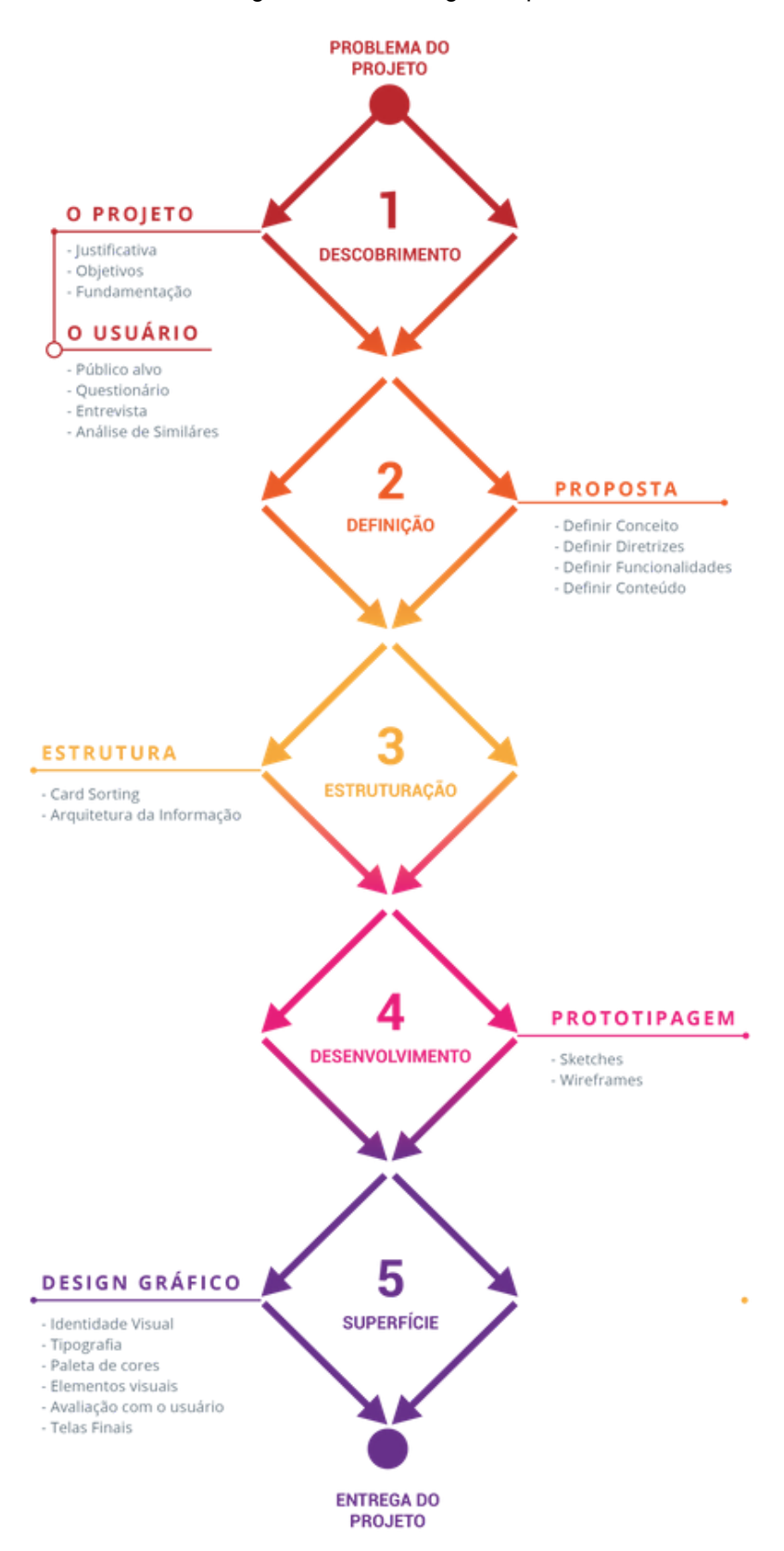

Figura 4 - Metodologia adaptada

Fonte: O autor (2018)

Toda etapa possui uma curva de pensamento divergente, para possibilitar a liberdade de exploração das ideias, e de pensamento convergente, para filtrar as ideias e selecionar as que serão utilizadas para dar seguimento ao plano seguinte. Por exemplo, no plano de **Descobrimento**, inicialmente se permite buscar toda e qualquer tipo de informação sobre técnicas e diretrizes tanto para aplicação na interface quanto para melhor entendimento das necessidades e sentimentos dos usuários. Num segundo momento, inicia-se o processo de pensamento convergente, quando as informações e idéias que serão aproveitadas são selecionadas, assim como as técnicas encontradas que serão, então, aplicadas pontualmente para obtenção dos resultados, posteriormente analisados no plano da **Definição**.

Sempre que possível, foram efetuadas verificações simples com usuários, visando recolher feedbacks e reconhecer oportunidades de encontrar possíveis idéias novas que não foram cogitadas nos processos anteriores, por não terem o projeto ainda tão desenvolvido, e ao mesmo tempo, ao efetuar os testes em momentos não tão avançados do projeto, pode-se confirmar funcionalidades ativas mesmo antes das aplicações visuais, e talvez perceber problemas em funcionalidades que não estão claras no wireframe. Não há um momento mais ou menos correto de envolver o usuário, é indicado que o designer não seja muito preciosista e perfeccionista sobre o modo como apresenta seu trabalho, pois "quando este se encontra em desenvolvimento, o usuário é mais propenso a fazer comentários construtivos" (DESIGN COUNCIL, 2007).

Em "Web UI Design for the Human Eye", livro produzido pela organização de designers UXPin, o autor(es) reforçam que testes de usabilidade deveriam ser efetuados não apenas durante o processo de design, mas ainda antes deste começar, pois "podem ajudar a entender as expectativas do usuário e validar suposições". Ou seja, para manter a certeza de que o aplicativo estará de acordo com a expectativa do usuário, o andamento do projeto precisa manter rotinas de verificação com o mesmo e garantir que se está trabalhando com as suposições corretas para manter a coerência do projeto quanto a sua solução.

#### 1.7 FUNDAMENTAÇÃO TEÓRICA

Os tópicos apresentados a seguir procuram explorar princípios e técnicas cujo entendimento foi considerado necessário para o cumprimento dos objetivos do trabalho. Inicialmente, serão apresentadas definições de conceitos importantes para desenvolvimento de aplicativos, tais como: a Interface do Usuário (UI ou User Interface), Usabilidade, Design Centrado no Usuário (UCD) e Experiência do Usuário (UX ou User Experience) além de explorar diretrizes utilizadas pela plataforma iOS da Apple para Design Centrado no Usuário em iPhones.

#### 1.7.1 **Interface do Usuário**

A interface é o meio em que é se fazem possível ocorrerem as interações homem-máquina. Essa troca pode ocorrer através de telas, botões ou qualquer elemento visual disponível, funcionando como um diálogo entre o usuário e um sistema ou produto, sendo a Interface do Usuário o que media essa conversa, que é roteirizada (ou tendo seus termos definidos) pelo designer de interface, ajudando, assim, com que os usuários atinjam os objetivos que desejavam ao fazerem essas interações (TIDWELL, 2010).

O site usability.gov define o Design de Interface do Usuário como um conjunto de elementos que procuram antecipar o que um usuário pode precisar fazer e oferecem, em uma área de interação, soluções visuais acessíveis, perceptíveis e utilizáveis que simplifiquem a ação. Para que o diálogo seja fluído e compreensível entre esses elementos, é necessário que o usuário note quase instantâneamente o objetivo de uma interface. O domínio dessa técnica, de acordo com Cooper et. al. (2014), é um determinante para uma interface complexa bem sucedida, assim como compreender e definir com quais elementos o usuário não precisa lidar para reduzir sua visibilidade ou até mesmo descartá-los.

Assim, vê-se necessário oferecer ao usuário uma condição valorosa na estrutura, mais facilmente alcançada ao manter um foco em tornar desnecessário o uso da memória, deixando visível e coerente toda informação relevante na interface, permitindo que o usuário não se confunda e encontre rapidamente o caminho que procura ao examinar os elementos dispostos na interface (NORMAN, 2013). Essa é, de fato, a tradução do roteiro criada pelo designer para facilitar a conversa do usuário com a ferramenta com a qual ele está interagindo, e "para estruturar um roteiro coerente, o designer deve entender o lado humano o melhor possível" (TIDWELL, 2010 p. 1).

Ou seja, atingir uma simplicidade visual coerente não é uma tarefa tão fácil. Um bom exemplo de interface simples é o aplicativo Authentic Weather<sup>2</sup> (Figura 5), através de uma mensagem curta e um ícone, ou seja, apenas dois elementos na tela inteira, toda a informação necessária que o usuário deseja lhe é repassada, e ele rapidamente compreende a situação: "esta chovendo" ou "esta fazendo sol". O diálogo entre a interface e o usuário, portanto é rápida, simples, e eficiente.

<sup>2</sup> http://authenticweather.com/

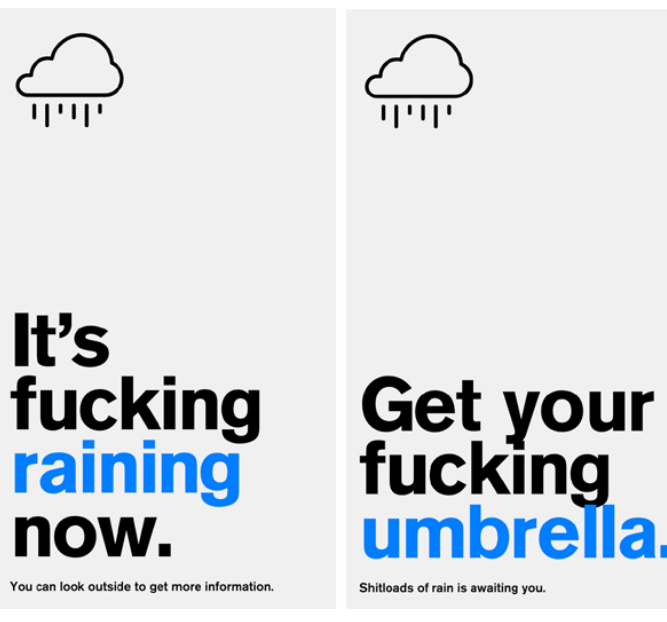

Figura 5 - Tela do Aplicativo Authentic Weather

Fonte: authenticweather.com

Outro exemplo clássico de interface bem estruturada é a página de busca do Google. Com uma taxa de 90% de utilização por usuários no mundo e 96,51% no Brasil, de acordo com o site Statcounter, a página do serviço de busca é um modelo em que "um forte senso de propósito direcionou à uma Interface do Usuário mínima" (COOPER ET. AL., 2014). Ela segue de um modo muito eficiente um importante princípio do Design apontado por Cooper (2014, p. 250): "Não importa o quão *cool* a sua interface seja, menos dela seria melhor". E, com apenas o logo, uma caixa de texto e dois botões, a página é um modelo de funcionalidade bem solucionada: os usuários entram nela para fazer uma busca, e é apenas essa função que podem efetuar no site. Não há nada que confunda o usuário ou faça-o perder tempo.

Em comparação com seus concorrentes (Figura 6) pode-se perceber que diferentes abordagens foram tomadas. Enquanto o site Yahoo decidiu tornar seu campo de busca uma funcionalidade em meio a um portal de notícias, Bing preferiu investir esforço na experiência, tornando sua página um pouco mais agradável de ser utilizada, com imagens bonitas, complementadas com mensagens tranquilizantes.

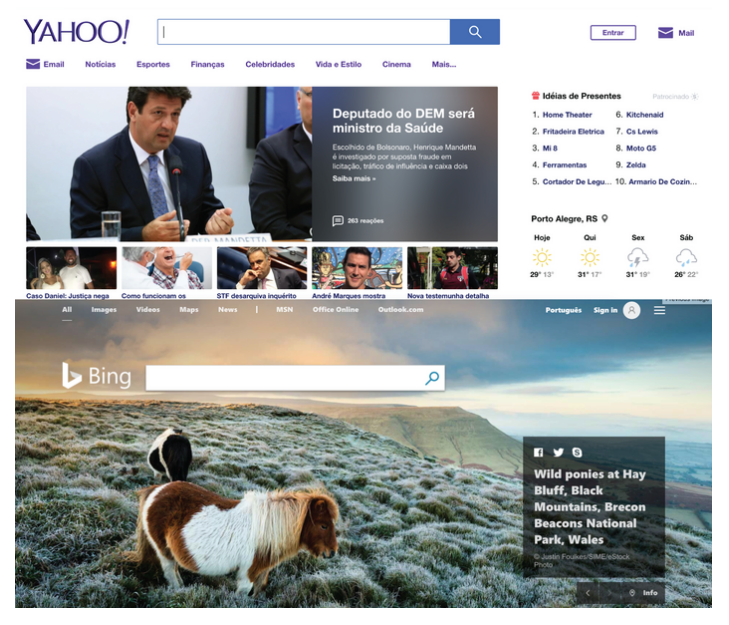

Figura 6 - Telas de busca dos sites Bing e Yahoo

Fonte: O autor (2018)

O Google também apresenta outro exemplo simples mas que demonstra claramente sua capacidade de solução para uma interface confortável: na ferramenta de Gmail, ao realizar alguma ação, como excluir um e-mail ou arquivá-lo, em vez de utilizar um modal perguntando pela confirmação, a ação é devidamente executada, deixando apenas uma linha de texto com a opção de desfazer a ação caso seja desejado, uma solução que economiza o número de cliques necessários para efetuar uma tarefa, ação essa essencial para uma melhor eficiência na navegação (TIDWELL, 2010).

De mesmo modo, este projeto se preocupa em solucionar com simplicidade os desafios de interface, mantendo um diálogo coerente entre o aplicativo e o usuário final e desenvolvendo elementos que sejam familiares a ele.

#### 1.7.2 **Usabilidade**

Segunda Garret (2011, p. 48), mesmo que hoje existam vários caminhos possíveis para se obter uma usabilidade bem sucedida, há um princípio simples e direto a ser seguido: "os usuários precisam de produtos que sejam utilizáveis". Recentemente, há um "crescente reconhecimento do quão mal projetadas muitas interfaces modernas são e dos benefícios que interfaces elegantes trazem ao usuário" (SHNEIDERMAN & PLAISANT, 2005, p. 17), o que resultou em um maior interesse em projetar interfaces focando também em sua usabilidade para com o usuário.

Krug (2014), em concordância com Rubin e Chisnell (2008) sugere os seguintes atributos que explicitam o conceito de usabilidade:

- **Útil**: faz algo que as pessoas precisam que seja feito?
- **Aprendível**: as pessoas conseguem aprender/entender como se usa?
- **Memorável**: elas precisam reaprender toda vez que usam?
- **Efetivo**: cumpre com o que oferece?
- **Eficiente**: o faz com uma quantidade de tempo e esforço razoáveis?
- **Desejo**: as pessoas querem?
- **Encantador**: usar é agradável ou até divertido?

Para Krug (2014, p. 9) usabilidade se define como:

Se algo é usável - seja um website, um controle remoto ou uma porta giratória - significa que uma pessoa com capacidade e experiência média/mediana (ou até mesmo abaixo da média) pode descobrir como usar a coisa para realizar algo sem ser mais trabalhoso do que valeria a pena (para fazê-lo).

Ou seja, se um usuário médio é capaz de manusear um aplicativo e suas funcionalidades de acordo com seu propósito sem precisar dedicar um esforço que se transforme em frustração, esse aplicativo apresenta uma usabilidade bem solucionada. Rubin e Chisnell (2008, p. 4) reforçam essa definição ao explicarem que "o que faz algo ser usável é a ausência da frustração durante a utilização". Para eles, existe uma banalização quanto à noção de usabilidade, com muitos desenvolvedores acreditando que não é nada mais do que uma realização do senso comum, embora, na verdade, para sua avaliação e implementação "são necessárias definições operacionais e medidas precisas" (RUBIN & CHISNELL, 2008, p. 9).

Uma das medida muito utilizada para tentar assegurar uma interface com usabilidade bem resolvida é seguir as 10 heurísticas<sup>3</sup> formuladas por Nielsen e Molich, em 1990. Nielsen (1995) chama de "heurísticas" alguns princípios de usabilidade reconhecíveis, que, ao serem avaliadas em uma interface, ajudam a identificar e, consequentemente, resolver problemas da interface do usuário. As heurísticas são:

1. **Visibilidade do status de sistema**: Fornecer sempre ao usuário o status atual de sua navegação, informando em qual ambiente se encontrava, em qual se encontra e para quais ambientes ele poderá se dirigir. Playlists do Youtube, por exemplo, mantém essas informações claras durante a reprodução dos vídeos.

<sup>3</sup> https://www.nngroup.com/articles/ten-usability-heuristics/

1. **Compatibilidade do sistema com o mundo real**: A linguagem do sistema deve coincidir com a do usuário, seja em termos propriamente linguísticos (nomes e palavras familiares) ou visuais (ícones e cores reconhecíveis).

2. **Controle do Usuário e liberdade**: Para evitar a insegurança do usuário ao utilizar o sistema e realizar ações por engano, deve ser proporcionado "saídas de emergência" claramente identificadas para que se retorne ao estado "certo" de onde se encontrava previamente. A possibilidade de editar postagens efetuadas é um exemplo do controle que usuários do Facebook possuem, mas que não existe no Twitter, por exemplo.

3. **Consistência e padrões**: Replicar, em outros contextos (telas), padrões, formas e ações previamente estabelecidos, para evitar que o usuário precise pensar se elas podem significar funcionalidades diferentes.

4. **Ajuda os usuários a reconhecer, diagnosticar e recuperar-se de erros:** Apresentar linguagem simples e acessível para descrever problemas e erros e apresentar sugestões para resolver o problema ocorrido ou erro cometido. Ao cometer um erro durante o cadastramento de dados em um aplicativo, costuma-se mudar a cor dos campos em que se cometeu o erro para esclarecer o local em que foi cometido, além de um texto de aviso para esclarecer o erro do usuário.

5. **Prevenção de erros**: Procurar impedir a ocorrência de erros. Através de perguntas de confirmação (ao tentar excluir alguma coisa) ou verificações que ocorrem durante a usabilidade (como campos de senha que sugerem a força da senha escrita enquanto ela está sendo digitada).

6. **Reconhecimento em vez de memorização**: Sugerir ao usuário opções claras em vez de obrigá-lo a memorizá-las. Ainda, tornar essas opções, assim como objetos e ações, visíveis ao usuário. Para minimizar a necessidade de memorização quando se digita algo em campos de busca, aplicativos costumam sugerir exemplos similares baseado em buscas anteriores ou nas palavras já digitadas.

7. **Flexibilidade e eficiência de uso**: O sistema deve ser claro para o entendimento de usuários novos, mas fornecer atalhos para usuários experientes. Um exemplo simples são telas iniciais de aplicativos recém instalados. Costuma-se apresentar um slide explicativo de como o aplicativo funciona, mas ainda disponibiliza a todo momento um botão de login para usuários que já conheçam o sistema.

8. **Estética e design minimalista**: Evitar a utilização de informações irrelevantes ou desnecessárias. Isso não quer dizer, porém, que essas informações precisam ser necessariamente excluídas do projeto. O aplicativo

NuBank, por exemplo, fornece uma interface limpa e direta, mas também links para aprofundamentos desejados caso o usuário não tenha compreendido a informação que o sistema fornece.

9. **Ajuda e documentação**: fornecer informações de fácil acesso e linguagem compreensível que auxiliem o usuário através de passos de fácil acompanhamento. Telas de FAQ são o exemplo mais comum de aplicação dessa heurística.

É importante aplicar avaliações heurísticas para fornecer uma usabilidade consistente ao usuário, uma vez que esses princípios ajudam a compreender o estado atual de um aplicativo e funcionam como um guia para identificação de funcionalidades e posicionamento de elementos de UI.

### 1.7.3 **Design Centrado no Usuário**

Para garantir a entrega de uma interface que se comunique bem com o usuário, é necessário compreendê-lo e suas necessidades relativas ao projeto em desenvolvimento. Shneiderman (2005) diz que muitas vezes, a fraca comunicação entre o desenvolvedor e o usuário acaba sendo a causa para que o desenvolvedor falhe em alcançar um resultado que proporcione uma experiência de fácil compreensão e aprendizado ao usuário quando este utilize a ferramenta desenvolvida.

Design Centrado no Usuário é uma abordagem que prioriza as necessidades, capacidades e comportamento do usuário a fim de projetar soluções de design que disponham destes atributos (NORMAN, 2013). De acordo com Shneiderman e Plaisant (2005), ao desenvolver um projeto com essa priorização, torna-se possível criar sistemas ágeis, que possuam menos problemas de usabilidade e estimulam os usuários a utilizarem e explorarem suas funcionalidades, mesmo que, para isso, precisem utilizar algum esforço extra. Isso porque, em vez de forçar o usuário a se adaptar ao sistema, inverte-se a lógica, desenvolvendo um sistema que se adapte e gire em torno do que o usuário quer, precisa e deseja. Norman (2013) lista quatro passos iterativos no processo de DCU:

**Observação**: A pesquisa inicial com o usuário, cujo objetivo é decifrar e definir o problema. Levanta-se as necessidades e interesses do usuário e tenta-se compreender seus objetivos e dificuldades enfrentadas. Para essa etapa, além da observação do usuário em seu ambiente natural, é necessário procurar compreendê-lo através de diálogos (entrevistas) e questionários. É
importante lembrar que o usuário ou grupo observado precisa fazer parte do público alvo definido. Ao fim dessa etapa, analisam-se os resultados para estipular um conjunto de requisitos para o design.

**Geração de idéias**: Nessa etapa a criatividade é essencial. Gera-se a maior quantidade de idéias e hipóteses possíveis sem preocupação em criticá-las ou descartá-las ainda, pois mesmo idéias exageradas podem conter insights que podem ser utilizados no desenvolvimento do projeto.

**Prototipagem**: Nessa etapa, as soluções são traduzidas em design na busca de validar as ideias geradas que vão de acordo com o problema do projeto. Em nome da eficiência, não é necessário que todo protótipo seja bem desenvolvido: sketches são o bastante para testes, especialmente em estágios mais iniciais do projeto.

**Teste**: Teste de usabilidade com usuários individuais ou grupos (dependendo da finalidade do projeto) que correspondam o mais próximo possível ao público alvo inserido no contexto desejado para o projeto. Mesmo que o projeto seja um aplicativo de smartphone, é interessante testar com mais de um usuário junto, para que possam discutir enquanto o designer observa de modo isento e recolhe os dados desejados.

Para Norman (2013), a natureza iterativa desses passos permite refinamento e aprimoramento contínuos, possibilitando rápidas prototipagem e testes e produzindo maiores insights para alcançar a solução desejada. Além disso, dá ao designer a liberdade de examinar um grande leque de possibilidades, experimentar suas diferentes suposições e, muito importante, arriscar-se e errar. Os frequentes testes e interações entre o desenvolvedor e o público alvo permitem, ao mesmo tempo, compreender antecipadamente quais caminhos e funcionalidades estão indo de acordo com os desejos e necessidades do usuário e, portanto, podem ser mantidas no projeto, e quais apresentam problemas e confusões, necessitando ser revisadas ou até mesmo excluídas. Assim, pode-se melhor validar o desenvolvimento do projeto, visto que o Design Centrado no Usuário "requer prova de que as decisões de design tomadas são efetivas" (LOWDERMILK, 2013 p. 7).

A compreensão de que esses passos se complementam fortemente com a metodologia do processo criativo deste trabalho, e considerando que ele visa desenvolver um aplicativo que depende diretamente do interesse e participação contínua por parte do usuário, confirmou-se a certeza da necessidade em envolver diretamente o trabalho em volta do usuário, assim como o usuário em volta do trabalho, a partir da experiência do usuário, desenvolvida à seguir.

#### 1.7.4 **Experiência do Usuário**

Enquanto a interface do usuário diz respeito ao lado da apresentação e representação em uma interação com o design, a experiência do usuário abrange o lado mais sentimental e emocional dessa interação. É "toda a experiência de um usuário com um produto, incluindo suas reações físicas e emocionais" (LOWDERMILK, 2013 p. 13).

Ao desenvolver um produto com foco no design de experiência, é necessário preocupar-se em realmente conhecer o usuário, suas percepções e comportamento. Não apenas entender sua rotina, mas também o porquê dele seguir essa rotina, e como se sente seguindo-a. Quais são suas frustrações e desejos.

Se o design centrado no usuário, assim como diz Garret (2011) se preocupa para que se pense constantemente no usuário durante todas as etapas de desenvolvimento de um projeto, a Experiência do Usuário, por sua vez, complementa essa abordagem, pois esta procura, também, envolver o usuário no processo como um todo, e não apenas com testes ao final do projeto, buscando recolher uma última validação antes de concluí-lo.

Neste trabalho, a experiência do usuário é explorada para auxiliar na compreensão inicial quanto ao usuário (através de questionário e entrevista), intermediária quanto à estrutura (via dinâmica de card sorting e testes de usabilidade) e final quanto aos resultados (novos testes, agora sim para avaliação final).

#### 1.7.5 **Diretrizes iOS**

Hoje em dia o mercado de sistemas operacionais se divide entre os domínios do iOS, desenvolvido pela Apple, e o Android, baseado no sistema Linux e desenvolvido pela Google. Ambos sistemas permitem a liberdade de se projetar aplicativos para suas lojas virtuais e, embora seja possível buscar um design intermediário, o resultado seria confuso e genérico, pois cada um possui diretrizes e elementos particulares que, quando seguidas, ajudam a manter uma sensação de unidade, possibilitando que o aplicativo pareça, de fato, fazer parte do devido sistema operacional.

Reconhecidamente, o iOS procura manter um padrão visual exclusivo definido e amplamente utilizado pela Apple, baseado em uma interface clara, limpa e agradável ao usuário. Para os devidos fins deste projeto, optou-se por desenvolver a UI do aplicativo seguindo apenas as diretrizes fornecidas pela Apple, pois o

aplicativo será desenvolvido, em um primeiro momento, para o smartphone com sistema iOS.

Além de fornecer toda documentação de suas diretrizes, o site de desenvolvimento da Apple procura esclarecer seu conceito e objetivos focados em um design centrado no humano, que não serão abordados neste projeto por serem muito semelhantes aos princípios do Design Centrado no Usuário, já previamente analisado. Ainda, o site disponibiliza kits de UI para designers, contendo elementos visuais utilizados por toda plataforma Apple como ícones, botões e barras dos quais o designer pode implementar em seu aplicativo para mantê-lo coerente quanto aos aplicativos oficiais e nativos do iPhone. A utilização desses elementos no aplicativo, no entanto, não é obrigatória.

Ainda que este projeto não pretenda adotar todas as diretrizes sugeridas, vêse necessário atentar à algumas delas durante o desenvolvimento dos elementos visuais do projeto, conforme é apresentado a seguir.

A partir do iOS 9 a Apple alterou a fonte utilizada em seus smartphones, substituindo a Helvetica Neue pela San Francisco, desenvolvida internamente pela empresa. Essa fonte possui integração automática com o sistema operacional, que ajusta seus valores de tracking e espaçamento baseado no tamanho da fonte utilizado, assegurando a facilidade de leitura. Como regra geral para legibilidade, é aconselhável que textos pequenos possuam ao menos um tamanho entre 12 e 15 pontos (pt), enquanto o texto do corpo possua até 17pt e títulos a partir de 20pt. Pt é a menor unidade para uma medida virtual.

No iPhone original, 1pt equivalia a 1 pixel (px). Porém, com a introdução de telas de retina, 1pt se tornou equivalente a 2px. Essa conversão ainda é utilizada entre os iPhones 4 e 7, enquanto o iPhone 7 plus utiliza uma conversão de 1pt equivalente a 3px. A compreensão destes dados é importante para o desenvolvimento de um visual adequado graficamente à resolução das telas.

Essa medida também é utilizada durante a construção do ícone do aplicativo, elemento de vital importância para o desenvolvimento, pois consiste na primeira interação do usuário com o app. Ele deve ser desenvolvido em três tamanhos: 60pt (120px e 180px) para o ícone da tela principal do iPhone; 40pt (80px e 120px) para a tela de Spotlight; e 29pt (58px e 87px) para quando utilizado nas telas de Configurações.

Quanto às cores sugeridas para o sistema (Figura 7), iOS utiliza opções vibrantes para destacar botões, contorno de ícones e fontes, além de transmitir vitalidade, comunicar status de informações, e fornecer feedbacks visuais, sempre procurando aplicar em quantidade moderada.

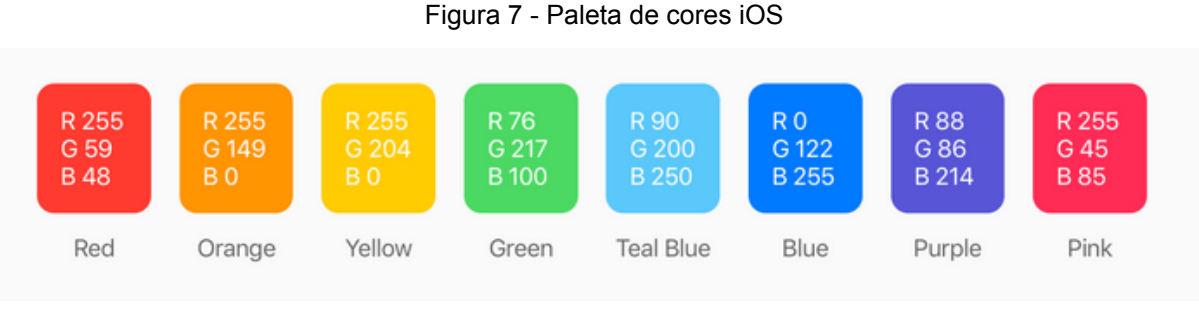

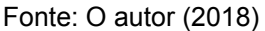

As cores devem ser aplicadas em apenas 10 a 20% do design para não competirem com o conteúdo, e suas combinações devem oferecer bom contraste em fundos brancos, cinzas e escuros. O sistema costuma utilizar cores neutras como fundo de tela e áreas de menu, letras pretas em fundo branco para possibilitar uma leitura confortável e azul pastel para destacar botões.

Dos elementos visuais apresentados pelo sistema, identificou-se a necessidade em considerar ainda, para análise de implementação, as cinco barras de informação e funcionalidade:

1. **Status Bar** é a barra superior do sistema que deve estar visível sempre que possível por trazer informações importantes como horário, bateria e sinal; 2. **Navigation Bar** é encontrada abaixo da Status Bar e fornece informações

rápidas sobre a localização do usuário no aplicativo - o nome da tela - em seu centro, normalmente utilizando o lado direito para voltar à tela anterior e o esquerdo para botões de ação como adicionar, confirmação ou edição;

3. **Search Bar** permite buscas e filtragens no aplicativo;

4. **Toolbar** é utilizada quando mais botões de ação forem necessários;

5. **Tab Bar** é encontrada na parte inferior do aplicativo e que serve como navegação do mesmo, separa telas e seções principais utilizando entre 2 a 5 ícones que devem ser acompanhados de texto para auxiliar na compreensão do usuário.

Outros elementos observados que podem ser implementados no aplicativo desenvolvido foram Controles de Segmentação, utilizados para navegação de subseções do aplicativo; Interruptores (switch), utilizados para ligar ou desligar funcionalidades; e Modais, utilizados para alertas e informações críticas.

# 2 **DESCOBRIMENTO - O USUÁRIO**

Após estruturação dos primeiros elementos do trabalho, a seguinte fase da metodologia consistiu em conhecer o usuário, através da aplicação de um questionário e entrevista, para melhor compreender seus hábitos, preferências e atitudes, além de suas percepções gerais e desejos. Além disso, serão analisados alguns aplicativos semelhantes já disponíveis no mercado.

De acordo com Cooper (2014), antes de propor qualquer solução "o designer precisa mergulhar no mundo do usuário através de uma direta e extensiva exposição a este pela pesquisa do usuário". O designer não deve desligar-se de quem utilizará seu produto durante o desenvolvimento de um projeto para evitar a eliminação do descobrimento e desenvolvimento empático. A empatia - capacidade de sentir o que outros estão sentindo - "é um dos melhores instrumentos que um designer tem a oferecer" (COOPER, 2014).

A pesquisa do Usuário permite a compreensão dessas necessidades e suas ferramentas podem ser utilizadas em diversos pontos diferentes do desenvolvimento do projeto (UNGER & CHANDLER, 2009). Após a definição do público alvo, um questionário será aplicado para envolvimento inicial com o usuário que participa de eventos e uma entrevista será redigida com organizadores de eventos. Em seguida, será efetuada uma análise com aplicativos similares para verificação de soluções já propostas

# 2.1 PÚBLICO ALVO

Apesar da intenção geral que o aplicativo projetado possa ser utilizado por qualquer usuário com o interesse no tema, em um primeiro momento um públicoalvo mais pontual deve ser delimitado para uma tomada de decisões mais precisa quanto aos elementos e funcionalidades do projeto. Portanto, para o desenvolvimento do projeto e nas etapas referentes a pesquisa e testes com o usuário, foi determinado que o público-alvo do trabalho serão jovens e jovensadultos, entre 17 a 35 anos sem distinção de residência ou classe social, uma vez que tal distinção reagiria de forma oposta ao objetivo de proporcionar uma experiência a todos que tiverem interesse e incentivar o convívio social dos usuários. A partir do conhecimento do público alvo, iniciou-se a fase do questionário.

# 2.2 QUESTIONÁRIO COM USUÁRIOS DO APP

A pesquisa com o usuário "busca reunir informações sobre suas atitudes e percepções, e compreender quem ele é e quais são suas necessidades" (GARRET, 2011). Questionários consistem em uma série de perguntas bem definidas cujas respostas analisadas procuram identificar padrões entre vários usuários e distinguir os objetivos e necessidades em comum "que o trariam para o produto ou serviço desenvolvido, ou de um concorrente" (UNGER & CHANDLER, 2009). Porém, antes de desenvolver um questionário, o designer precisa compreender claramente o que ele quer investigar e quais informações ele pretende reunir. Assim, pode melhor formular perguntas que possibilitarão alcançar informações úteis, "como o modo que utilizam uma funcionalidade e por que a utilizam" (GARRET, 2011). Segundo Unger e Chandler (2009), o melhor modo de focar na experiência real do usuário, é formulando perguntas voltadas ao que ele faz (presente) ou fez (passado), pois "questionamentos que o façam especular sobre o que ele faria raramente trazem informações que possibilitem prever o que ele, de fato, possa fazer".

Ainda que questionários possam identificar resultados quantitativos, nada impede que utilize-o para reunir informações qualitativas "que ajudem a compreender os hábitos, preferências e atitudes do usuário, além de suas percepções gerais" (UNGER & CHANDLER, 2009). De acordo com Cooper et. al. (2014), perguntas abertas como "Por que?", "Como?" ou "O que?" instigam o usuário, possibilitando, mais provavelmente, respostas mais detalhadas e precisas".

Por não ser presencial, a aplicação do questionário "depende de alguma ferramenta que auxilie a coletar facilmente as informações de um grande grupo de usuários" (UNGER & CHANDLER, 2009). Para o presente projeto, a ferramenta utilizada para a aplicação do questionário foi o site Typeform.

O questionário foi formulado com um total de 9 questões, sendo destas 3 perguntas de múltipla escolha (1, 2 e 4) e 6 perguntas abertas (respostas espontâneas, sem opções). O link para o questionário foi disponibilizado através do Facebook e recebeu um total de 42 respostas. As perguntas a serem respondidas foram:

- 1. Qual a sua idade?
- 2. Que tipo de eventos costuma ter interesse?
- 3. Como (ou onde) você descobre eventos legais?
- 4. O que te influencia na decisão de participar de um evento?
- 5. Você possui smartphone com conexão a internet?
- 6. Quais aplicativos você mais utiliza?
- 6. Qual foi o aplicativo mais interessante que já utilizou?
- 7. O que esse aplicativo tinha de diferente?
- 8. O que considera importante que um aplicativo de eventos possua?

Inicialmente, um dado interessante verificado pelo site utilizado foi que 50% dos usuários responderam via PC e Notebook enquanto os outros 50% responderam utilizando um Smartphone. A maioria dos usuários que responderam possuem idade entre 18 a 24 anos (53.1%), com uma porcentagem apenas um pouco menor para a resposta entre 25 e 34 anos (43.8%) e apenas uma minoria com idade entre 35 a 44 anos (3.1%), como é apresentado na figura 8.

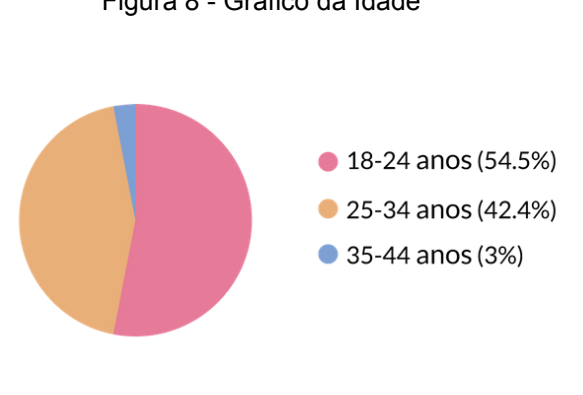

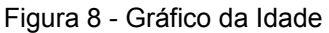

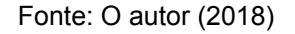

A figura 9 mostra que, dentre os usuários, apenas 3.1% afirmam não possuir um smartphone com conexão a internet, enquanto 96.9% dizem possuir.

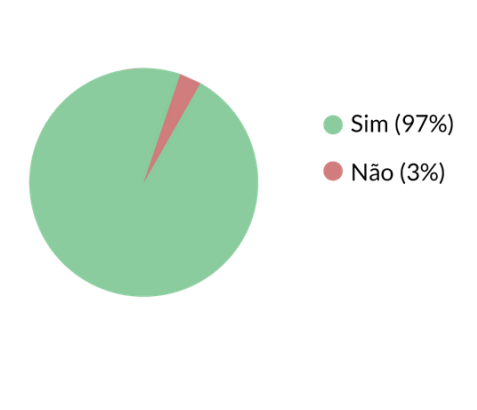

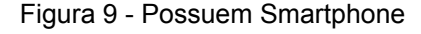

Fonte: O autor (2018)

A pergunta sobre os tipos de eventos que costumam interessar o usuário possibilitou recolher uma grande quantidade de respostas espontâneas que, ao analisadas, permitiu definir 11 categorias amplas que poderão ser utilizadas como filtros gerais na busca pelas experiências observadas. São elas: **Eventos de Entretenimento**, cujas opções com mais respostas consistiram em filmes, teatro e jogos; **Eventos Musicais**, que obteve a maior repetição de respostas com shows e festivais; **Eventos Gastronômicos**, pela alta escolha de tipos envolvendo comida, restaurantes e feiras de alimento; **Eventos sociais** e **Eventos da Noite**, com exemplos de festas, baladas e eventos de rua; **Eventos de Saúde**, com as poucas opções de Ioga e Pilates, mas grande potencial de variações não observadas nas respostas; **Eventos de Conhecimento**, para Workshops, palestras e oficinas; **Eventos Culturais**, que se assemelham ao de Entretenimento mas com variações como museus, arte e festivais; além de **Eventos Esportivos**, **Religiosos** e **Políticos**. É preciso salientar que as respostas recebidas podem se encaixar em mais de um tipo de categoria, como observado no Quadro 1.

Quadro 1 - Categorias de Eventos

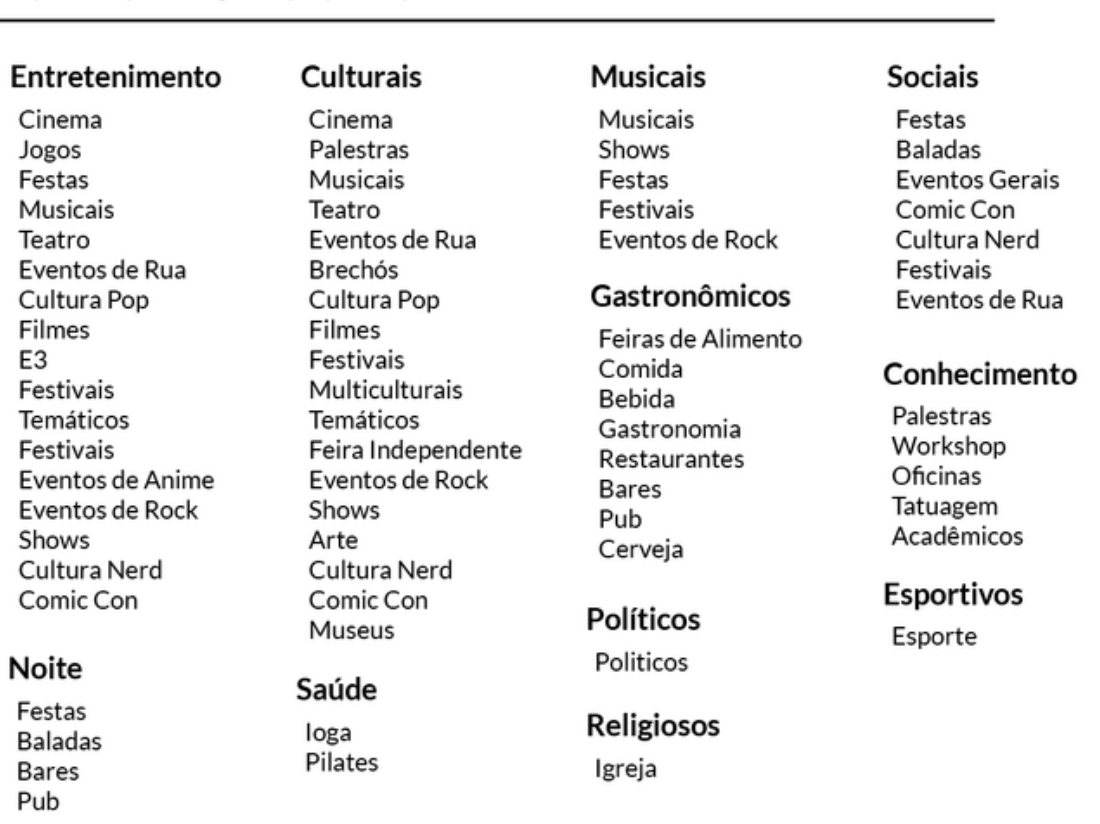

Respostas obtidas para a pergunta 2 - Que tipo de eventos costuma ter interesse? separados por categorias propostas pelo autor.

As redes sociais foram consideradas o meio mais utilizado para descobrir eventos, sendo escolhidas em 90.6% das respostas obtidas (com o Facebook como principal destaque estando em 65.6% das respostas). Com menos expressão, a divulgação pessoal entre amigos foi identificada em 34.3% das respostas, enquanto sites específicos em 21.8%. Ainda identificou-se uma baixa porcentagem em outros aplicativos (9.3%), divulgação física externa em universidades ou na rua (9.3%) e divulgação interna (6.2%). Todas respostas são apresentadas no Quadro 2.

Quadro 2 - Onde se descobrem os eventos

Respostas obtidas para a pergunta 3 - Como (ou onde) você descobre eventos legais? (opções sem % foram citados apenas uma vez)

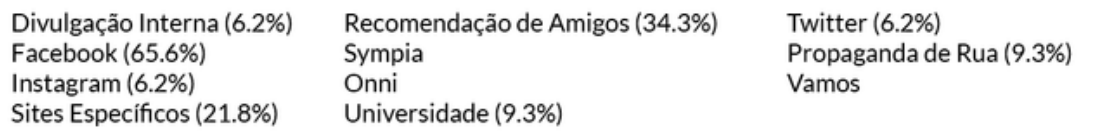

Fonte: O autor (2018)

Sobre a pergunta de múltipla escolha a respeito do que influência o usuário a participar de um evento, a maioria respondeu que as prioridades são o tipo de evento oferecido (90.6%) e o valor do evento (81.2%). Ainda se verificou forte influência quanto ao local do evento (65.6%), se outros amigos participarão (59.4%) e o quão próximo o evento se encontra (46.9%). A opção quanto ao realizador do evento foi o que menos recebeu votos/marcações (12.5%). Ninguém contribuiu com respostas novas optando por marcar a opção "outros". Os resultados são mostrados na Figura 10.

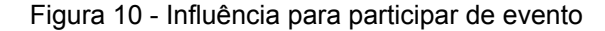

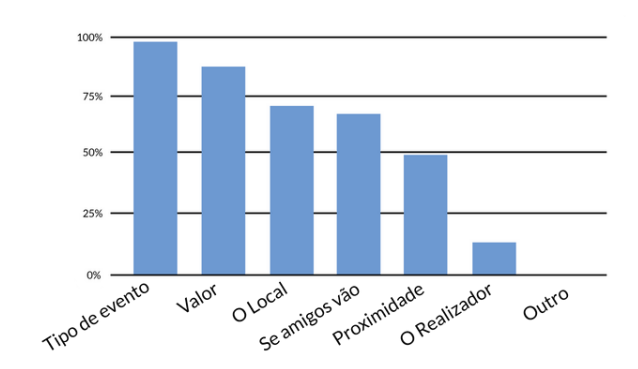

Fonte: O autor (2018)

Para a pergunta referente aos aplicativos mais utilizados, os mais frequentes foram aplicativos de **Redes Sociais**, com o Instagram sendo mais citado (71.8%), seguido pelo Facebook (65.6%) e Twitter (28.1%). Ainda citados muitas vezes, aplicativos de troca de **Mensagens** mostrou o WhatsApp como mais utilizado (59.3%), seguido pelo Messenger (18.75%). Outras categorias obtiveram respostas com menos repetições, mas ainda destacam-se aplicativos de **Produtividade** com a maior quantidade de opções apontadas, e aplicativos de **Trânsito, Música e Financeiro** com algumas respostas repetidas (no entanto nenhuma ultrapassando 10% das respostas). O único aplicativo relacionado a eventos citado foi o Vamo utilizado para compra online de ingressos. O Quadro 3 apresenta todas as respostas obtidas.

Quadro 3 - Aplicativos mais utilizados

Respostas obtidas para a pergunta 6 - Quais aplicativos você mais utiliza? separados por categorias propostas pelo autor (opções sem % foram citados apenas uma vez).

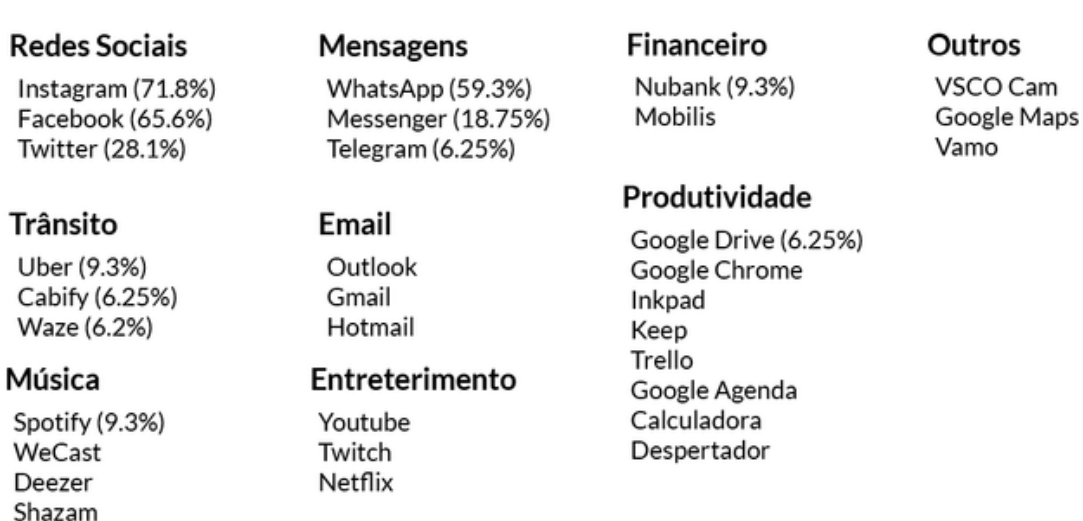

Fonte: O autor (2018)

Para a pergunta referente ao aplicativo mais interessante já utilizado foram identificados 23 aplicativos diferentes, tendo uma taxa de repetição destacada apenas o Instagram (21.8%) e o Nubank (15.6%). Ainda, 9.3% dos usuários responderam não ter tido contato com nenhum aplicativo que consideravam interessante. Todas opções são apresentadas no Quadro 4.

#### Quadro 4 - Aplicativos interessantes

Respostas obtidas para a pergunta 7 - Qual foi o aplicativo mais interessante que já utilizou? (opções sem % foram citados apenas uma vez)

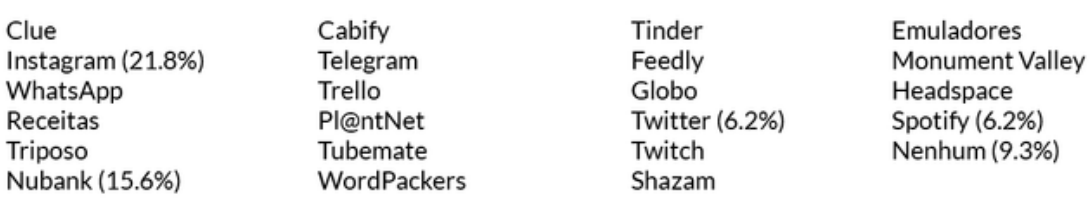

Fonte: O autor (2018)

Dentre os diferenciais atribuídos aos aplicativos mais interessantes, recolhidos nas respostas espontâneas à pergunta 8 (Quadro 5) destacaram-se como elementos importantes, definidos pelo autor:

**A Facilidade** no acesso e uso do aplicativo, assim como no seu entendimento quanto ao visual;

**O Conteúdo Apresentado**, tendo preferências apontadas quanto a quantidade de informações disponibilizadas, sua clareza e um fluxo rápido da arquitetura da informação em que são apresentadas (utilizando poucas telas para fazê-lo);

**Uma Navegação** fluida e funcional que seja eficiente e intuitiva;

**A Integração** com amigos e outros usuários, que reforça o desejo social em aplicativos utilizáveis;

**Uma Interface** atraente que seja bem estruturada, organizada e direta.

#### Quadro 5 - Diferenciais dos aplicativos

Respostas obtidas para a pergunta 8 - O que o Aplicativo tinha de Diferente?

Rápido

É o que mais utiliza Interatividade Amigos utilizam Navegação fluida Lavout bonito Quantidade de informações Inovador Compartilhamentos Centralizado Interface Atrativa Muita informação Interatividade Fluído Funcional Sem ruído Facilidade Direto ao ponto Baixa vídeos do youtube Emula jogos Identificação de músicas Eficiente

Intuitivo Simples Fácil de mexer Fácil de se achar Forma em que as informações estão dispostas Fácil acesso Informações importantes em poucas telas Fácil de mexer Fácil de se encontrar Ofertas de viagens Trabalho voluntário Atividades locais Navegação funcional Interface legal Funções divertidas Stream de jogos Grande quantidade de conteúdo Atende necessidades

Fotos são cruzadas com dados que informam Lavout fluido Muitas informações úteis Muitos serviços dentro Inteligência artificial útil nas recomendações Ícones bem estruturados Cores agradáveis Organizado Usuários interessantes Denso mas dinâmico quanto ao fluxo de informações Informação rápida Listas Alertas Bots para avisos interface clara Utilização inteligênte Pessoas interessantes Interface simples

#### Fonte: O autor (2018)

Quanto ao que se é considerado importante que um aplicativo de eventos possua, as respostas (divididas por categorias propostas pelo autor) foram: em **Funcionalidades** destacaram-se o desejo por um aplicativo com integração a outras redes sociais, calendário e agenda, além da possibilidade de compra e armazenamento de ingresso e notificações e recomendações por parte do próprio aplicativo; em **Design** destacaram-se sugestões quanto a uma divisão de categorias de eventos e uma interface agradável e clara; as **Informações** desejadas (que serão utilizadas como filtros junto aos tipos de eventos levantados anteriormente) sobre os eventos disponíveis assemelham-se às opções oferecidas na pergunta 4, com a adição de elementos como a data do evento, a rota para chegar nele e outros eventos que ocorrem no lugar; ainda, das **Diretrizes** apontadas pelas respostas encontram-se desejos reconhecíveis quanto ao Design Centrado no Usuário e Experiência do Usuário, como ser um aplicativo de fácil utilização, intuitivo e adaptável ao usuário, sendo ainda divertido e prático. O Quadro 6 mostra as todas as respostas já divididas nas categorias.

Quadro 6 - Elementos importantes em aplicativo de evento

Respostas obtidas para a pergunta 9 - O que considera importante que um aplicativo de eventos possua? separados por categorias propostas pelo autor.

#### **Funcionalidades** Design Informações **Diretrizes** Rotas para o evento Divisão por Categorias Localização Intuitivo Compartilhamento Interface Agradável Preco Adaptável Integração (redes sociais, **Visual Claro** Rotas Fácil de Utilizar calendário, agenda. Informacões bem Divertido Data mensagens, carona) Diagramadas Tipo de Evento Prático Notificações (despertador) Mapa Proximidade Marcar Interesse Frequencia de atividade Fotos e Imagens do Calendário Próprio local/evento Amigos que participarão Compras no aplicativo Outros eventos Mapa no mesmo local Recomendações Fotos e imagens do Atualizações local/evento Mensagens Filtros Promoções

Em geral, o questionário permitiu confirmar alguns elementos importantes para o desenvolvimento do aplicativo proposto, como 11 categorias gerais que podem ser atribuídas a diferentes eventos (o que não impede que um evento possa fazer parte de mais de uma categoria) e que serão utilizadas como um dos filtros principais durante a busca. Além disso, a importância das redes sociais foi perceptível nas respostas, reforçando a necessidade de algum tipo de integração entre amigos no aplicativo, tanto para divulgação do evento quanto para comunicação entre os usuários.

Fonte: O autor (2018)

Houve uma surpresa quanto às influências para participação em eventos, que tiveram pesos similares de importância para os usuários (sendo o realizador do evento a única exceção). Por fim, as respostas das perguntas 8 e 9 levantaram pontos de interesse dos usuários quanto a diferenciais de usabilidade, funcionalidade e conteúdo em aplicativos, sendo, assim, necessária sua implementação nas diretrizes do projeto. O Quadro 7 reúne, de modo sintetizado, as oportunidades observadas no questionário que serão utilizadas na continuidade do trabalho.

| #              | <b>Elemento</b> | Descrição                                                                                                    |
|----------------|-----------------|----------------------------------------------------------------------------------------------------|
| 1              | Conteúdo        | 11 categorias gerais de eventos: Entretenimento, Cultural, Musical, Social, Gastronômico,<br>Conhecimento, Esportivo, Político, Religioso, Saúde, Vida Noturna.         |
| $\overline{2}$ | Conteúdo        | Filtros considerados importantes para participação: Tipo de evento, valor, local, data,<br>participação de amigos, proximidade (e rota), outros eventos no mesmo local. |
| 3              | Diretriz        | Integração entre amigos inspirada em redes sociais populares para fim de divulgação.                                                                                    |
| 4              | Diretriz        | Design clean através de interface atraente e com cores mínimas.                                                                                                    |
| 5              | Diretriz        | Facilidade no acesso e uso do aplicativo e fácil entendimento quanto ao seu visual.                                                                                     |
| 6              | Diretriz        | Conteúdo claro e navegação fluida através de poucas telas.                                                                                                    |
| 7              | Funcionalidade  | Integração entre amigos inspirada em redes sociais populares para fins de comunicação.                                                                                  |
| 8              | Funcionalidade  | Postagem de fotos e vídeos.                                                                                                    |
| 9              | Funcionalidade  | Agenda e calendário.                                                                                                    |
| 10             | Funcionalidade  | Compra e armazenamento de ingressos.                                                                                                    |
| 11             | Funcionalidade  | Notificações sobre os eventos.                                                                                                    |
| 12             | Funcionalidade  | Recomendações por parte do aplicativo.                                                                                                    |

Quadro 7 - Oportunidades observadas no questionário

Fonte: O autor (2018)

#### 2.3 ENTREVISTAS COM ORGANIZADORES

O passo seguinte foi conduzir uma série de entrevistas, agora com organizadores de eventos, pois estes precisam trabalhar com seu público para ajudar a manter um ambiente de colaboração para um aplicativo completo e utilizável, afinal o organizador também é usuário chave do aplicativo. Portanto, foi considerado importante também compreender a sua visão sobre o tema. Foram entrevistados 4 organizadores de eventos de diferentes portes, que ocorrem na cidade de Porto Alegre:

- Entrevistado 1: Organizador de eventos acadêmicos;
- Entrevistado 2: Organizador de eventos de cultura oriental e nerd;
- Entrevistado 3: Organizador de festas independentes (também atribuídas como "festas de rua");
- Entrevistado 4: Organizadora de oficinas de técnicas manuais.

As perguntas efetuadas foram divididas em quatro tópicos, separados para que fosse possível obter uma análise de elementos entendidos como mais

importantes para as diretrizes e elementos do aplicativo a ser projetado. A seguir as perguntas que foram efetuadas durante a entrevista:

# **A. DIVULGAÇÃO**

- Como você anuncia seus eventos?
- Como você qualifica esses modos de anúncio?
- O que você implementaria nesse modo de anúncio?

# **B. COMUNICAÇÃO**

Como você se comunica com os participantes dos eventos?

Quais tipos de dificuldades observa sobre sua comunicação com os participantes?

# **C. FEEDBACK**

- Como você recebe feedback dos eventos por parte dos participantes?
- Quais tipos de feedback você gostaria de receber?
- Como o evento recebe sugestões por parte dos participantes?
- Quais tipos de sugestões você gostaria de receber?

# **D. INTERAÇÕES**

Você divulga elementos do evento após sua realização? Por onde faz a divulgação?

O que acha que os participantes dos eventos podem estar sentindo falta quanto ao meio de comunicação?

O que você gostaria de poder ter em um aplicativo específico para eventos?

Quais tipos de informações sobre o evento acha importante em sua descrição?

Após efetuadas as entrevistas, foram analisadas as respostas em busca de elementos em comum que fossem úteis para o desenvolvimento do aplicativo, além de observar elementos que pudessem servir de auxílio ou implementação às diretrizes, funcionalidades e conteúdo do trabalho. Cada tópico foi analisado separadamente.

Quanto ao tópico de **Divulgação**, o meio mais citado foi o próprio Facebook. Os organizadores possuem páginas e grupos, onde compartilham o evento e suas atualizações. A partir deste, dependem bastante dos contatos e participantes que agem ativamente no 'boca-a-boca virtual'. Há pouquíssima interação dentro do próprio evento, em parte por falta de costume ou por pouco incentivo de todos envolvidos (tanto dos usuários quanto dos organizadores). O Instagram também é bastante presente, graças ao stories, onde os organizadores postam novidades e datas e os participantes podem colaborar principalmente com a postagem de stories em meio ao evento, este é considerado, junto com fotos postadas dentro do evento do Facebook como um dos principais meio de interação e auxílio colaborativo por parte dos participantes. O Twitter ainda é utilizado por ser uma ferramenta simples, embora menos usuários utilizem. Mídias físicas como cartazes e flyers são utilizados em menor escala espalhados pelas ruas ou em lojas de colaboradores e patrocinadores.

Como modos para implementar a divulgação, percebeu-se que, quanto mais ativo os organizadores são na alimentação das informações, mais participativos os usuários se tornam. A fidelidade é atingida quando demonstrado cuidado e interesse em manter o público informado. Os organizadores dizem que o formato do Facebook, porém, limita-se a apenas criar postagens e, no máximo, enquetes para que os interessados interajam.

No tópico de **Comunicação**, as respostas foram semelhantes, apontando Facebook, Messenger, Whatsapp e e-mail como ferramentas principais. Para separar seu envolvimento pessoal, foi observado que os organizadores precisavam criar perfis separados sob o nome da organização ou do próprio evento para divulgação e engajamento com o público.

Um ponto interessante levantado pelo entrevistado 3 que trabalha com festas independentes foi que, do modo atual, a lista de Interessados / confirmados / convidados em um evento no Facebook é pouquíssimo prática, pois mostra primeiro os usuários amigos e, em seguida, uma lista vertical sem ordem definida, se fosse possível efetuar busca ou ao menos manter uma ordem alfabética já ajudaria bastante quando se procura por alguém.

Sobre os **Feedbacks**, as mesmas ferramentas são utilizadas para que haja comunicação entre os organizadores e os participantes. Mas todos identificam como sendo complicado manter um controle real, já que tentativas de opções como formulários e pedidos de feedback acabam sendo ignorados pela grande maioria dos participantes após o encerramento do evento. Os organizadores sentem falta desse retorno pois todos se mostraram muito abertos para saber tudo o que poderia ser melhorado no evento, em sua estrutura, conteúdo e sobre a própria satisfação de quem fez parte da experiência.

O entrevistado 2 propôs como solução possível para obter feedback algum estilo parecido com o Uber, que pede uma avaliação rápida e direta, mas que já traria uma grande possibilidade de valor para os envolvidos. Esse sistema de avaliação em tempo real poderia ser implementado em diferentes etapas de um cronograma disponível ou ao menos assim que o evento termine, sendo um jeito mais pessoal e menos constrangedor de criticar o evento sem a necessidade de procurar o organizador, ou de elogiar para que estes possam saber onde, como e no que poderiam melhorar.

Em relação às **Interações**, em especial após o término do evento, todos os organizadores dizem que postam fotos do evento após receberem dos fotógrafos, e tentam manter a página movimentada, mas normalmente sem resultado a longo prazo. O entrevistado 1 lembrou que como não é uma função principal do Facebook, uma página de evento costuma ser esquecida rapidamente. Como sugestões para funcionalidades que os participantes costumam mencionar que gostariam, quase todos entrevistados sugeriram um canal direto para interação no próprio aplicativo, o que ajudaria a construir a mentalidade participativa assimilada à experiência que participou. Os entrevistados 1 e 4 trouxeram sugestões de que, com um controle de gestão maior sobre a página, os organizadores poderiam ter mais possibilidades de manter a página funcionando.

Os stories do Instagram foram bastante citados, como interação eficiente tanto dos participantes quanto dos próprios organizadores, de acordo com o Entrevistado 4. O entrevistado 1 complementa essa idéia ao mencionar que hoje em dia "Ao terminar uma palestra, todos já pegam seu smartphone. Se entrarem no aplicativo e forem estimulados a utilizar recursos como postagem de foto ou opinião, estarão ajudando a divulgar estando dentro do próprio evento".

O entrevistado 3, referente à festas de rua (normalmente noturnas) levantou tópicos específicos já reconhecidos como o problema da segurança, sugerindo opções de ponto de encontro para que os participantes possam se movimentar juntos, opção para busca de carona e algum tipo de acompanhamento de rota compartilhada com conhecidos para verificar se o(a) amigo(a) está chegando no evento sem que ela precise retirar o smartphone do bolso para avisar as pessoas.

Como informações necessárias sobre os eventos, os entrevistados listaram a sua data, localização, preço, conteúdo, organizadores e alguma categoria específica para preenchimento de cronograma. Além disso, dois dos entrevistados alertaram para a importância do uso de palavras-chave no formato de hashtags, elemento bastante explorado no instagram e essencial para visibilidade extra (tanto na busca quanto na divulgação) nos dias de hoje.

As entrevistas, portanto, geraram uma grande quantidade de elementos importantes para um bom funcionamento e interação entre os usuários e o evento atendido. Percebeu-se que é necessário haver uma preocupação maior com a página (ou tela) do próprio evento, permitindo que seu criador possa adicionar informações adicionais de acordo com o seu estilo (como um menu para evento gastronômico ou setlist para evento musical) mas que haja também informações fixas de preenchimento obrigatório quando se estiver criando o evento.

Incentivos para que os usuários postem suas opiniões e experiências (através de fotos, vídeos, etc) também deve ser considerado, pois o "boca-a-boca virtual" é o principal divulgador nesse meio, e as pessoas se sentem mais influenciados a participar de algo quando notam o interesse de outros participantes. Um destaque também deverá ser dado para artes (flyers digitais) criadas para o evento, para dar uma sensação maior de que sua página possui uma identidade própria mais próxima da realidade física.

Além disso, a sugestão de feedback seguindo o estilo pós-viagem do Uber será integrada à linha do tempo do evento, incentivando a postagem de comentários, fotos e vídeos para que atraia mais atenção aos usuários. Essas postagens também ficarão guardadas no perfil (possivelmente em uma linha do tempo) do usuário e do organizador para que não se perca após o encerramento de um evento.

Ainda, junto à sugestão de feedback do modelo Uber, as outras funcionalidades observadas que possuem bastante apelo para implementação são a possibilidade de oferecer carona (para incentivo à participação), acompanhamento de amigos no trajeto ao local do evento (para cuidados e questões de segurança), e o cronograma interativo (para maior interação e informação quanto ao evento em si). Por fim, as informações necessárias sobre os eventos trouxe respostas similares ao questionário, tendo as hashtags como diferencial que deverá ser implementado na descrição para poder servir de auxílio no banco de dados de busca.

O Quadro 8 reúne, de modo sintetizado, essas oportunidades observadas na entrevista, que serão aproveitados na continuidade do trabalho.

| #              | <b>Elemento</b> | Descrição                                                                                                    |  |
|----------------|-----------------|----------------------------------------------------------------------------------------------------|--|
| 1              | Conteúdo        | Possibilidade de adicionar, junto à descrição do evento, informações extras de acordo<br>com o tipo de evento oferecido (menu, drinks, playlist, materiais, etc). |  |
| $\overline{2}$ | Conteúdo        | Espaço para postagem de cartaz / arte do evento.                                                                                                    |  |
| 3              | Conteúdo        | Informações gerais do evento: data, localização, preço, conteúdo (descrição).                                                                                     |  |
| 4              | Conteúdo        | Cronograma do Evento.                                                                                                    |  |
| 5              | Conteúdo        | Palavras-chave (hashtags).                                                                                                    |  |
| 6              | Conteúdo        | Lista alfabética de usuários confirmados / interessados.                                                                                                    |  |
| $\overline{7}$ | Diretriz        | Tela do evento com informações completas e claras.                                                                                                    |  |
| 8              | Diretriz        | Preocupação em permitir a postagem dos usuários (divulgação boca-a-boca virtual).                                                                                 |  |
| 9              | Funcionalidade  | Linha do tempo para postagem dos usuários e organizadores.                                                                                                    |  |
| 10             | Funcionalidade  | Linha do tempo pessoal com histórico de postagens linkadas ao evento.                                                                                             |  |
| 11             | Funcionalidade  | Sistema de feedback pós evento modeloUber".                                                                                                    |  |
| 12             | Funcionalidade  | Chat para comunicação entre usuários e organizadores.                                                                                                    |  |
| 13             | Funcionalidade  | Postagem de fotos / vídeos também no feedback.                                                                                                    |  |
| 14             | Funcionalidade  | Opção para buscar e oferecer carona.                                                                                                    |  |
| 15             | Funcionalidade  | Acompanhamento do trajeto de amigos até o evento.                                                                                                    |  |

Quadro 8 - Oportunidades observadas na entrevista

Fonte: O autor (2018)

## 2.4 ANÁLISE DE SIMILARES

Três aplicativos foram escolhidos para análise de acordo com a similaridade de seus objetivos ao dos propostos neste projeto, ou seja, aplicativos focados em buscar eventos, caso do **Local** e **Sympla**, e em proporcionar uma experiência agradável e conteúdo completo ao usuário, caso do aplicativo **Ted**. A análise ocorreu dando atenção a três características específicas, procurando responder, em cada uma delas, uma pergunta escolhida como guia para seu desenvolvimento:

a. **Análise Funcional:** responsável por avaliar as funcionalidades, procurou responder a pergunta "O que faz?";

b. **Análise de Usabilidade:** responsável por identificar os processos cognitivos, procurou responder a pergunta "Como faz?";

c. **Análise Estética:** focando nos aspectos visuais dos aplicativos, procurou responder a pergunta "Como se parece?".

O objetivo da análise foi procurar reconhecer elementos e características que pudessem servir de diretrizes para o projeto desenvolvido, como elementos pertinentes, dificuldades encontradas ou exageros cometidos. Todos os aplicativos analisados têm em comum sua disponibilização gratuita pela Apple Store.

#### 2.4.1 **Local**

O primeiro aplicativo analisado foi o **Local** (Figura 11), aplicativo de eventos do Facebook lançado em novembro de 2017 e disponível no Brasil desde abril de 2018. Com nota 4.4 na loja App Store, o aplicativo propõe ajudar o usuário a descobrir locais e coisas para fazer, recomendados por amigos que ele conheça no Facebook.

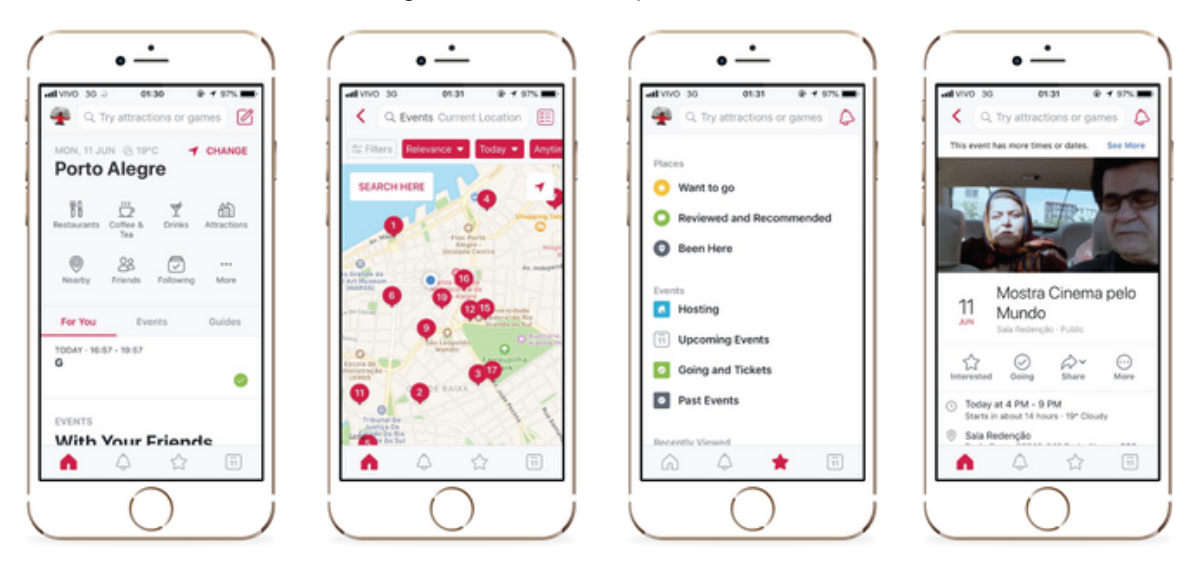

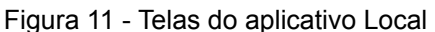

Fonte: O autor (2018)

#### 2.4.1.1 Análise Funcional

O aplicativo permite buscar por eventos através de uma grande quantidade de categorias, compartilhar os eventos com amigos ou no mural do Facebook, marcar interesse e acompanhar os eventos confirmados em um calendário próprio do aplicativo. É possível criar novos eventos através de campos básicos e há uma aba específica para notificações para o usuário, que podem ser habilitadas e desabilitadas em uma tela com uma pequena quantidade de configurações.

Ainda, o aplicativo indica eventos baseados no que os amigos estão confirmando interesse ou presença e, dentro da tela do evento, mostra outros eventos que ocorrem no mesmo local e permite efetuar check in como postagem do Facebook. O aplicativo deixa ao idealizador do evento a preocupação em preencher os campos de conteúdo na sua criação (único campo obrigatório é o título do evento), resultando em eventos com descrições personalizadas, porém as vezes com falta de informações básicas como preço e imagens do local. O aplicativo também não disponibiliza opções para compra de ingresso, o que, quando adicionado a descrições que não disponibilizam essa informação, pode resultar em desmotivação quanto à participação.

#### 2.4.1.2 Análise de Usabilidade

O aplicativo contém um exagero de opções para buscar um evento, existem possibilidade de busca por nome, categorias gerais (que se expandem em uma segunda tela pela quantidade), recomendações baseada nos amigos e na proximidade da data separados em uma longa tela vertical que acaba escondendo a segunda categoria, além de separar por abas essa recomendação de outra chamada 'Events' em que é possível planejar ao escolher um dia dia da semana que está por vir (que leva a uma tela de eventos do dia escolhido) ou rolar a tela para baixo e observar a transição de cinco evento por dia com possibilidade no fim de "buscar mais eventos neste dia", que leva a uma tela diferente da clicada no dia do "planejamento".

Ao clicar em uma categoria geral, a tela muda para um pequeno mapa da região do usuário com sugestões de eventos e disponibiliza diversos modos de aplicar filtros, além de um filtro chamado "filtro" onde mais opções são disponibilizadas. Ao selecionar o mapa o aplicativo apresenta sua tela mais útil: um mapa em tela cheia com eventos marcados na localização exata, modificáveis através dos filtros e numerados de acordo com a relevância do filtro selecionado. Ao selecionar o número desejado, sobe na parte inferior da tela uma aba com o nome, imagem e tipo de evento, possibilitando compartilhá-lo ou marcar interesse. Selecionando o evento, entra-se na sua tela, que espelha o formato utilizado no Facebook.

Todas essas formas diferentes de chegar em telas parecidas (ou de chegar na mesma tela) acabam confundindo por não deixar claro a função exata de cada tela. Outro problema observado foi a quantidade de ícones diferentes encontrados no mesmo local da tela, sendo um deles o ícone de notificações, que pode ser selecionado em duas áreas diferentes da tela quando dentro de um evento (na parte superior direita ou no menu inferior do aplicativo), ou o ícone de estrela, que no menu inferior da tela leva a uma lista de eventos do usuário disponíveis entre diversas opções de categorias únicas daquela tela, mas também se encontra na descrição de todos eventos como botão para demonstrar interesse. No final os ícones apenas aumentam a falta de coerência que se experiência durante a utilização do aplicativo.

O aplicativo, mesmo que efetivo, acaba proporcionando uma usabilidade inconstante e uma jornada desorganizada para cumprir suas funções extras. Quanto a encontrar um evento novo, o autor acredita que apenas o mapa sozinho com os filtros e categorias disponíveis já poderia proporcionar todas as telas necessárias, porém é uma funcionalidade que não aparece em telas iniciais e demanda mais transições do que deveria ser necessário.

#### 2.4.1.3 Análise Estética

Curiosamente, mesmo pertencendo ao Facebook e apresentando uma tela de evento idêntica, o aplicativo troca as cores azuis pelo vermelho, utilizado em quantidade mínima (alguns preenchimentos, linhas e contornos), aplicando outras cores apenas em telas de categorias e perfil. De modo geral, os ícones do aplicativo coincidem com a estética de diretriz iOS, porém não parecem fazer parte do mesmo estilo dos ícones de categorias, que possuem muito mais detalhes. As informações na tela principal e dentro do evento são bem organizadas, com fonte de tamanhos adequados e obedecendo sempre uma hierarquia clara, o que ajuda a organizar o exagero de filtros e opções apresentadas.

Na aba em que é possível "marcar um plano" são apresentados botões no formato de blocos para cada dia da semana que não seguem lógicas estéticas utilizadas em nenhuma outra tela do aplicativo.

O calendário é bem resolvido, assemelhando-se bastante ao aplicativo nativo do iPhone e o mapa utilizado é semelhante ao Google Maps. Os eventos numerados no mapa, porém, são pouco atrativos e apenas servem como link para subir meia aba na parte inferior da tela e mostrar um resumo do evento, igual a como é mostrado em outras telas onde proporciona poucas informações úteis e alterna entre mostrar o ícone da categoria ou fotos de amigos que mostraram interesse no mesmo evento.

#### 2.4.2 **Sympla**

O **Sympla** (Figura 12) é um aplicativo que promete que o usuário viva experiências propondo buscas otimizadas para uma exploração de oportunidades, além de possibilitar adquirir ingressos de forma simples e segura. É o aplicativo mais bem revisado desta análise, com nota 4.9 na loja App Store.

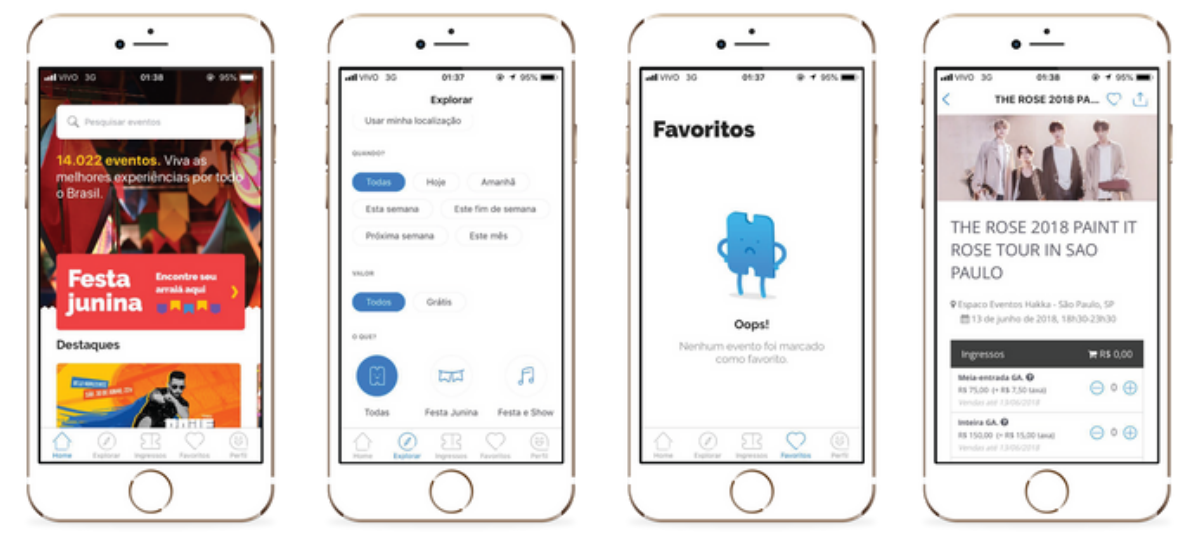

Figura 12 - Telas do aplicativo Sympla

Fonte: O autor (2018)

#### 2.4.2.1 Análise Funcional

O aplicativo permite buscar eventos através de até 12 diferentes categorias ou por alguns filtros adicionais. Ele ainda permite compartilhar os eventos pelos aplicativos integrados do iOS e favoritá-los. O maior diferencial do aplicativo é a possibilidade de comprar ingressos e armazená-los no próprio aplicativo.

Não é possível criar um evento no aplicativo, sendo exclusivo para buscas. Não há integração social além do compartilhamento por outros aplicativos, portanto pouco interesse foi dado a personalização do perfil, oferecendo apenas que se altere o nome e foto, além de não haver nenhuma funcionalidade social (classificação, postagem de comentários ou imagens) dentro da tela dos eventos além do compartilhamento externo.

#### 2.4.2.2 Análise de Usabilidade

O menu inferior do aplicativo é direto e abrange satisfatoriamente todas as funcionalidades possíveis: Home é a tela inicial com eventos destaque, apenas 7 das 12 categorias disponíveis e algumas indicações de eventos, além de ser a única tela com uma barra de busca por nome; a aba Explorar permite buscar um evento definindo filtros para local (utilizando a localização ou por busca), data, valor (separados entre um confuso "todos" ou "grátis"), e todas as 12 categorias disponíveis; a aba Ingressos mostra os ingressos comprados pelo usuário de forma ordenada; em 'Favoritos' pode-se ver todos eventos preferidos marcados pelo usuário; e uma última aba de 'Perfil' contém algumas informações adicionais e configurações do aplicativo.

Apesar de prometer a exploração de novas opções e oferecer uma tela exclusiva para isso, a experiência é mecânica e desinteressante. O aplicativo oferece uma navegação linear e sem possibilidade de interação social. Muitos botões não parecem responder ao toque por não possuírem transição alguma quando selecionados. Quando há transição, são estáticas simples de alteração de cor. Na tela de Home, os ícones de compartilhamento e favorito ocupam muito espaço na imagem e não define claramente o que são áreas selecionáveis ou estáticas.

Não é possível mesclar categorias ou filtros, limitando muito as opções que poderiam ser buscadas. Quando os filtros são definidos e os resultados da busca aparecem, é possível excluir filtros previamente escolhidos, mas não alterá-los. O aplicativo também é um pouco lento durante os carregamentos, e muitas vezes não encontra resultados.

#### 2.4.2.3 Análise Estética

Assim como a usabilidade, a interface é simplista e genérica, oferecendo o conteúdo de forma direta e organizada, mas com telas sem nenhuma inspiração visual. As categorias são representadas por uma imagem na aba de Home e por ícones na aba de 'Explorar', contribuindo para uma falta de coerência no gráfico do aplicativo. Os ícones de filtro, por sua vez, são estilizados de modo simples mas reconhecíveis, enquanto os ícones do menu inferior e das configurações possuem menos detalhes.

As caixas e imagens do menu 'Home' ocupam muito espaço para a pouca informação que transmitem, assim como o espaço para o produtor, dentro da tela de evento, que apresenta apenas um bloco com uma imagem e seu nome. A caixa para compra de ingressos expressa um design contido e deslocado do resto da tela.

A linguagem utilizada é moderna, tanto nas categorias e filtros quanto em telas de falha no encontro de algum evento, que apresenta um personagem desanimado pela falha. A informação disposta é competente com uma hierarquia bem estruturada mas, assim como o resto da estética, sem inspiração visual e desinteressante para ler e conhecer mais.

O aplicativo não parece possuir uma identidade própria, sem cores ou elementos coerentes que façam parte de uma mesma unidade. Ele alterna entre uma identidade de contornos azuis para ícones e filtros, cinza para as configurações, vermelho apenas para o ícone de Favorito, e uma tela de Home com imagens e categorias coloridas.

## 2.4.3 **TED**

Devido ao fato dos dois aplicativos previamente analisados já terem apresentado dados que serão utilizados como referência, tomou-se a liberdade de escolher um terceiro aplicativo fora do tema de eventos, mas relacionado a outra característica importante ainda não observada: a experiência durante a jornada do usuário. Para isso, foi definido que o aplicativo analisado seria o TED, da conhecida marca TED Talk.

**Ted** (Figura 13) é um aplicativo que permite assistir a palestras em vídeo com o objetivo de satisfazer a curiosidade do usuário e expandir seu conhecimento de mundo. Com nota 4.3 na loja App Store, o aplicativo disponibiliza mais de 2.000 palestras referentes aos mais diversos e específicos temas.

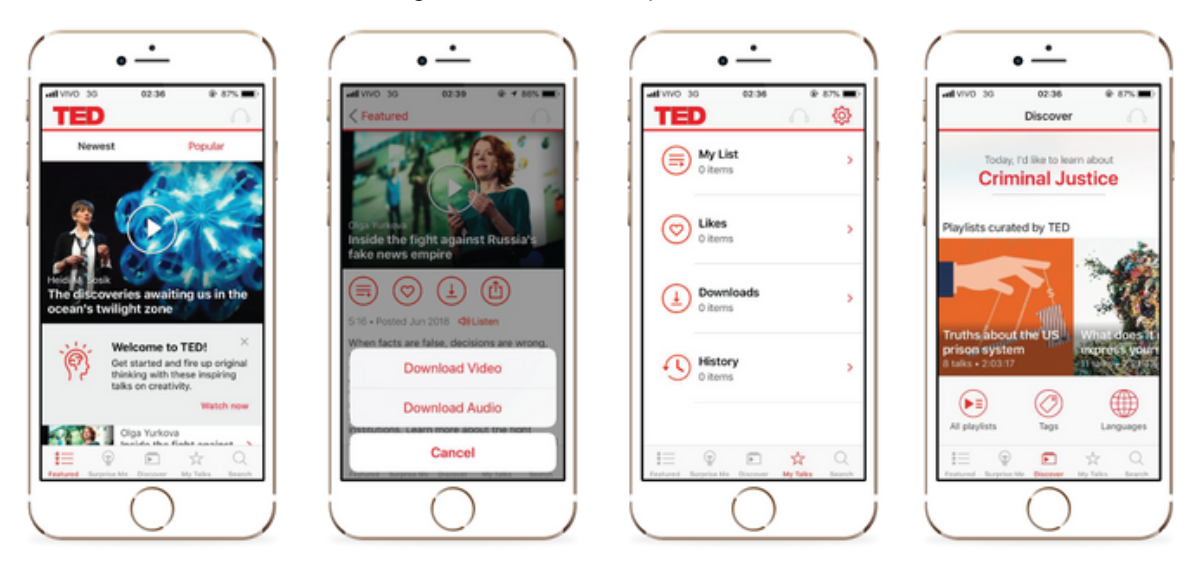

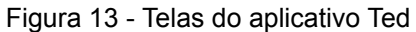

Fonte: O autor (2018)

#### 2.4.3.1 Análise Funcional

Quanto às funcionalidades, o aplicativo é eficaz de acordo com a sua proposta. Permite que todos os vídeos de palestras sejam assistidos dentro do próprio aplicativo, além de oferecer que seja feito o download de qualquer vídeo - ou apenas seu áudio - para ser assistido offline. Também é possível salvar vídeos favoritos e criar playlists para poder assistir de acordo com a sequência desejada. Além de oferecer sugestões de novos vídeos (que se baseiam em temas favoritos escolhidos durante a primeira utilização do aplicativo) ou mais populares, é possível também efetuar pesquisas de vídeos ao preencher um campo de busca ou filtrando por tags (temas ou assuntos). Foi verificado, ainda, que o aplicativo é proposto como de uso exclusivamente pessoal, sem haver possibilidade de interação direta com outros usuários que possam estar utilizando-o.

## 2.4.3.2 Análise de Usabilidade

O aplicativo é simples e agradável de utilizar, proporcionando seções bem definidas para cada proposta e sempre se alinhando com o objetivo do aplicativo, que consiste em disponibilizar vídeos de temas diversos para usuários curiosos.

O menu inferior é dividido entre 5 abas: '*Featured*', que apresenta os vídeos mais novos ou mais populares; a aba '*Discover*' fornece um tema aleatório do dia, além de apresentar as playlists do aplicativo e duas opções de filtros (por tema ou linguagem); em '*My Talks*' encontra-se o espaço pessoal do usuário, onde as listas, vídeos favoritados e baixados, e o histórico de visualização; a última aba é a de 'Search' e parece ocupar um espaço extra desnecessário, tendo em vista que poderia estar localizado junto a aba de descobrimento, onde está focalizada a tela em que o usuário escolherá para conhecer videos novos baseado em suas vontades e filtros.

Na aba '*Surprise Me*' (Figura 14), o usuário percorre um exemplo curto, mas interessante de jornada. O aplicativo oferece uma oportunidade de inspiração ao usuário ao fazê-lo escolher por um estilo que deseje assistir e, através de um relógio interativo, quanto tempo disponível para assistir o usuário possui. Com apenas esses dois dados selecionados, o aplicativo começa a transmitir um vídeo aleatório que o usuário ainda não tenha assistido.

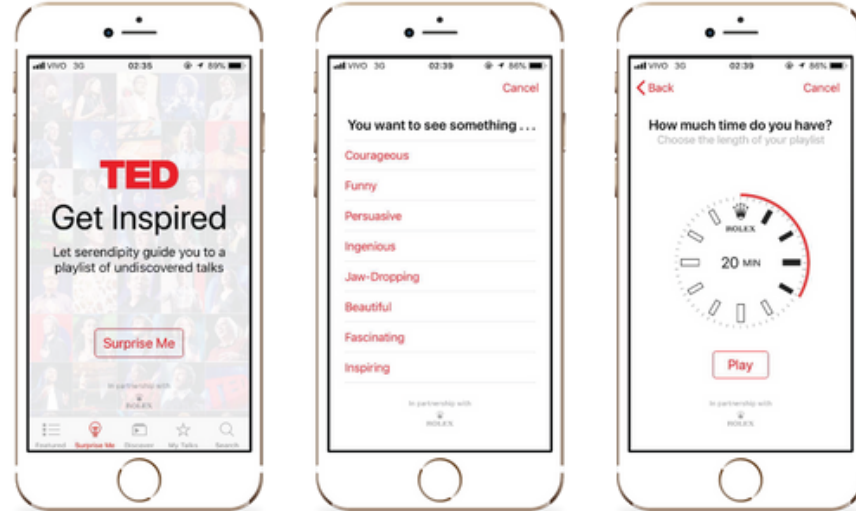

Figura 14 - Telas da função de surpresa do aplicativo TED

Fonte: O autor (2018)

É uma ideia simples, mas apresentada de modo que transmite uma sensação de conquista ao usuário, se tornando uma boa opção quando se deseja assistir a vídeos rápidos de algum assunto diverso.

#### 2.4.3.3 Análise Estética

O aplicativo é disposto como uma unidade bem definida, com todos elementos visuais, desde o formato claro dos ícones até a paleta de cores vermelha, branco e preta, coerentemente estruturados. As informações são dispostas obedecendo uma hierarquia limpa com espaço disponível bem organizado, permitindo respiro visual ao usuário. Nas buscas efetuadas por tags ou linguagens, as opções são fornecidas em formato de lista similar a agenda de telefone do iOS, organizadas em ordem alfabética com uma informação extra de quantos vídeos existem para cada opção.

A linguagem do aplicativo também segue o conceito proposto, nomeando as abas do menu inferior com palavras acessíveis e relacionáveis, como 'My Talks' que remete ao nome do ciclo de palestras TED Talk, como é mais conhecido, fazendo o usuário se sentir como fazendo parte do grupo.

Na tela de descrição dos vídeos, no entanto, verifica-se a única utilização estranha de ícones, que parecem mais deslocados e menos fluidos ao design da página. Também, mesmo que o resumo de informações sobre o vídeo abranjam todo conteúdo necessário, a descrição completa dos vídeos é entregue de modo muito formal, sem divisão por informação, apenas um texto corrido.

# 2.4.4 **Síntese das análises realizadas**

O Quadro 9 procura organizar os dados levantados pela análise dos similares, listando de modo organizado as funcionalidades observadas nos aplicativos, assim como o levantamento de seus elementos estéticos.

| ANÁLISES DE FUNCIONALIDADE E ESTÉTICA |                                                                                                    |                                                                                                    |                                                                                                    |  |  |
|---------------------------------------|----------------------------------------------------------------------------------------------------|----------------------------------------------------------------------------------------------------|----------------------------------------------------------------------------------------------------|--|--|
| Análise/App                           | <b>LOCAL</b>                                                                                                    | <b>SYMPLA</b>                                                                                                    | TED                                                                                                    |  |  |
| <b>Funcional</b>                      | - Busca de eventos:<br>- Compartilhamento de eventos<br>com amigos;<br>- Compartilhamento de eventos<br>por mural do Facebook:<br>- Marcar interesse:<br>- Calendário para registro e<br>acompanhamento:<br>- Criar eventos:<br>- Aba de notificações:<br>- Indicações baseadas em amigos;<br>- Indicação de outros eventos no<br>mesmo local:<br>- Check-in no mural do Facebook:                                                                                    | - Busca de eventos:<br>- Compartilhamento de eventos<br>por Apps do Smartphone;<br>- Favoritar eventos:<br>- Comprar ingresso;<br>- Armazenamento dos ingressos<br>comprados:                                                                                                    | - Assistir a videos de palestras;<br>- Download dos videos para<br>assistir offline:<br>- Salvar videos favoritos:<br>- Criação de playlist;<br>- Sugestão de palestras;<br>- Pesquisa de palestras;                                                                                                    |  |  |
| Estética                              | - Cor vermelha minimalista (fonte.<br>contornos e preenchimentos);<br>- Ícones gerais com estética iOS;<br>- Ícones de categorias detalhados;<br>- Informações organizadas;<br>- Fontes de tamanho adequado com<br>hierarquia clara;<br>- Botões de planos não seguem<br>estética do aplicativo:<br>- Calendário similar ao iOS;<br>- Mapa semelhante ao Google Maps;<br>- Tela de evento identica ao Facebook:<br>- Numeração dos eventos no mapa<br>pouco atrativo: | - Telas sem inspiração visual;<br>- Categorias sem coerência gráfica<br>(representadas por imagens em uma<br>tela e por ícones em outra);<br>- Ícones de filtro estilizados:<br>- Ícones do Menu e Configurações sem<br>detalhes:<br>- Imagens ocupam muito espaço;<br>- Bloco de informação sobre produtor<br>ocupa muito espaço;<br>- Caixa para compra de ingresso com<br>design fora do padrão do App;<br>- Linguagem moderna para categorias<br>e filtros:<br>- Informações organizadas mas sem<br>inspiração visual;<br>- Não parece possuir identidade, sem<br>cores ou elementos que façam parte<br>de uma mesma unidade: | - Elementos e cores dispostos como<br>unidade bem definida:<br>- Ícones gerais com formato claro;<br>- Paleta de cores consistente (preto,<br>branco e vermelho);<br>- Informações com hierarquia clara<br>e respiro nos espaçamentos;<br>- Resultados de busca em listagem<br>alfabética como agenda do iOS;<br>- Linguagem acessível e pessoal;<br>- Ícones na descrição do vídeo com<br>design menos moderno;<br>- Resumo de informações dos vídeos<br>em texto muito longo e corrido; |  |  |

Quadro 9 - Levantamentos das funcionalidades e estética da análise de similares

Fonte: O autor (2018)

Quanto ao fator funcional, percebe-se que o Local é o aplicativo mais completo, com a maior quantidade de funcionalidades, procurando estabelecer uma busca concisa e armazenar os eventos confirmados para o usuário. Não há, porém, envolvimento entre os usuários além do que o facebook já oferece, trazendo poucos diferenciais para os usuários da rede social além do mapa oferecido na interface. No que diz respeito a estética, funciona de modo coerente com elementos simples e cores mínimas, muito mais reservado e agradável do que o Sympla, que apresenta pouca expressão de unidade, com uma funcionalidade genérica, cujo maior diferencial está na compra dos ingressos. O aplicativo TED é que demonstra maior organização, tanto em seus elementos visuais, que são simples e com um tom profissional, quanto em sua funcionalidade, que proporciona ao usuário de modo direto e efetivo os resultados e de vídeos que este procuraria ao baixar o aplicativo.

A seguir, o Quadro 10 apresenta a análise de usabilidade, dividida entre características identificadas como sendo positivas e características identificadas como sendo negativas.

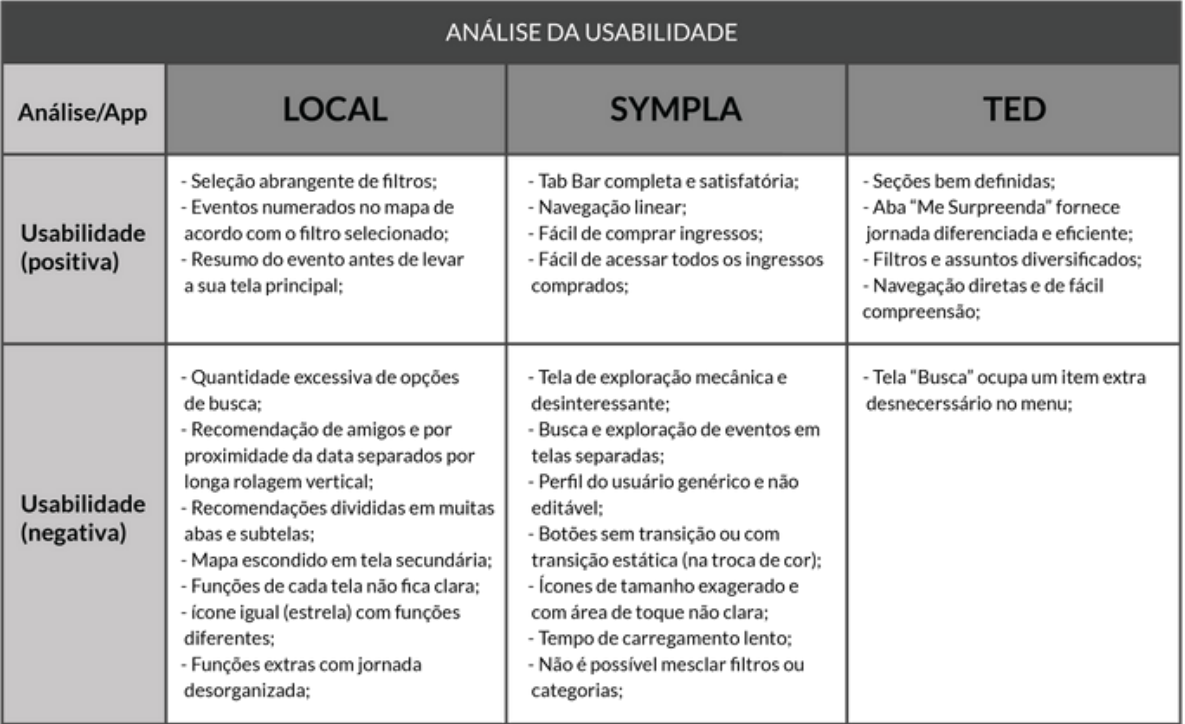

Quadro 10 - Levantamentos da usabilidade da análise de similares

Fonte: O autor (2018)

Como pontos positivos observados do aplicativo Local, destacam-se os elementos relacionados à busca e apresentação dos seus resultados obtidos, embora tenha como grande defeito uma quantidade grande e desorganizada de informações, tanto nas suas telas (com rolagem vertical exagerada e telas em excesso sem um caminho coerente) quanto em seus elementos e conteúdo (como ícones repetidos com funções diferentes e telas sem sua função esclarecida ao usuário). Os aplicativos Sympla e TED apresentam telas de modo mais tradicional e esclarecida, com menus bem definidos e navegação simples, porém, o Sympla exagera na formalidade, tornando o aplicativo inexpressivo e pouco interessante durante sua navegação, enquanto o aplicativo TED possui, como maior defeito observado, uma tela adicional de busca que poderia estar localizada junto aos filtros do evento.

O quadro 11 reúne, de modo sintetizado, as oportunidades observadas na análise dos aplicativos que serão aproveitados na continuidade do trabalho, alguns elementos se repetem dos quadros nos tópicos anteriores (questionário e entrevista).

| #              | <b>Elemento</b> | Descrição                                                              |
|----------------|-----------------|------------------------------------------------------------------------|
| $\mathbf{1}$   | Conteúdo        | Filtros simples para busca de eventos.                                 |
| $\overline{2}$ | Conteúdo        | Resumo do evento antes de levar à sua tela principal.                  |
| 3              | Conteúdo        | Tela de perfil guardando todas opções pessoais.                        |
| 4              | Diretriz        | Cores minimalistas para fonte, contornos e preenchimentos de destque.  |
| 5              | Diretriz        | Ícones padronizados.                                                   |
| 6              | Diretriz        | Hierarquia compreensível entre títulos e conteúdos.                    |
| $\overline{7}$ | Diretriz        | Botões e elementos seguindo conceito e mesmo padrão (unidade gráfica). |
| 8              | Diretriz        | Linguagem acessível e lembretes personalizáveis.                       |
| 9              | Diretriz        | Tab Bar simples para subtelas disponível em todas telas.               |
| 10             | Diretriz        | Navegação direta em poucas telas e de fácil compreensão.               |
| 11             | Diretriz        | Funções de cada tela clara e intitulada.                               |
| 12             | Funcionalidade  | Criação de eventos através de campos básicos e obrigatórios.           |
| 13             | Funcionalidade  | Marcar interesse e confirmação nos eventos.                            |
| 14             | Funcionalidade  | Opção de favoritar evento.                                             |

Quadro 11 - Oportunidades observadas na análise de similares

Fonte: O autor (2018)

## 3 **DEFINIÇÃO - PROPOSTA**

#### 3.1 CONCEITO

De acordo com Garret (2011), modelos conceituais consistem na "impressão que um usuário obtêm sobre o comportamento de componentes interativos". Por exemplo, quando o usuário utiliza um ícone de lixeira para se desfazer de elementos indesejados, ele está reconhecendo a atribuição conceitual que o ícone pretende representar. Modelos conceituais, quando bem resolvidos, influenciam nas soluções do desenvolvimento, promovendo funcionalidades significativas e uma interface coerente (GARRET, 2011). Segundo Norman (2013) são explicações úteis e, normalmente, simplificadas para uma funcionalidade.

Através de pesquisas envolvendo conceitos de UX, foi encontrada uma atividade em particular que se assimile com a essência do processo de design utilizado neste trabalho, considerando a compreensão e fluidez da jornada do usuário. Assim, identificou-se os **SHERPAS:** pessoas que auxiliam os alpinistas na escalada do Monte Everest.

Conhecendo bem todo o caminho percorrido pelos alpinistas, os Sherpas são capazes de identificar suas necessidades e prever problemas que possam ser enfrentados. O convívio contínuo durante essas jornadas permite desenvolver uma forte empatia, gerando uma experiência segura e confiável, com menos dificuldades à escalada.

A partir desta leitura, define-se que os **Sherpas e seus atributos** representarão o conceito do presente trabalho, tendo alguns de seus processos traduzidos em diretrizes e padrões para os principais elementos de design do projeto que será desenvolvido, explicados a seguir e baseados nos quadros de oportunidades identificadas nas etapas de Questionário, Entrevista e Análise de Similares, unificados no quadro 12 mostrado abaixo.

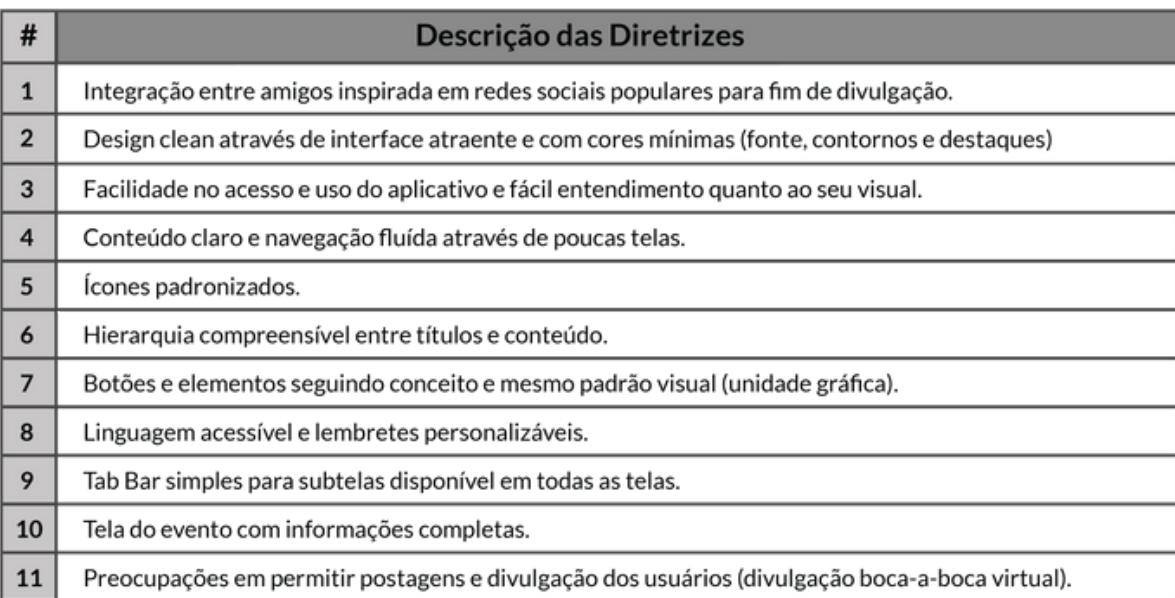

Quadro 12 - Diretrizes do projeto

Fonte: O autor (2018)

#### 3.2 DIRETRIZES

**Sherpas dão suporte para superação de obstáculos** - Será a principal diretriz da **Experiência do Usuário** aplicada no aplicativo. Procurando fornecer uma experiência agradável e preocupada em estabelecer funcionalidades intuitivas que atendam e se preocupem com as necessidades levantadas pelos usuários, estimulando a exploração e integração entre amigos, assim como incentivando a divulgação, a busca e o compartilhamento de eventos. As interações com o aplicativo e seus elementos visuais deverão possuir linguagem acessível e personalizável, em especial em suas mensagens e lembretes, para tornar a experiência mais divertida.

**Só percorrer caminhos levando o essencial** - Será a diretriz relacionada ao **Conteúdo** do aplicativo. Apresentando informações completas, relevantes e hierarquicamente organizadas e compreensíveis entre títulos e descrições, a fim de reforçar a praticidade e clareza que o aplicativo deverá se preocupar em manter. Eventos deverão possuir campos pré-estabelecidos para preenchimento a fim de padronizar dados que os usuários consideram essenciais.

**Sherpas atuam como guias** - A diretriz relacionada a **Interface**. Esta deverá ser limpa e clara, utilizando padrões reconhecíveis para o usuário a fim de evitar confusões e sobrecarga visual. Deverá ser desenvolvido com uma abordagem

minimalista em suas cores de fonte, contornos e destaque, para enviar a impressão que todos elementos visuais pertencem à uma mesma unidade, assim contrastando com os aplicativos concorrentes, cujo maior defeito consiste em apresentar soluções visuais genéricas, exageradas ou sem inspiração. A utilização das cores seguirá as diretrizes do sistema iOS, enquanto os ícones serão selecionados de uma mesma biblioteca online, com a preocupação de que façam parte de um mesmo padrão visual. Deverá ainda apresentar uma Tab Bar simples para as sub-telas principais do aplicativo.

**Tempo nas montanhas é instável, por isso precisam fazer tudo muito rápido** - Diretriz referente a **usabilidade** do aplicativo. Devendo possuir uma navegação fluída, sem que nenhuma ação seja longa ou necessite de muitos passos ou transições de telas para sua conclusão. O acesso e uso do aplicativo deve ser de fácil entendimento, preocupando-se em permitir de modo simples alguma troca de postagens e mensagens entre os usuários, apoiando-se, assim, na força da divulgação boca-a-boca virtual. Além disso, listas deverão ser sempre dispostas em ordem alfabética para simplificar sua utilização.

O aplicativo, seguindo as diretrizes verificadas acima, deverá ser, principalmente, uma experiência de fácil utilização, em que o design deverá auxiliar o usuário a compreender e utilizar seus recursos. É preciso lembrar que, assim como afirma Garret (2013) - com a devida adaptação de sites para aplicativos, equivalentes para o exemplo - "independentemente do tipo de site, em virtualmente qualquer caso, um web site é um produto de autoatendimento" e, portanto, na raiz de seu desenvolvimento deverá sempre existir a preocupação em deixá-lo experimentar sozinho ou interessá-lo o suficiente para que queira entender e descobrir o que é possível fazer com o aplicativo em mãos. Este projeto espera, portanto, desenvolver um serviço que transmita essa preocupação e encontre uma solução satisfatória para esse desafio.

# 3.3 FUNCIONALIDADES E CONTEÚDO

A partir dos elementos levantados nas etapas de análise de similares, questionário com usuários e entrevista com organizadores de eventos, tornou-se possível compreender necessidades e dificuldades dos usuários e definir elementos importantes que se traduziram como as funcionalidades e conteúdo do aplicativo a ser projetado.

# 3.3.1 **Funcionalidades Observadas**

Recursos básicos nativos ao aplicativo que representam suas principais tarefas a serem desenvolvidas como solução do projeto, assim como recursos complementares, mas também importantes para o desenvolvimento, observados como solução para necessidades específicas levantadas por usuários e organizadores:

a. Mapa para localização dos eventos;

b. Perfil para o usuário com alguma customização;

c. Chat para comunicação entre usuários (e com organizadores);

d. Lista de amigos, confirmados e interessados nos eventos, organizada em ordem alfabética como a agenda de contatos;

e. Busca de Eventos através de exploração por temas, campo de preenchimento, filtros diversos;

f. Agenda / calendário para organização e verificação;

g. Sistema de feedback rápido e simples seguindo estilo Uber para dar nota e comentar a experiência, além de sugerir postagem de foto e vídeo;

h. Compra e armazenamento de ingressos do evento, que possa ser utilizado para entrar nos eventos;

i. Linha do tempo para possibilidade de postagem de fotos, vídeos e depoimentos dentro do evento;

j. Modo de compartilhar e divulgar um evento para amigos (convite);

k. Linha do tempo pessoal com histórico de postagens linkadas ao evento.

# 3.3.2 **Funcionalidades Específicas**

Recursos complementares, mas também importantes para o desenvolvimento, observados como solução para necessidades específicas levantadas por usuários e organizadores:

a. Resumo prévio do evento nos resultados de busca selecionados;

- b. Recomendações por parte do aplicativo;
- c. Marcação de interesse e confirmação em um evento;
- d. Interação entre participantes para requisitar caronas;

e. Possibilidade de check-in integrado com amigos para acompanhamento do seu trajeto ao evento para fim de segurança.

## 3.3.3 **Funcionalidade Desejada**

Como recurso adicional, com fim de apresentar um resultado mais completo, foi prevista uma divisão em dois aplicativos, um para organizadores, com as funcionalidades de criação de novos eventos através de campos básicos obrigatórios e outros acompanhamentos, e outro para usuários participantes dos eventos. Para este projeto, no entanto, apenas o aplicativo dos usuários será desenvolvido, podendo o aplicativo para organizadores ser implementado em um segundo momento.

## 3.3.4 **Conteúdo**

Informações e conteúdo observados como necessários para o desenvolvimento de um aplicativo completo:

a. Informações básicas e padronizados (para serem utilizadas nos filtros, resumo do evento, assim como sua descrição): tipo de evento, valor, local, data, participação/interesse de amigos, proximidade e rotas disponíveis, eventos anteriores no mesmo local e campo para hashtags;

b. Conteúdos diferenciados para eventos específicos como menu, playlist, palestrantes, customizáveis pelo organizador;

c. Cronograma do evento;

d. Espaço reservado para arte / cartaz do evento, assim como para fotos e vídeos, postados pelos participantes e organizadores (do evento e do local);

e. Tela de perfil guardando informações completas de histórico (de postagens e eventos atendidos);

f. 11 categorias gerais: Culturais, Conhecimento, Entretenimento, Esportivos, Gastronômicos, Musicais, Políticos, Religiosos, Saúde, Sociais e Vida Noturna;

# 4 **ESTRUTURAÇÃO - ESTRUTURA**

#### 4.1 CARD SORTING

Para orientar a construção de uma estrutura que fosse de acordo com o entendimento do usuário quanto à hierarquia e organização das funcionalidades e conteúdos do aplicativo, foi realizada uma dinâmica chamada *Card Sorting* (Figura 15). Nela, os elementos levantados no tópico 3.3 que pudessem ser traduzidos em telas foram anotados individualmente em fichas de papel e disponibilizados para que fossem organizadas pelos participantes, de acordo com sua compreensão própria.

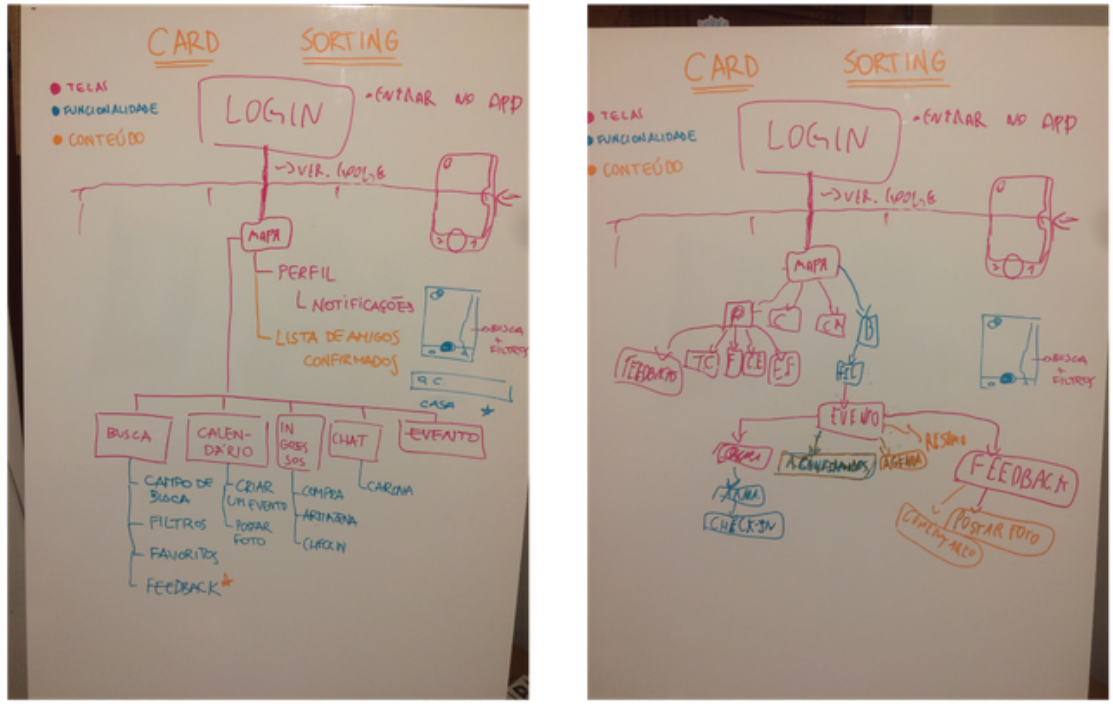

#### Figura 15 - Foto das dinâmicas de Card Sorting

Fonte: O autor (2018)

A dinâmica foi realizada em duas etapas, cada uma em duas sessões, da seguinte maneira:

#### **Primeira Etapa (Formato Aberto):**

- Sessão 1: Três participantes entre 22 e 25 anos, estudantes universitários dos cursos de Engenharia da Computação, Design Visual e Medicina;
- Sessão 2: Um participante de 25 anos, estudante de Ciências Sociais.
- **Segunda Etapa (Formato Fechado):**
- Sessão 1: Quatro participantes entre 21 e 25 anos, estudantes de Design Visual e de Produto;
- Sessão 2: Um participante de 28 anos formado em direito.

A primeira etapa foi realizada em formato aberto, considerada mais flexível, em que os participantes podem criar categorias onde dividem as fichas fornecidas, possuindo também a liberdade de criar novas fichas para adicionar elementos que acreditam estar faltando. A escolha de uma pessoa para a segunda sessão se deu para explorar uma geração de idéias individual, sem interferência de terceiros no pensamento do usuário, tendo em vista que a sessão em grupo acabou sendo liderada por um dos integrantes e não houve nenhuma adição de fichas novas. Na segunda sessão, no entanto, quatro novos elementos foram criados: **Notificações, Configurações, Descrição do Evento e Ingressos**.

A segunda etapa foi realizada em formato fechado, em que os participantes efetuam a mesma tarefa, porém são limitados apenas aos cards fornecidos (mais os cards novos criados durante a primeira etapa), sem possibilidade de criar novos elementos. Desse modo, é possível ter um maior controle dos resultados, além de aumentar a chance de obter padrões mais claros, indicando quais elementos se relacionam melhor com cada categoria. Mesmo a sessão não tendo sido monopolizada por um dos integrantes, como ocorrido na sessão em grupo da primeira etapa, decidiu-se novamente por efetuar uma segunda sessão individual. Os quadros 13 e 14 apresentam os resultados de cada dinâmica.

| <b>Etapa</b> | Elem, Primário | Elem. Secundário                                                                             | Elem. Terciário |
|--------------|----------------|----------------------------------------------------------------------------------------------|-----------------|
| $#1 - Grupo$ | Mapa           | Busca, Criar Evento, Convidar Amigo                                                          |                 |
|              | Perfil         | Feedback, Calendário, Linha do Tempo, Recomendações                                          |                 |
|              | Eventos        | Linha do Tempo, Cronograma, Compra de Ingresso<br>Armazenamento de Ingresso, Conteúdo Extra. |                 |
|              | Amigos         | Chat                                                                                         | Carona          |
|              |                | Check-in                                                                                     |                 |
| $#1 -$ Solo  | Perfil         | Notificações, Amigos, Linha do Tempo                                                         | Configurações   |
|              | Mapa           | Recomendações                                                                                |                 |
|              | Chat           | Carona                                                                                       |                 |
|              | Calendário     | Criar Evento                                                                                 |                 |
|              | Busca          | Feedback                                                                                     |                 |
|              | Evento         | Linha do Tempo, Descrição, Cronograma                                                        | Conteúdo Extra  |
|              | Ingressos      | Compra, Armazenamento, Check-In                                                              |                 |

Quadro 13 - Resultados da primeira dinâmica de Card Sorting

Fonte: O autor (2018)

| Etapa       | Elem. Primário | Elem. Secundário | Elem. Terciário                                                                                            |  |  |  |  |  |  |  |
|-------------|----------------|------------------|----------------------------------------------------------------------------------------------------|--|--|--|--|--|--|--|
| #2 - Grupo  |                | Eventos          | Configurações, Descrição, Linha do Tempo, Busca,<br>Cronograma, Conteúdo Extra, Check-In                   |  |  |  |  |  |  |  |
|             |                | Perfil           | Armazenamento, Calendário, Carona, Linha do Tempo                                                          |  |  |  |  |  |  |  |
|             | Mapa           | Chat             | Amigos                                                                                                    |  |  |  |  |  |  |  |
|             |                | Ingressos        | Compra                                                                                                    |  |  |  |  |  |  |  |
|             |                | Recomendações    | Criar Evento                                                                                               |  |  |  |  |  |  |  |
|             |                | Notificações     | Feedback                                                                                                   |  |  |  |  |  |  |  |
| $#2 - Solo$ |                | Calendário       |                                                                                                    |  |  |  |  |  |  |  |
|             | Perfil         | Linha do Tempo   | Notificações                                                                                               |  |  |  |  |  |  |  |
|             |                | Configurações    |                                                                                                    |  |  |  |  |  |  |  |
|             |                | Ingressos        | Armazenamento                                                                                              |  |  |  |  |  |  |  |
|             | Busca          | Eventos          | Cronograma, Conteúdo Extra, Linha do Tempo, Carona,<br>Descrição, Check-In, Criar Evento, Compra, Feedback |  |  |  |  |  |  |  |
|             | Mapa           | Recomendações    |                                                                                                    |  |  |  |  |  |  |  |
|             | Amigos         | Chat             |                                                                                                    |  |  |  |  |  |  |  |

Quadro 14 - Resultados da segunda dinâmica de Card Sorting

### Fonte: O autor (2018)

A interpretação dos resultados obtidos no processo de Card Sorting possibilitou a organização da arquitetura da informação do projeto, traduzido como o mapa do aplicativo, explicado a seguir.

# 4.2 MAPA DO APLICATIVO

O mapa do aplicativo procura esclarecer de modo organizado uma visualização compreensível de todas as telas disponíveis. Com o Card Sorting, foi possível estabelecer os padrões utilizados para o mapeamento. A figura 16 representa o mapa formulado após análise dos padrões observados. Para fins de alinhamento das diretrizes de linguagem do aplicativo com o conceito estabelecido, decidiu-se renomear as telas **Busca** e **Calendário** para **Explorar** e **Agenda**.

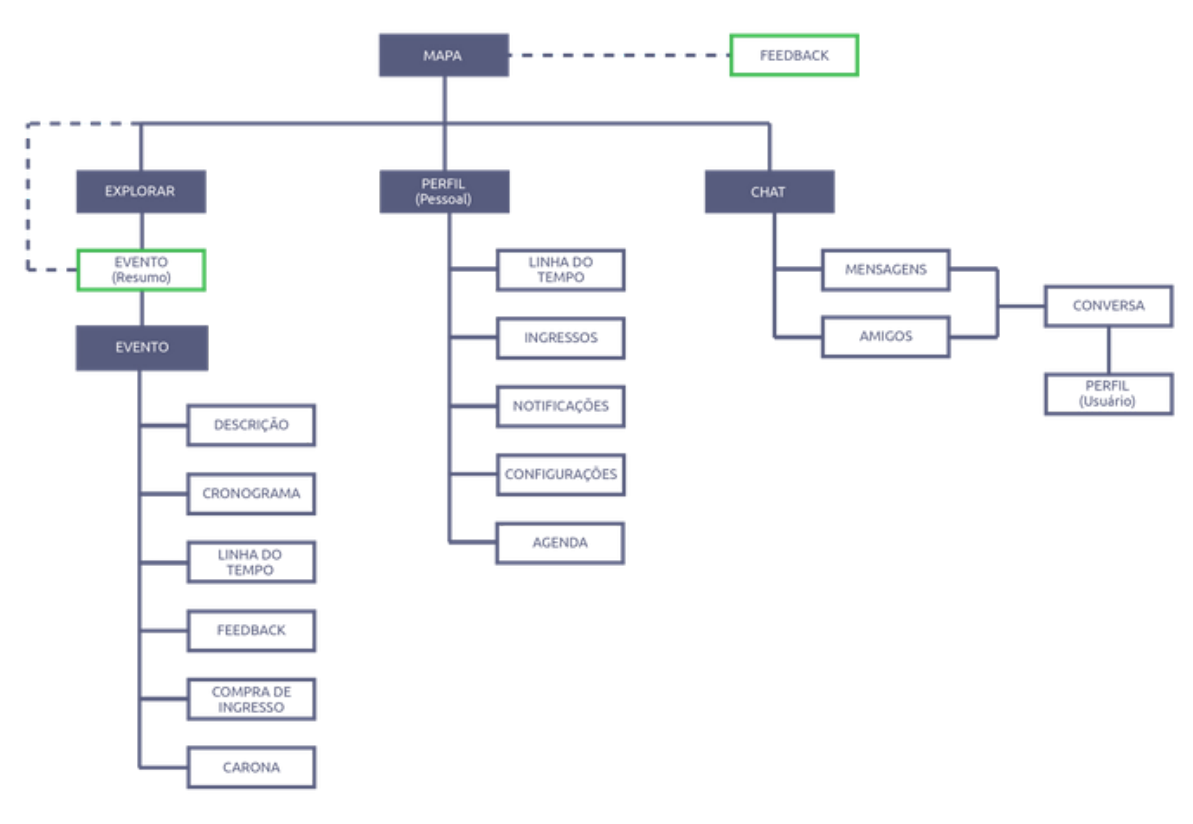

Figura 16 - Mapa do aplicativo

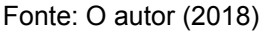

A tela inicial foi definida como sendo o Mapa, com a tela Explorar (que segue para a tela de Evento), Perfil e Chat (junto com a lista de Amigos) como os elementos principais de navegação, encaminhando o usuário para todas as outras telas do aplicativo, que serão reunidas em mesmo nível secundário de hierarquia. Assim, o mapa estará cumprindo as diretrizes estabelecidas de manter fácil acesso e navegação fluida entre poucas telas no aplicativo.

A tela **Perfil** será a página pessoal do usuário, contendo como subtelas:

**Linha do Tempo**: apresentará o histórico de interações que o usuário tenha postado em eventos, como comentários, fotos e feedbacks.

**Ingressos**: irá conter os ingressos comprados pelo usuário.

**Notificações**: Onde receberá os avisos de interação e atualizações nos eventos.

**Agenda**: tela em que o usuário irá poder verificar através de um calendário os eventos que tenha confirmado presença ou mostrado interesse, por data.

**Configurações**: apresentará ajustes gerais do aplicativo.

A tela **Chat** permitirá interagir com outros usuários, contendo como subtelas:

**Mensagens**: onde haverá o histórico de conversas, podendo ser acessadas para novas interações.

**Amigos**: lista de amizades do usuário, onde ele poderá acessar outros com quem queira interagir por conversa.

**Conversa**: a tela de conversa com outros usuário. Por ela, será possível acessar o Perfil do amigo.

A tela **Explorar** irá conter os filtros de busca a serem preenchidos, trazendo os resultados no **Mapa**. O resultado selecionado levará o usuário à tela de **Eventos**, cujas subtelas disponíveis serão:

**Descrição**: Irá conter todas informações básicas do evento.

**Cronograma**: tela que irá apresentar as atividades que ocorrerão no evento, por horário e, se for o caso, data. Cada atividade será acompanhada por uma breve descrição.

**Linha do Tempo:** mostrará todas interações e postagens dos usuários no evento.

**Feedback**: onde será possível verificar comentários e notas dadas pelo usuário para o evento. O feedback será requisitado ao final de cada atividade do cronograma, assim como após a finalização do evento em si.

**Compra de Ingresso:** será a tela em que o usuário irá poder adquirir os ingressos para o evento, assim como, se for o caso, o comprovante de entrada caso seja um evento gratuito. Como no aplicativo Sympla, também será possível criar uma categoria de ingresso para efetuar doações de apoio.

**Carona**: item que permitirá oferecer carona entre usuários, em formato de postagem simples, mas separada da linha do tempo, ainda que também estará disponível na mesma.

**Check-in**: a funcionalidade de interação entre amigos para que se possa acompanhar o deslocamento até o evento. Não será uma tela mas a opção estará disponível e será mostrada na tela de Mapa.

# 5 **DESENVOLVIMENTO - PROTOTIPAGEM**

### 5.1 SKETCHES

Após definição da arquitetura da informação, começou o processo de desenvolvimento dos sketches das telas do aplicativo. Preocupou-se, nessa etapa, apenas em estabelecer a disposição geral dos elementos, na interface, sem definir tamanhos e formatos exatos, a fim de orientar de modo simplificado a formulação subsequente dos wireframes.

Inicialmente, foi feita uma dinâmica livre para gerar diferentes ideias e alternativas de elementos (Figura 17). O APÊNDICE A apresenta todos os sketches da geração de alternativas em maior detalhe.

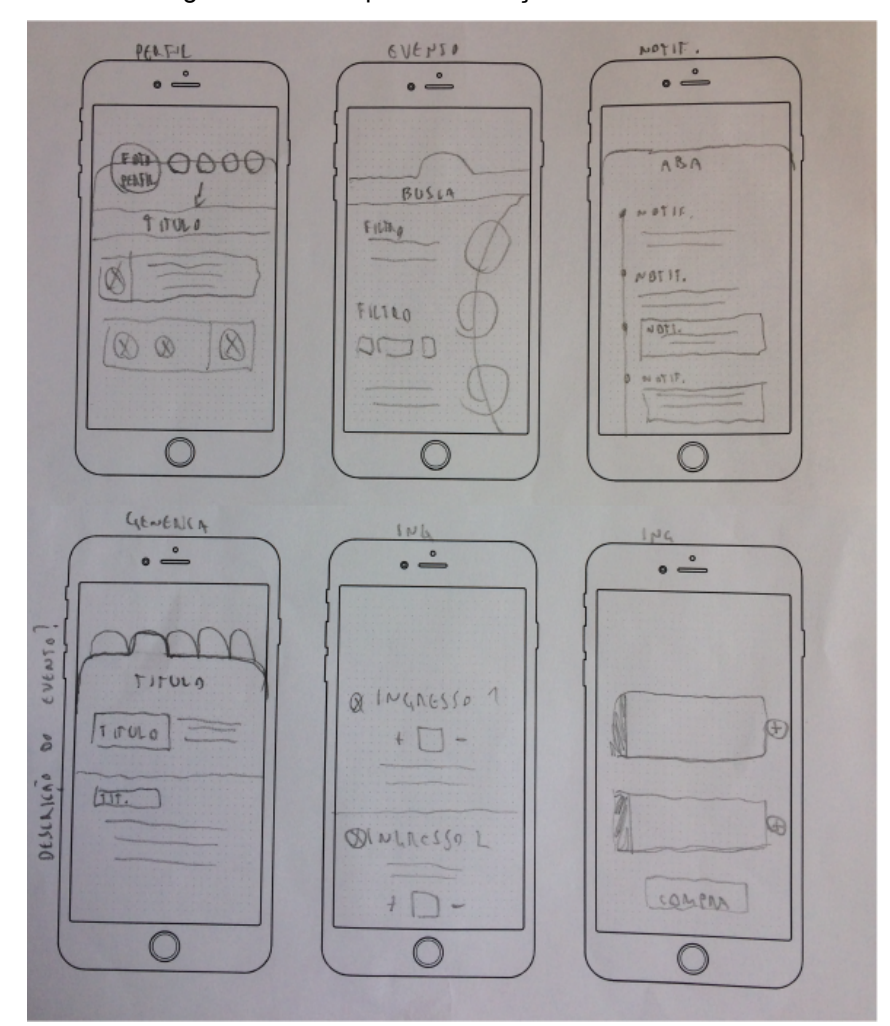

### Figura 17 - Exemplos da Geração de Alternativas

Fonte: O autor (2018)

Ao finalizar a geração de alternativas, selecionou-se os elementos que seriam devidamente utilizados e foram feitos, então, uma nova leva de sketches, agora procurando definir melhor o layout das telas (Figura 18). O APÊNDICE B apresenta todos sketches finais da interface.

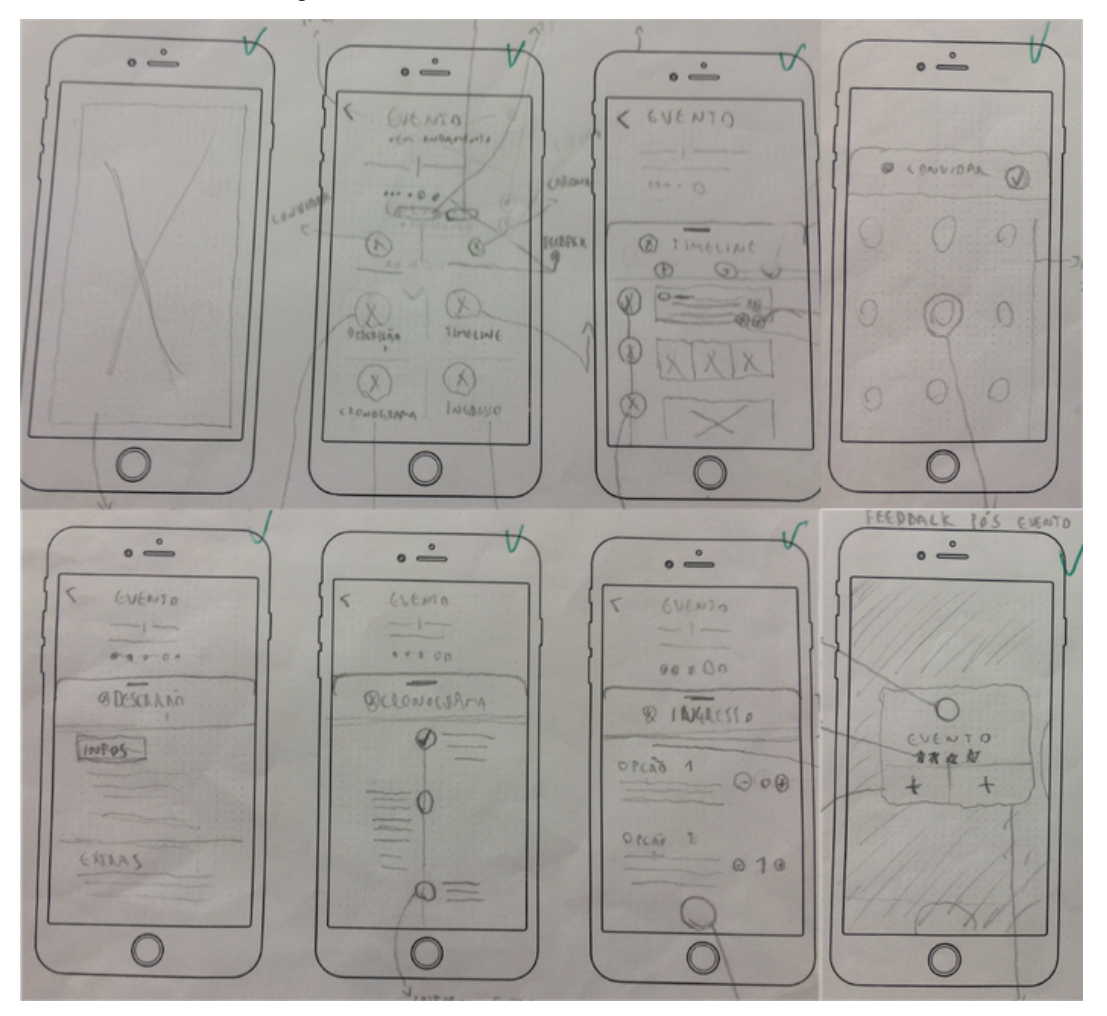

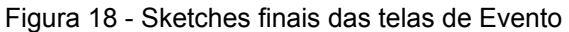

Fonte: O autor (2018)

Definiu-se que a tela inicial apresentará o mapa de localização, com os links para as outras telas principais (**Perfil** e **Chat**) na tab bar inferior, enquanto os campos de busca da seção **Explorar** serão acessados ao arrastar uma aba lateral localizada no lado direito. Isso elimina mais uma transição entre telas, mantendo maior destaque para um elemento importante do aplicativo, além de permitir uma interação diferenciada para acessar a busca enquanto ainda se mantêm todos os sub-links principais próximos ao toque do usuário.

Na aba de exploração, as categorias estarão dispostas para seleção em um formato de carrossel, enquanto o resto dos filtros serão apresentados em rolagem vertical. Ao efetuar a busca, a aba irá se fechar e os resultados serão apresentados por ícones no mapa. Ao selecionar uma das opções, ela deverá se destacar e um resumo do evento aparecerá na parte superior da tela, mantendo seu centro desocupado de elementos. Esse resumo poderá ser arrastado para o lado para alterar entre os outros eventos, ou para cima para retirá-lo da tela.

Ao selecionar o link de Perfil na tab bar, o usuário é levado para sua tela pessoal. No primeiro acesso, será necessário efetuar um cadastro ou login. Essa restrição, no entanto, não impedirá a funcionalidade de busca. Ao efetuar o login, será possível acessar a tela e personalizá-la com foto e breve descrição. Seguindo as diretrizes definidas de manter a interface simples e de rápido entendimento, as telas secundárias serão apresentadas como grandes ícones centralizados abaixo da descrição, com exceção das configurações que, como é padrão em aplicativos, estará localizada no canto superior direito da tela.

Visando diminuir o número de transição entre telas, e a fim de proporcionar uma experiência mais suave na apresentação das informações, ao selecionar um dos ícones uma aba irá subir com o conteúdo desejado, podendo ser arrastado para baixo para que se retorne ao Perfil. Todas as abas disponíveis irão conter uma linha vertical do lado esquerdo para acompanhar cada item e organizar suas informações, sendo apresentadas com texto direto na aba, quando informação direta (casos das configurações e notificações), ou em caixas de destaque, quando postagens ou elementos de destaque (caso dos resumos de evento, linha do tempo e ingressos) . A única tela com opção de visualização diferente será a Agenda, que poderá ser alternada entre a linha do tempo vertical ou formato clássico de calendário.

Os **Eventos** terão um design similar ao Perfil, apresentando uma tela principal com grandes ícones para as abas secundárias. No entanto, ao selecionar um evento, a primeira tela disponível será uma arte ou flyer cadastrado pelo seu criador ou organizador, procurando dar destaque à sua identidade. Como haverá uma aba para sua descrição e demais conteúdo, a tela do evento deverá conter, acima dos ícones, apenas informações pontuais.

Seguindo o padrão estabelecido na tela de Perfil, as abas de **Linha do Tempo**, **Feedback** e **Carona** irão apresentar uma linha vertical contínua do lado esquerdo, enquanto o Cronograma, por apresentar conteúdo com final definido, irá se diferenciar com a linha vertical centralizada. Por sua vez, as abas de **Ingresso** e **Descrição**, por serem mais curtas, apresentarão as informações direto na aba, sem linha vertical ou caixa de texto para destacar o conteúdo.

O feedback dos eventos deverá ser apresentado ao usuário ao fim de cada atividade do cronograma, em modal simples solicitando apenas uma nota e encorajando o usuário a postar algum comentário ou foto, que serão apresentadas na linha do tempo. Com o incentivo simples e rápido, espera-se que o usuário se sinta mais motivado a oferecer um retorno sobre o evento em que participou. Modais com campo de texto serão utilizados, ainda, para postar oferta de carona e mensagem no convite à outros usuários.

Por fim, o **Chat** será a única tela um pouco diferente das demais. Por possuir apenas duas subtelas, achou-se melhor utilizar um sistema de transição horizontal entre elas, possibilitando ao usuário alterar entre as mensagens recebidas e a lista de amizades. No entanto, para não divergir do padrão definido, a aba de **Mensagens** também possuirá uma linha contínua vertical do lado esquerdo, com destaques para mensagens não-lidas. A tela de **Amigos** será igual à de **Convite** apresentada nos **Eventos.** Dentro de uma **Conversa** será possível convidar para eventos e acessar o **Perfil do Amigo**, podendo verificar sua foto e descrição, assim como a tela de Perfil pessoal, porém apenas com a linha do tempo disponível para observação. Nessa tela também será possível solicitar amizade e definir o usuário como "Melhor Amigo", possibilitando o acompanhamento do mesmo no trajeto para eventos, através da funcionalidade **Check-In**.

Antes de iniciar o desenvolvimento dos wireframes, foi feita uma rápida dinâmica de avaliação parcial com quatro usuários juntos, para recolher opiniões sobre as soluções escolhidas na composição dos sketches. Os usuários consistiam em quatro estudantes universitários dos cursos de Design Visual (1), Design de produto (1) e Publicidade e propaganda (2), entre 22 e 24 anos. A dinâmica ocorreu da seguinte forma: primeiro foram apresentados as alternativas de sketches não selecionados e seus elementos explicados. Então, foram apresentados os sketches finais (alternativas selecionadas) e solicitado que os usuários opinassem sobre elementos não aproveitados que pudessem ser implementados novamente. Foi deixado livre para que os usuários oferecessem, também, novas idéias.

Embora a dinâmica não tenha tido o rendimento esperado, foi possível identificar um elemento não aproveitado que retornou para a solução selecionada (item A). Além disso, duas das sugestões oferecidas também foram levadas em consideração, por se alinharem com as diretrizes propostas ao trabalho (itens B e C). As sugestões são apresentadas a seguir:

a. Utilização de uma Barra de Navegação no topo da tela. Para melhor situar o usuário na utilização do aplicativo, estando sempre ciente da seção em que se encontra.

b. Se achou desnecessário manter o sistema de caronas na seção das conversas, pois o usuário poderia apenas escrever no chat, tornando, assim, a funcionalidade nesse local irrelevante. Optou-se, portanto, por utilizá-la apenas na tela de Evento.

b. Diminuiu-se o número de categorias para 10, pois assim podem considerar mais eventos diferentes dentro de um mesmo estilo. Seguindo a proposta do trabalho, verificou-se ser contra intuitivo diluir demais as escolhas, pois isso apenas acabaria induzindo o usuário a não explorar opções que possa ter menos interesse.

# 5.2 WIREFRAMES

O próximo passo consistiu em elaborar os wireframes das telas, a partir dos sketches finais gerados (Figura 19), agora com preocupação mais exata de localização, tamanhos e hierarquia dos elementos na estrutura, montando seu corpo mas ainda sem considerar elementos do design gráfico como cores, formatos exatos e tipografia.

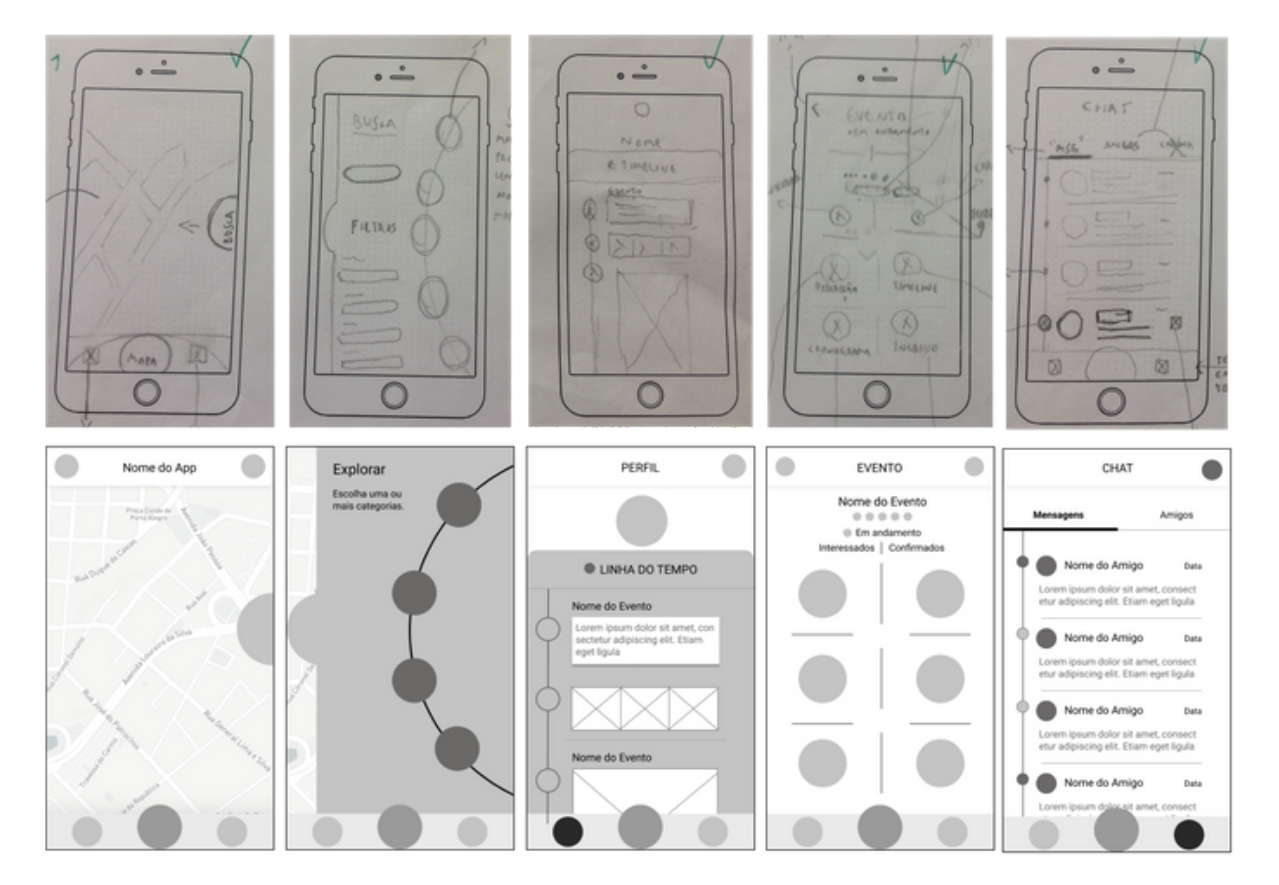

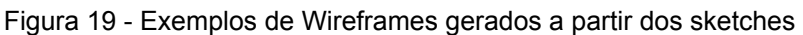

Fonte: O autor (2018)

## 5.2.1 **Mapa**

Primeira tela a ser apresentada ao entrar no aplicativo, o **Mapa** (Figura 20) será onde os resultados de buscas estarão disponíveis. Na Tab Bar inferior, disponível em todas as telas, será possível acessar as telas de Perfil e Chat, além do botão central, com maior destaque, que permitirá retornar a essa tela inicial. Do lado direito, é possível acessar a tela Explorar por uma ponta circular de aba, para efetuar as buscas avançada através dos filtros definidos. Ainda, será possível efetuar uma busca simples no topo direito da barra de navegação.

A barra de navegação superior irá conter o campo de preenchimento para busca geral (pesquisa por nome ou palavras-chave dos eventos e amizades), e criação de evento. Os resultados de busca aparecem no mapa, representados na imagem pelos triângulos que, quando selecionados, irão apresentar um resumo do evento, informando seu nome, data, horário e localização, além de um botão para mostrar a rota de distância em relação a localização do usuário. Ao selecionar o resumo, o usuário é levado para a tela do evento.

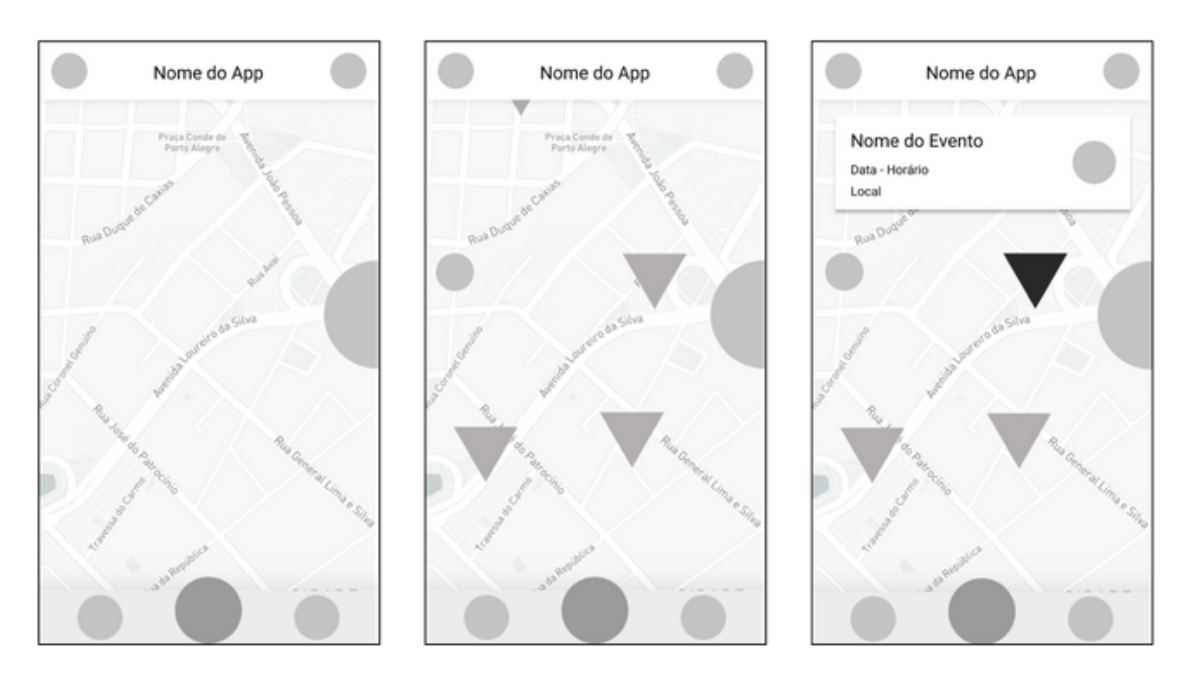

Figura 20 - Wireframes da tela Mapa

Fonte: O autor (2018)

A tela de **Perfil** (Figura 21) guardará informações pessoais do usuário, havendo quatro ícones centrais para cada aba de tela: **Linha do tempo, Agenda, Ingressos e Notificações**. Além disso, no topo direito da tela é possível acessar a tela de configurações. A aba que sobe ao selecionar uma funcionalidade apresentará o título com seu ícone ao lado.

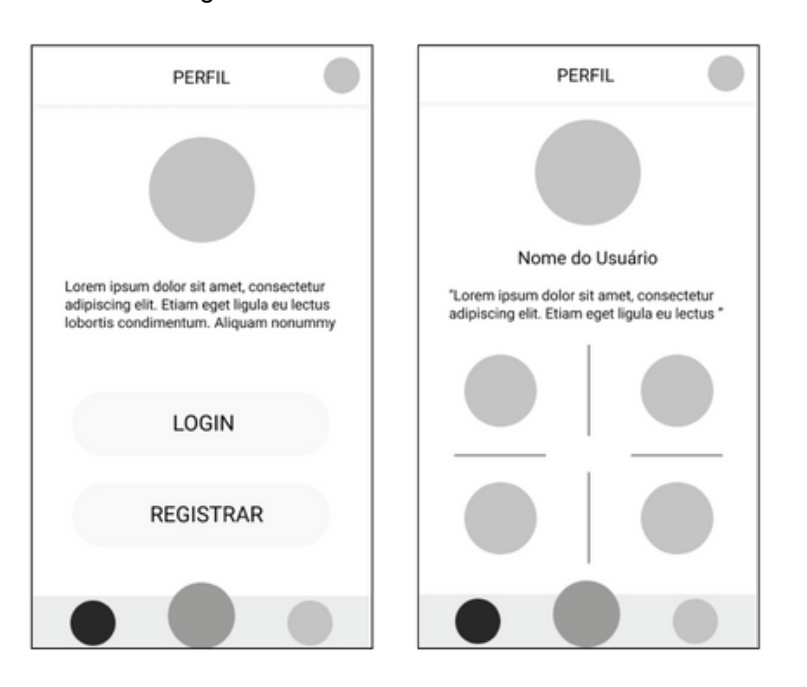

Figura 21 - Wireframes da tela Perfil

Fonte: O autor (2018)

A aba de **Linha do Tempo** trará as postagens efetuadas, pelo usuário, nos eventos, organizada verticalmente por ordem do mais recente. Na linha à esquerda, junto a cada postagem, haverá o ícone da interação efetuada (comentário, foto, vídeo, feedback, carona).

A aba de **Ingressos** guardará os ingressos adquiridos para eventos, contendo seu nome, um breve resumo e a imagem de arte / flyer abaixo.

A aba de **Notificação** é um dos principais lembretes entre o usuário e o evento, apresentando mensagens quanto a interações efetuadas e alterações ocorridas, além de avisar o usuário caso haja solicitações de amizade, com a data da notificação do lado direito. Possuirá uma linha lateral do lado esquerdo, em que círculos preenchidos em destaque representarão notificações não lidas, enquanto círculos sem preenchimento representarão notificações já lidas. A Figura 22 apresenta essas telas.

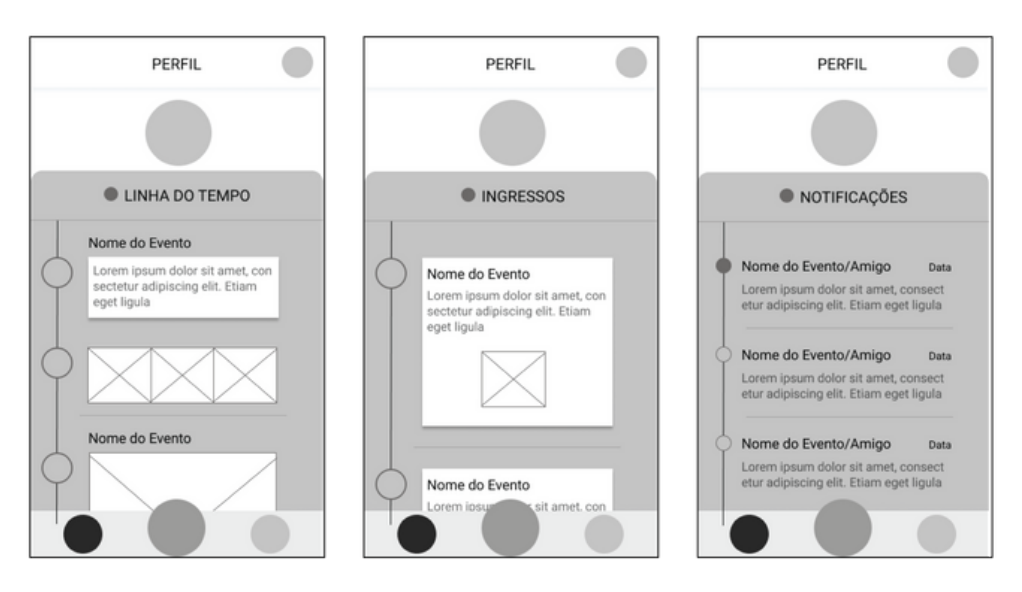

Figura 22 - Wireframes das telas Linha do Tempo, Ingressos e Notificações

Fonte: O autor (2018)

A aba de **Agenda** irá conter um calendário com dias destacados quando houverem eventos que o usuário tenha confirmado interesse ou presença. É possível, por essa tela, acessar eventos passados e futuros através do seu resumo apresentado. Ao lado do título haverá um ícone que permitirá alterar a visualização para um formato de linha do tempo, com o ícone da categoria do evento nos círculos do lado esquerdo. A aba de **Configurações** apresentará ajustes básicos que o usuário poderá efetuar, com as opções em um *dropdown*. Essas telas são apresentadas na Figura 23.

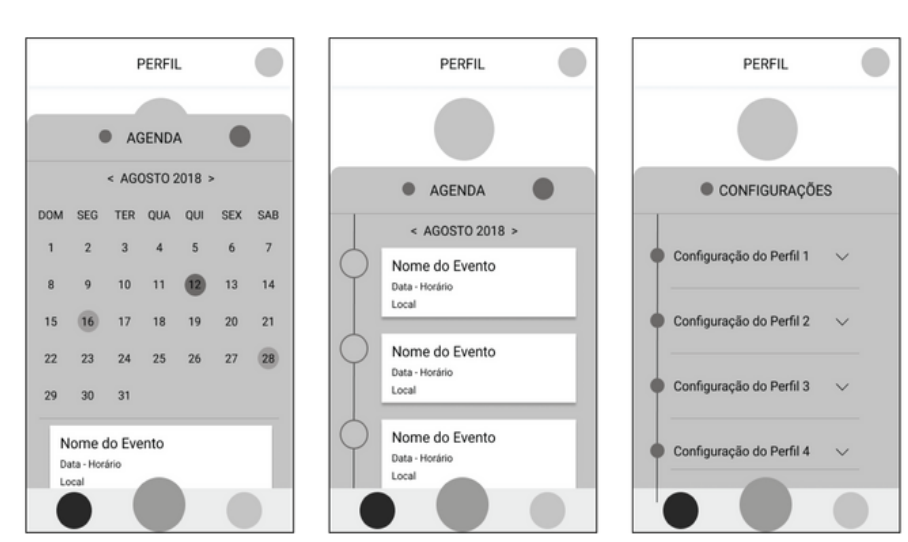

Figura 23 - Wireframes das telas Agenda e Configurações

Fonte: O autor (2018)

## 5.2.3 **Chat**

A tela de **Chat** permitirá a comunicação entre usuários. No lado direito da barra de navegação haverá um ícone para iniciar nova conversa.

A primeira tela, chamada **Mensagens**, apresentará o histórico de mensagens, contendo uma linha lateral do lado esquerdo com círculos diferenciando mensagens já lidas ou não. No resumo da conversa será possível ver a foto do usuário, seu nome, a data da última interação e parte da mensagem.

A segunda tela, chamada **Amigos**, mostrará as amizades do usuário em ordem alfabética, com contorno diferenciado para Melhores Amigos e um círculo no canto superior direito caso o amigo esteja atendendo a um evento. Do lado direito da lista haverá uma ordem de A-Z que servirá como atalho para rolagem vertical. A figura 24 apresenta o wireframe das telas de Mensagem e Amigos.

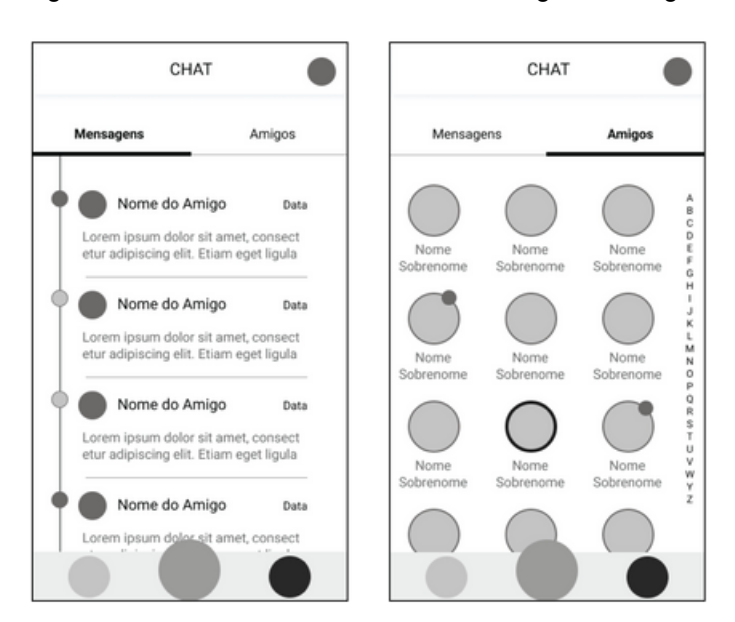

Figura 24 - Wireframes das telas de Mensagem e Amigos

Fonte: O autor (2018)

Em ambas as telas, ao selecionar uma mensagem ou um amigo, o usuário será levado à tela da **Conversa**. As conversas apresentarão uma foto de cada usuário antes de sua mensagem e a mesma foto do amigo é mostrada ao lado do seu nome na barra de navegação. Ao lado direito da barra de navegação, um ícone permitirá enviar convite para algum evento (que o usuário tenha confirmado presença ou interesse). Ao selecionar o nome do amigo ou sua foto, o usuário será levado para a **Tela de perfil do Amigo**, que irá apresentar sua foto, descrição e linha do tempo com interações efetuadas em eventos. Além disso, caso o amigo esteja em um evento, essa informação será mostrada abaixo do seu nome. Ao lado da foto haverá um ícone relativo à situação da amizade (convidar para amizade, desfazer amizade, convidar para se tornar Melhor Amigo). A figura 25 apresenta essas telas.

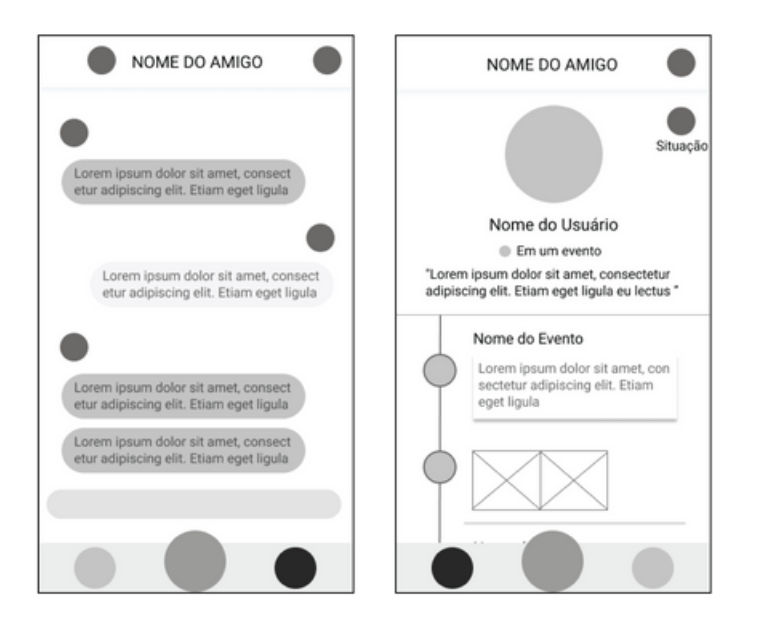

Figura 25 - Wireframes das telas de conversa e perfil do amigo

Fonte: O autor (2018)

## 5.2.4 **Evento**

A primeira tela, ao selecionar um evento, será um espaço reservado para sua arte, como um folder ou card. Caso não seja adicionada nenhuma arte na criação do evento, será apresentado um fundo desfocado com uma cor de preenchimento e o título do evento. Para entrar no evento, é necessário apenas tocar na arte.

Ao entrar na tela de **Evento**, algumas informações gerais são apresentadas: seu nome, nota de feedback, número de interessados e confirmados, e um destaque com círculo colorido brilhante caso esteja Em Andamento. Seis ícones separam as abas disponíveis nessa tela: **Descrição, Linha do Tempo, Cronograma, Ingresso, Carona e Convidar Amigo**. Além dessas opções, na parte superior esquerda da tela é possível acessar as opções de avisar um Melhor Amigo que se está a caminho do evento (**Check-in**), para que este possa acompanhar sua trajetória no mapa, além do botão para confirmação de interesse / presença, no lado direito. A figura 26 apresenta essas duas telas iniciais.

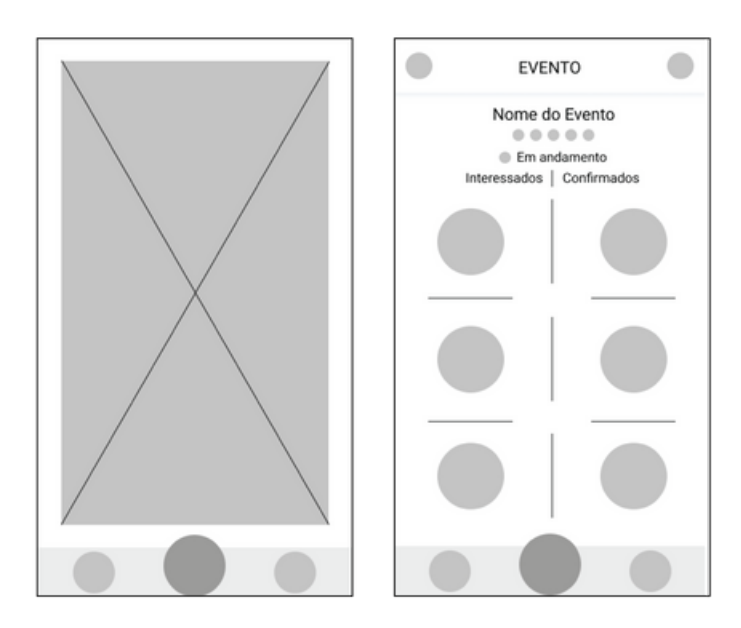

Figura 26 - Wireframes das telas iniciais do Evento

Fonte: O autor (2018)

A aba de **Descrição** (Figura 27) possui todas as informações gerais do evento: sua descrição, data, local, organizador(es), amigos interessados, eventos anteriores no local (possível passar o resumo para o lado para alternar entre eventos) e hashtags, além das informações extras que pode ser adicionada para situações específicas (menu, playlist, etc.).

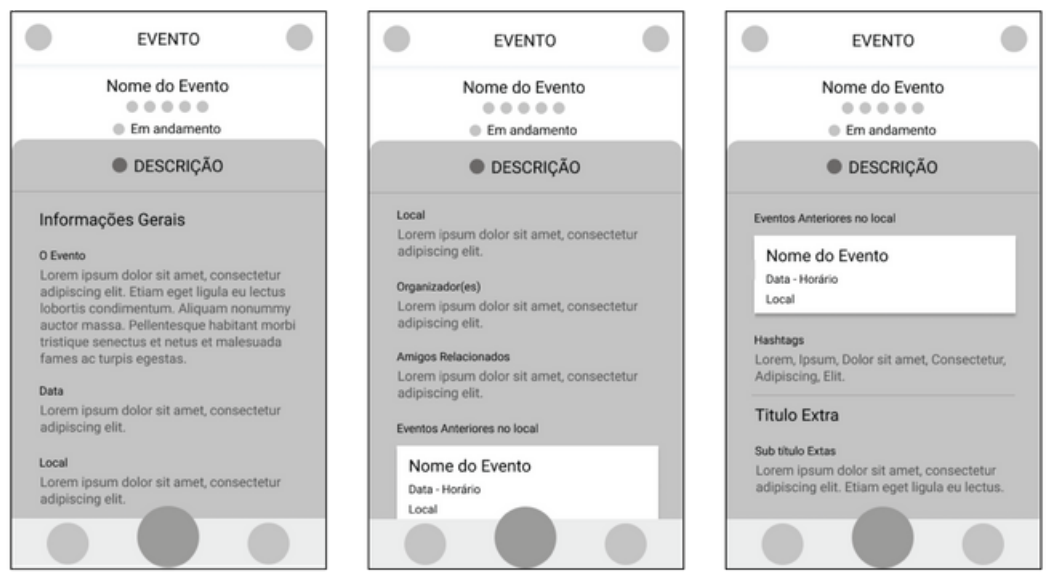

Figura 27 - Wireframes da aba de Descrição do Evento

Fonte: O autor (2018)

A tela de **Linha do Tempo** (Figura 28), assim como no perfil pessoal, apresenta as postagens efetuadas nos eventos: comentário, foto, vídeo, oferta de carona e feedback. Abaixo do título é possível encontrar os botões para adicionar comentário e foto / vídeo. Ao lado esquerdo da tela, uma linha com ícones de acordo com a interação são apresentados, com o círculo em contorno de cor diferente quando houver novas interações. No canto inferior direito das interações, há ícones apresentando número de likes e comentários.

A tela de **Cronograma** (Figura 28) apresenta em linha do tempo centralizada as atrações do evento em ordem cronológica, com data e horário de início, além de um breve resumo de sua atividade. O círculo central estará preenchido quando em andamento, vazio quando ainda não em andamento, e preenchido com menos opacidade quando finalizado.

Na tela de **Ingressos** (Figura 28) será possível comprar os ingressos para participação no evento. Podendo haver mais opções quando for necessário. Apresentará um nome e descrição do que o ingresso abrange. Do lado direito um ícone permite adicionar a quantidade de ingressos desejada e, ao fim da tela, haverá um botão para efetuar a compra. Um lembrete será mostrado caso o usuário já possua ingresso para o evento.

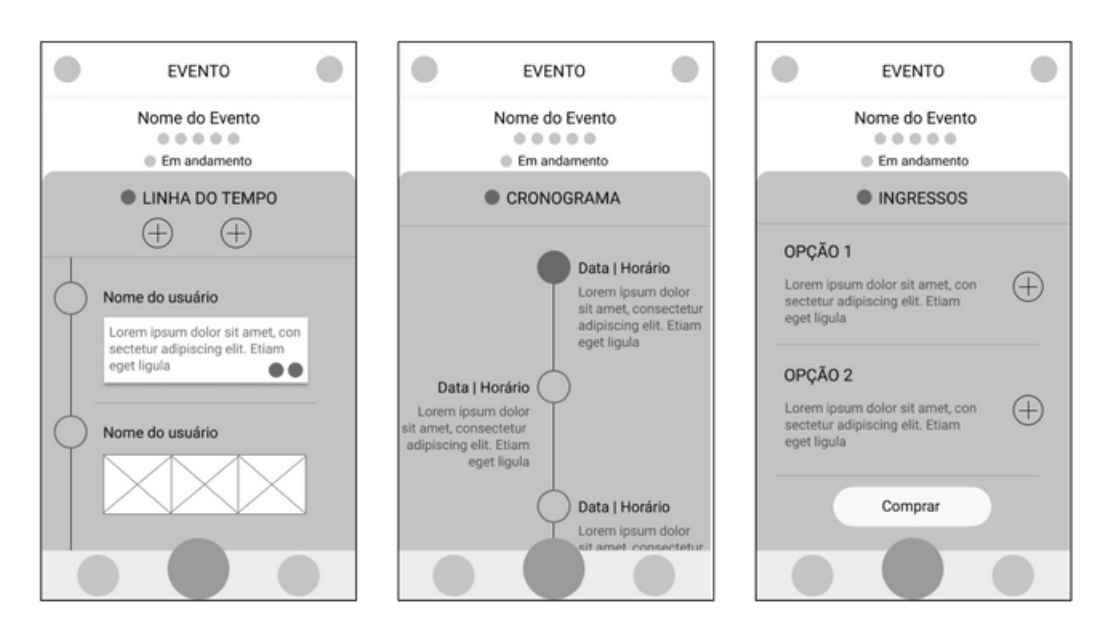

Figura 28 - Wireframes da Linha do Tempo, Cronograma e Ingressos

Fonte: O autor (2018)

A tela de **Carona** (Figura 29) permite verificar postagens de caronas oferecidas. Ao lado do título haverá um ícone que irá possibilitar que o usuário ofereça a sua. A interação ocorrerá por comentários na postagem e o usuário que ofereceu a carona poderá fechar o post (impossibilitando novos comentários,

mudando sua cor e acrescentando automaticamente a palavra Lotado ao fim da postagem).

Ao selecionar a tela de **Convidar** (Figura 29), é apresentada a lista de amizades do usuário, onde ele pode selecionar os amigos que desejar e enviar um convite para o evento, que será apresentado na tela de **Conversa** do **Chat**.

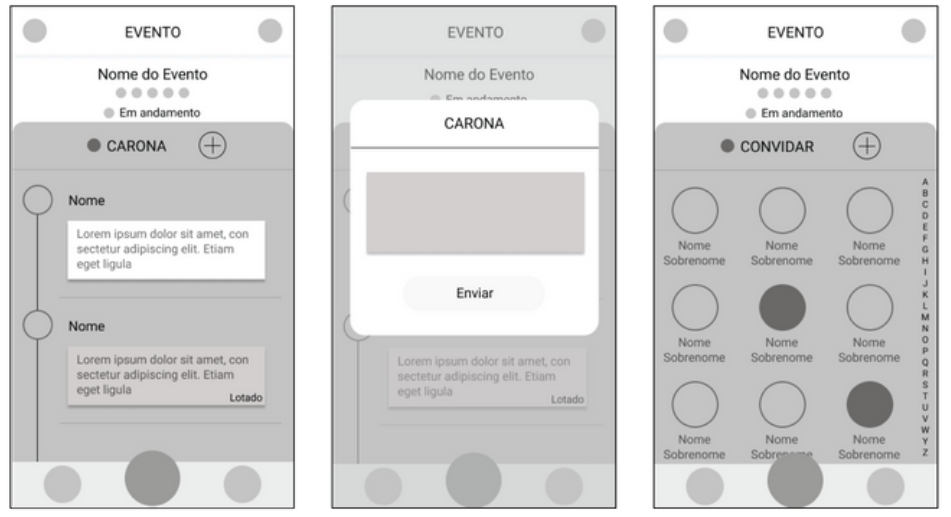

Figura 29 - Wireframes das abas de Carona e Convidar amigo

Fonte: O autor (2018)

Por fim, a tela de **Feedback** apresentará nota, fotos e comentários (também mostrados na linha do tempo do evento) acrescentados pelo usuário ao final de cada atividade do cronograma (caso ele efetue o feedback). O modal para essa interação é mostrado ao final do horário contido no cronograma e aparecerá para o usuário independente da tela em que se encontra. A figura 30 apresenta essas telas.

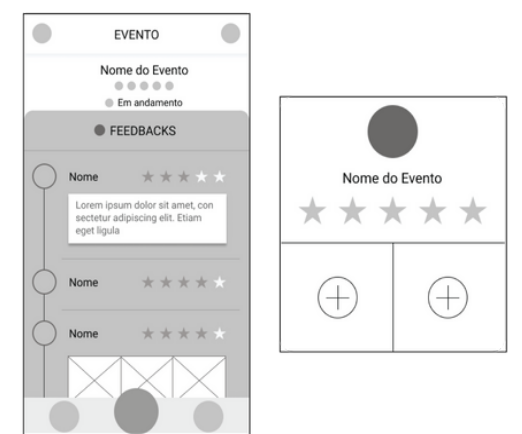

Figura 30 - Wireframes da aba e pedido de Feedback

Fonte: O autor (2018)

# 5.2.5 **Explorar**

A tela **Explorar** (Figura 31) é a busca avançada do aplicativo e está disponível ao arrastar sua aba para o lado esquerdo na tela de **Mapa**. Apresenta uma rolagem vertical, iniciando pela escolha de categorias em um carrossel, então o local de acordo com a localização automática do usuário (que poderá ser alterada no ícone ao lado do nome da cidade) e filtros adicionais levantados nas etapas de pesquisa com o usuário e análise de similares: local, data, horário, preço e algumas opções adicionais. Ao final é possível efetuar a busca ao selecionar a opção Explorar ou recomeçar ao selecionar **Limpar Filtros**.

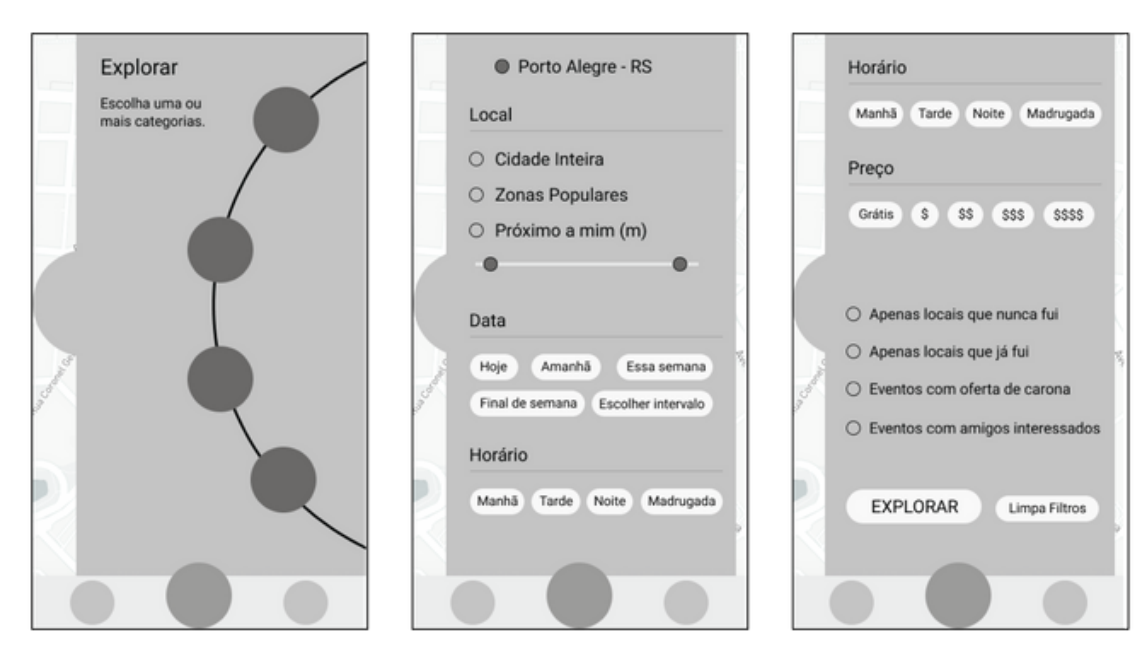

Figura 31 - Wireframes da aba Explorar

Fonte: O autor (2018)

# 6 **SUPERFÍCIE - DESIGN GRÁFICO**

### 6.1 IDENTIDADE VISUAL

Após a definição do wireframe das telas, teve início a etapa referente ao design visual do projeto, com a construção de sua identidade (nome e logo), definição da paleta de cores e tipografia, seleção dos ícones específicos e elementos visuais e aplicação final dos resultados nas telas do aplicativo.

## 6.1.1 **Cores**

Inicialmente, foi elaborado um painel semântico (Figura 32) à volta do conceito Sherpa, a fim de analisar as cores observadas em sua ambientação e contexto.

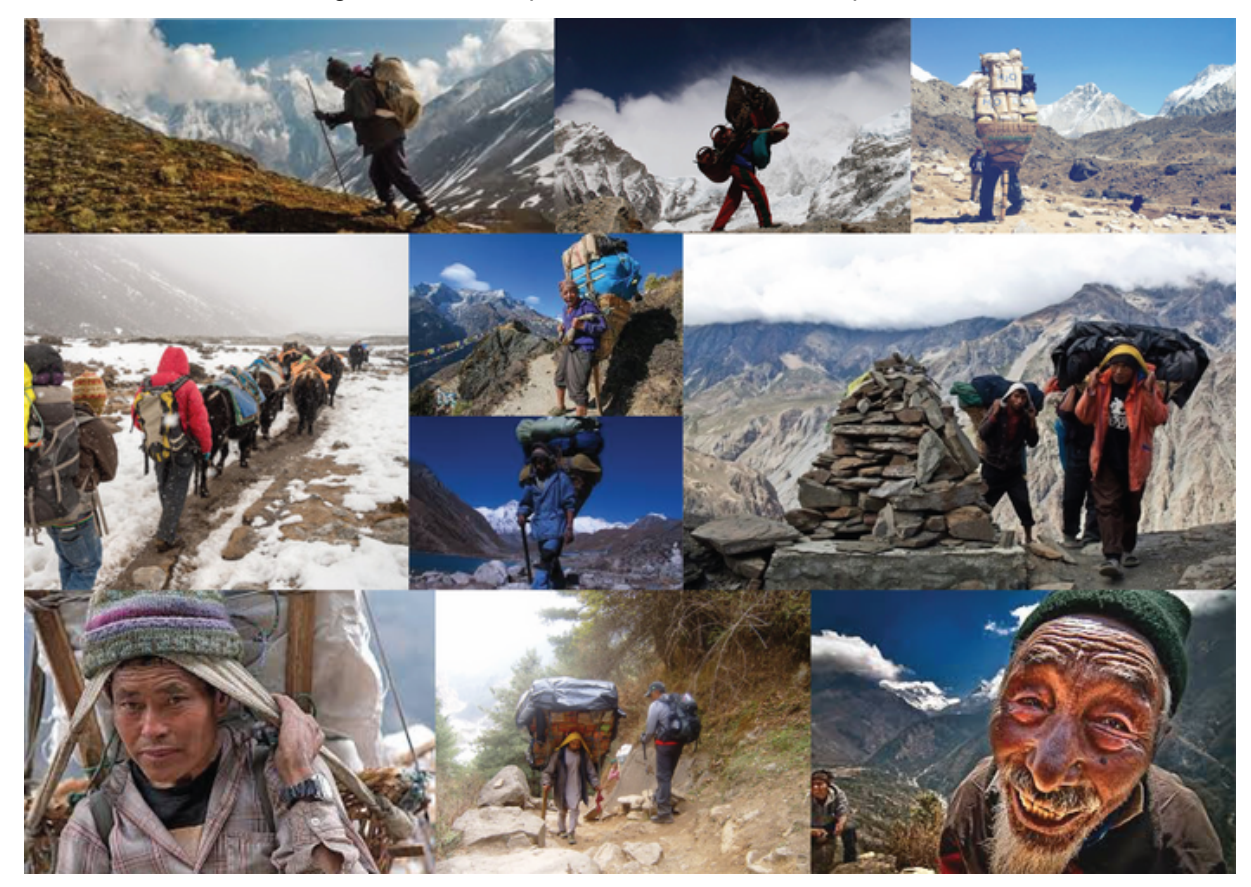

Figura 32 - Painel para estudo das cores do aplicativo

Fonte: O autor (2018)

Devido a forte ligação com montanhas, trilhas e o solo percorrido, definiu-se o marrom como a cor que melhor poderia traduzir o conceito Sherpa, contendo também em si noções psicológicas de naturalidade e confiabilidade, elementos que espelham a proposta desenvolvida neste trabalho.

Para seguir as diretrizes iOS definidas para o projeto, porém, foi necessário adaptar o marrom para um tom mais vibrante. Resultando, assim, na cor principal a ser utilizada, de modo minimalista (entre 10 a 20% do design), em destaque de conteúdo, botões e contornos de ícones.

Para complementar o padrão cromático a ser adotado, foram escolhidos tons de branco e cinza também representados no painel acima, observados à partir de elementos de neve, nuvens e pedras. Esses serão utilizados para fundo de tela (e das abas), linhas divisórias, títulos e texto. A figura 33 apresenta, portanto, a paleta de cores oficial do aplicativo.

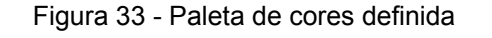

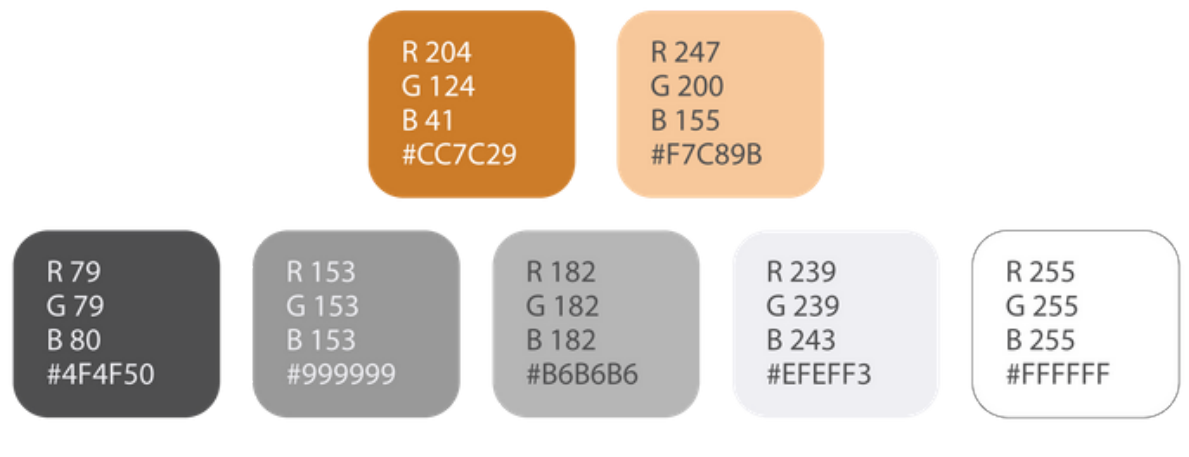

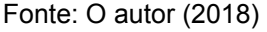

### 6.1.2 **Nome e Logo**

Inicialmente, para o nome do aplicativo, procurou-se termos ou expressões utilizadas pelos Sherpas para uma abordagem mais direta ao conceito definido. Como pouco resultado se alcançou com essa dinâmica, foi elaborado um mapa mental (Figura 34) para verificar alternativas partindo da palavra Sherpas.

 $J_0(N)$ (MECTING) INDIVIDUAL JUPICAO INTERFACE DATE UNIVENO ATIVIDADES APE **UNDIVIDUO** FACE TAANSE DER  $947,$ SOCIAL GUENJOS  $(FGEL)$ **ACONTANT** EVOLUTION FRIENDS LXD  $C-VENT$  $(TOUCH)$  $AMIZAD6$  $X$ AUTO CONNECINENT  $a_{41}$ EXPERIENCIAS CORPO MANS DEDOS TORVE EMPATIA DISCOVER CONTRECIMENTS XCRIAS INTERACAO STAL CENEXAD  $e_{417}$ ONDAS DIVENSAO SATELITE ESTACLA LINHAS DESCOBERTAS  $\pi$ TUNSMO HERPAC ESPACO VAZIO  $(SELF)$ FIMALAIA SILONCIA (OTHERS) OGSTE BARULLID MONTANHA  $AU_{1}D_{0}$ ALTO ALTURA TALL GAPERIENT TRILLIA HIGH OLD EAPERIENCE MOCHILA CANINHADA  $DESTIND$  $E[X]$ TRONCO RAIZ.  $G_X$ PLOLE GPIFANIAS WALK BOTAS RACHANORA TNK  $(30sca)$ OUTSIDE  $CRASH$ NATUREZA PEDRA  $(QUCJ)$ CRACE Rock  $C \vdash \overline{\mathsf{A0}}$ MALZOM VERDE JOURNEY TREE FISSORE THREE MISSAO  $LU2$ WHERE THERE  $L16 - L17$ 

Figura 34 - Mapa mental para definição do nome do aplicativo

Fonte: O autor (2018)

Com a intenção de demonstrar o incentivo à busca por experiências, a palavra **QUEST** foi escolhida. Em inglês ela se traduz como "busca" ou "procura", normalmente utilizada no contexto de uma jornada, assim espelhando o espírito do trajeto percorrido com a ajuda dos Sherpas no Himalaia. De modo similar, o aplicativo procura auxiliar o usuário em sua procura por eventos - seu destino final dando a devida preocupação em estimulá-lo através das funcionalidades disponíveis.

Com o intuito de se manter na linha de pensamento de uma jornada de exploração por experiências e confraternização, para o logo do aplicativo novamente foi decidido explorar símbolos relacionados à região do Nepal. O símbolo do Nó Infinito, ou "Endless Knot" foi escolhido para ser utilizado de base para a elaboração do logo, tendo em vista que representa o entrelaçamento de caminhos para a compaixão e sabedoria. Essa inter-relação da compaixão é um atributo básico da empatia e relação social do ser humano, tópico importante que este trabalho procura desenvolver. Para desenvolver o logo, foi feito um painel de referência do símbolo, apresentado na Figura 35.

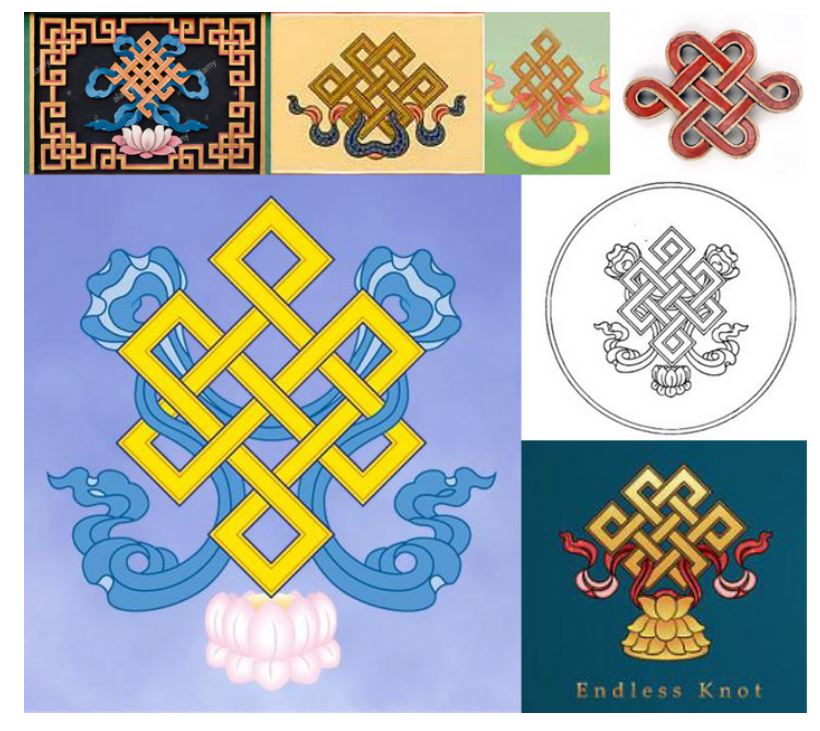

Figura 35 - Painel de referência do símbolo Endless Knot

Fonte: O autor (2018)

A figura 36 apresenta estudos de alternativas de logo feitos a partir do símbolo, procurando desenvolver opções menos carregadas do entrelaçamento.

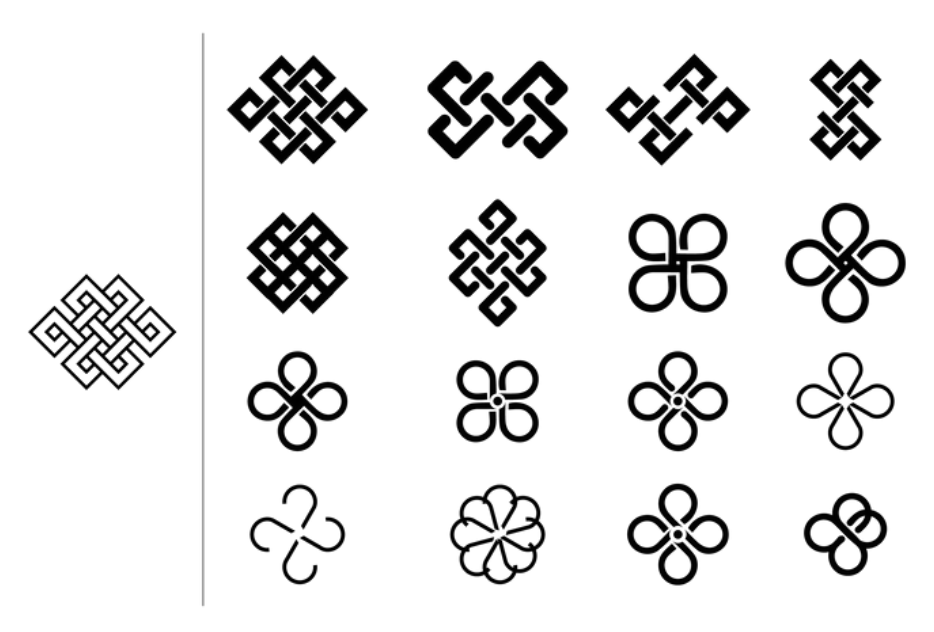

Figura 36 - Estudo de alternativas para o logo

Fonte: O autor (2018)

A figura 37 apresenta o resultado escolhido com a explicação de seus elementos. Relacionando com o aplicativo, define-se que ele possibilite a busca de eventos para que pessoas se encontrem (ponto de convergência) e seus caminhos se cruzem (caminhos entrelaçados).

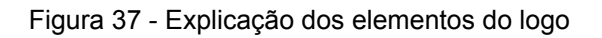

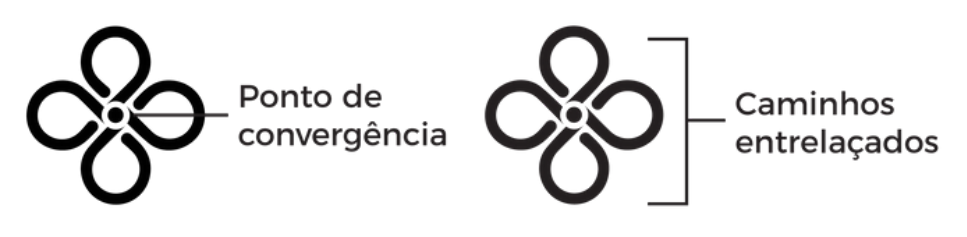

Fonte: O autor (2018)

Para complementar o lettering, foi utilizada a fonte Montserrat, com leve aumento no tamanho da primeira letra maiúscula e discreto arredondamento nas pontas das letras, para se adequar melhor ao logo e design dos elementos do aplicativo. A figura 38 ilustra essas mudanças, enquanto a figura 39 apresenta o logo finalizado e sua aplicação no ícone padrão App Store.

Figura 38 - Alterações efetuadas na fonte para lettering

**Fonte Original** 

Fonte Alterada

lest

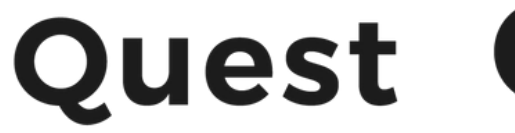

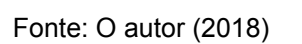

Figura 39 - Logo final

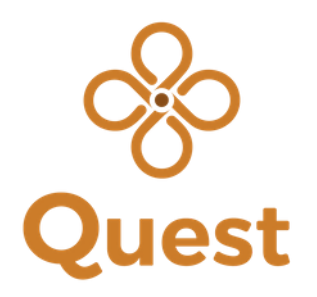

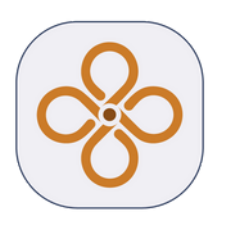

Fonte: O autor (2018)

## 6.1.3 **Tipografia**

A fonte San Francisco também foi retirada das diretrizes iOS e adquirida diretamente através do site de desenvolvedores da Apple. Há dois formatos para a fonte: Display, que apresenta um espaçamento menor entre as letras e é utilizada para títulos; e Text, com maior espaçamento e utilizada para textos maiores e descrições. Para complementar alguns destaques, também será utilizada a fonte Montserrat em elementos como nomes de usuário (perfil pessoal e amigos) e nomes dos eventos, escolhida por sua aparência menos formal, mas ainda similar à San Francisco. A figura 40 apresenta as variações completas das fontes definidas.

Figura 40 - Fontes definidas para o aplicativo

#### SF PRO DISPLAY

#### SF Pro Display Ultralight SF Pro Display Thin SF Pro Display Light SF Pro Display Regular SF Pro Display Medium SF Pro Display Semibold **SF Pro Display Bold SF Pro Display Heavy SF Pro Display Black**

#### SF PRO TEXT

SF Pro Text Light SF Pro Text Regular SF Pro Text Medium **SF Pro Text Semibold SF Pro Text Bold SF Pro Text Heavy** 

#### **MONTSERRAT**

Montserrat Thin Montserrat ExtraLight Montserrat Light Montserrat Regular **Montserrat Medium Montserrat SemiBold Montserrat Bold Montserrat ExtraBold Montserrat Black** 

Fonte: O autor (2018)

## 6.1.4 **Elementos da interface**

Para continuar acompanhando as diretrizes propostas em manter um design limpo e polido ao aplicativo, foi definido como padrão visual que todos elementos da interface - como botões, caixas com texto e a própria aba das subtelas - fossem elaborados com linhas finas e cantos levemente arredondados, característica esta que torna a informação mais leve, facilitando sua compreensão e processamento. Apenas as fotos dos usuário e contornos das linhas do tempo laterais, no entanto, apresentaram curvatura totalmente circular, pois nesses casos o elemento ficaria muito carregado e o círculo se adequa melhor. Ainda, foi utilizado efeitos de *drop shadow* nos elementos de caixa, adicionando a eles uma impressão de sombra, fazendo parecer que estão parcialmente flutuando acima da tela e trazendo um pouco de atenção e destaque extra ao elemento. A figura 41 apresenta alguns desses elementos.

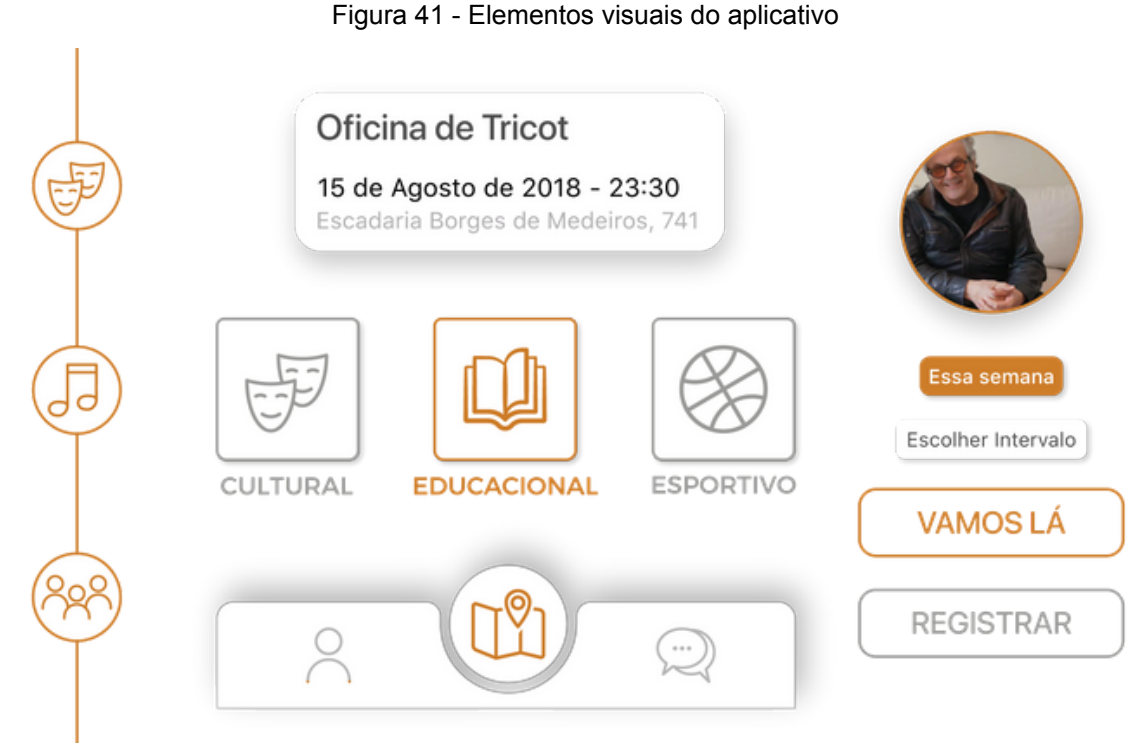

Fonte: O autor (2018)

A maioria dos ícones utilizados foram selecionados de uma biblioteca online<sup>4</sup>, com o complemento de alguns ícones criados pelo autor. Houve uma preocupação para que o seu design tivesse poucos detalhes e fosse de natureza semelhante para reforçar, assim, uma impressão de unidade gráfica junto ao aplicativo. Antes da definição, foram efetuadas rápidas validações com usuários quanto ao reconhecimento dos ícones. Os ajustes envolveram remoção de detalhes (exemplos na Figura 42), melhor padronização dos contornos (exemplos na Figura 43), além de seleção entre mais de uma opção para mesmo ícone, com nos exemplos demonstrados na figura 44.

Figura 42 - Remoção de detalhes nos ícones

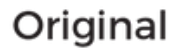

Modificado

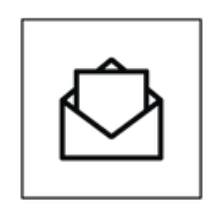

Original

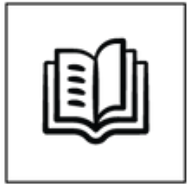

Modificado

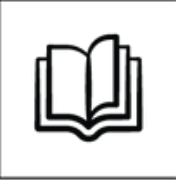

Fonte: O autor (2018)

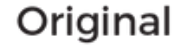

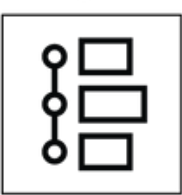

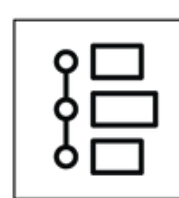

Modificado

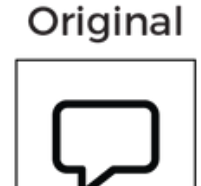

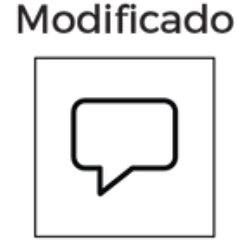

Fonte: O autor (2018)

Figura 44 - Alternativas para seleção

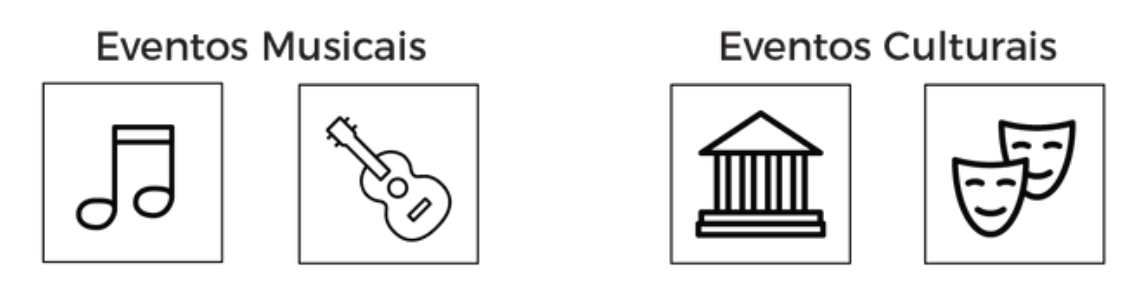

Fonte: O autor (2018)

As figuras a seguir apresentam os ícones finais de navegação da tela principal (Figura 45), de navegação das abas (Figura 46), das categorias de evento (Figura 47), e os ícones de função e interações (Figura 48). O APÊNDICE C apresenta a lista de créditos aos criadores de cada ícone.

Figura 45 - Ícones de navegação da tela principal

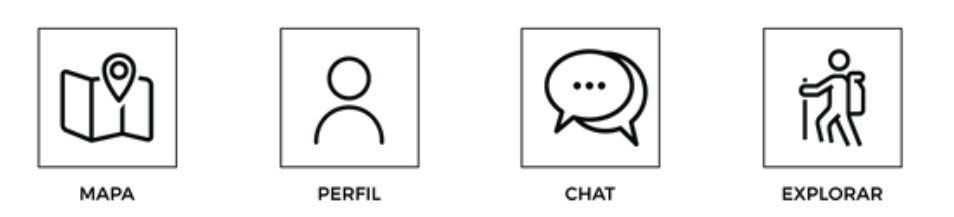

Fonte: O autor (2018)

### Figura 46 - Ícones de navegação das abas

ᠳᠳᡉ

**AGENDA** 

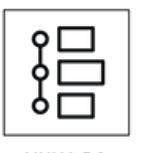

LINHA DO<br>TEMPO

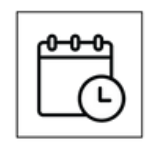

**INGRESSOS** 

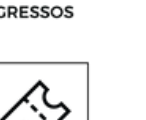

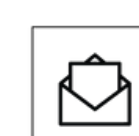

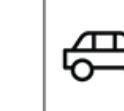

CARONA

NOTIFICAÇÕES

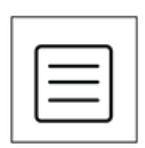

**DESCRIÇÃO** 

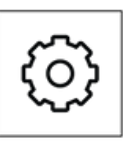

CONFIG

CRONOGRAMA

COMPRA **INGRESSO** 

CONVIDAR AMICO

Fonte: O autor (2018)

## Figura 47 - Ícones das categorias de evento

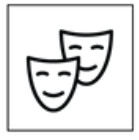

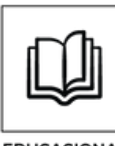

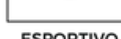

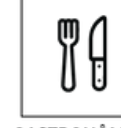

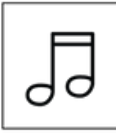

CULTURAL

**EDUCACIONAL** 

**ESPORTIVO** 

**GASTRONÔMICO** 

**MUSICAL** 

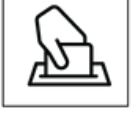

**POLITICO** 

**RELIGIOSO** 

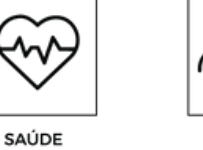

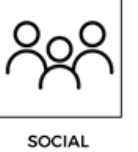

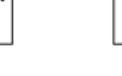

VIDA<br>NOTURNA

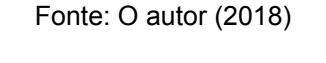

# Figura 48 - Ícones de função e interações

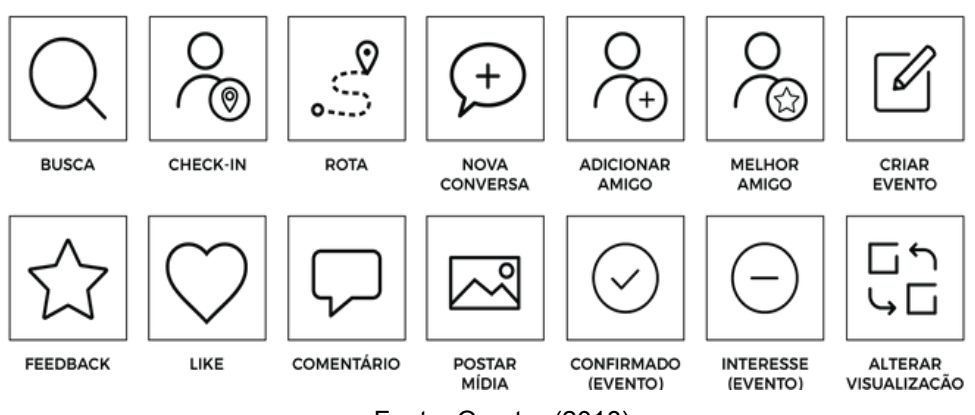

Fonte: O autor (2018)

### 6.1.5 **Interface do Aplicativo**

Com todos elementos visuais definidos, foi possível criar o layout das telas do aplicativo (Figura 49) à partir dos w*ireframes* previamente apresentados. Antes de finalizar o projeto, no entanto, as telas passaram por uma última dinâmica de avaliação com usuários e refinamento. O APÊNDICE D apresenta todas as telas utilizadas na avaliação.

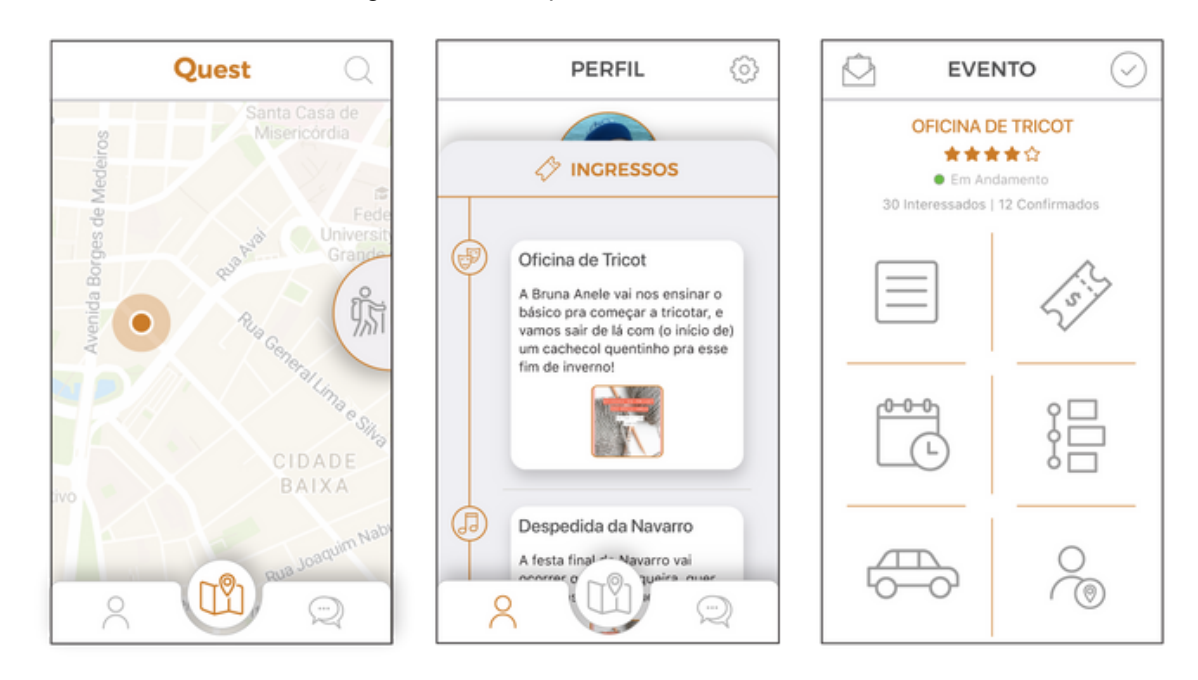

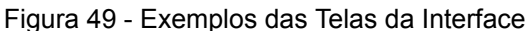

Fonte: O autor (2018)

### 6.2 AVALIAÇÃO

Para essa etapa final do projeto, o layout desenvolvido foi disponibilizado para testes com o usuário, a fim de verificar sua usabilidade, compreensão e clareza durante a navegação e quanto às suas funcionalidades. Além disso, o teste foi visto como uma oportunidade para coleta de feedbacks quanto à solução proposta ao projeto, que foram utilizados para realização dos refinamentos finais.

O exercício foi redigido da seguinte forma: 15 usuários de idades entre 19 e 31 anos, estudantes dos cursos de Design (5 usuários), Engenharia da Computação (3), Ciências Sociais (2), Medicina (1) e sem curso superior (4), receberam um protótipo das telas criado através da ferramenta Invision. Foi, então, solicitado que cada um, separadamente, efetuasse as tarefas listadas à seguir, retiradas das funcionalidade definidas na etapa de diretrizes do projeto:

a. Efetuar a busca por um evento de seu interesse e confirmar sua presença;

b. Postar uma imagem no feed de um evento;

c. Convidar um amigo para o evento;

d. Adicionar um novo amigo e enviar uma mensagem para ele;

e. Comprar um ingresso e verificá-lo para apresentação (simulado) no evento;

f. Encontrar um evento passado ao qual tenha participado;

g. Criar um evento;

h. Verificar os feedbacks de um evento;

i. Encontrar o nome do organizador de um evento e mandar-lhe uma mensagem;

j. Favoritar um amigo e enviá-lo seu check-in (acompanhamento da trajetória a um evento).

Todos os testes foram efetuados com a presença do avaliador e buscou-se não interferir no processo a menos que o usuário apresentasse alguma dúvida, as quais foi solicitado para que fizesse em voz alta no momento em que lhe ocorresse. Como algumas telas não foram simuladas, como a tela de digitação de texto, no momento que o usuário chegasse nessa etapa, o avaliador avisava qual foi o resultado da tarefa.

Ao final da dinâmica, foi reservado um tempo para *feedback* quanto à usabilidade, conteúdo, funcionalidades e interface dos layouts, recolhidos através de uma nota entre 1 a 5, sendo 1 considerado Muito Ruim e 5 Muito Bom, além de incentivar o usuário a dar sugestões, caso houvessem. Tanto as notas quanto as sugestões foram perguntadas pessoalmente aos usuários e anotadas manualmente pelo avaliador.

De modo geral, todos os parâmetros receberam resultados satisfatórios, com destaque para a Interface que ficou com uma nota média de 4.46 e a Funcionalidade, com média 4.4. O Conteúdo foi considerado bom, com nota 4.2, enquanto a Usabilidade recebeu a menor média (4.06) embora ainda ficando com um conceito geral positivo. A disposição de todas as notas foram reunidas e são apresentadas no quadro 15 abaixo.

| Usuário /<br>Parâmetros | $\mathbf{A}$ | в | D |   |   | G | Н |   |  |   | M | N | $\bullet$ | Nota Média |
|-------------------------|--------------|---|---|---|---|---|---|---|--|---|---|---|-----------|------------|
| <b>Usabilidade</b>      | 4            |   |   | 3 | 3 | Δ | 5 |   |  |   |   |   | 5         | 4.06       |
| Conteúdo                | 5            |   | 4 | 4 |   | ว | 5 |   |  | 4 |   |   | 4         | 4.2        |
| <b>Funcionalidades</b>  | 5            | ь |   | 4 | Δ |   | 5 | 5 |  | 5 |   |   | 5         | 4.4        |
| Interface               | 5            |   |   |   |   |   | 4 |   |  |   |   |   | ь         | 4.46       |

Quadro 15 - Quadro de notas da Validação

Fonte: O autor (2018)

# 6.2.1 **Refinamentos**

Com os resultados da avaliação, foi possível efetuar os últimos refinamentos para as telas, baseando-se na interpretação de algumas das sugestões oferecidas pelos usuários, que estivessem de acordo com as diretrizes do trabalho. As implementações efetuadas foram:

Adicionar legenda aos ícones centrais apresentados nas telas de Perfil e Eventos, para facilitar a identificação rápida das telas e funcionalidades;

Retirada dos ícones ao lado dos títulos das abas, pois a pequena visibilidade acabava tornando-os um ruído desnecessário no local;

Retirada da arte do evento no ingresso do Perfil, por questões de visibilidade. No lugar foi adicionado um QR Code, sugerido pelo usuário que trabalha com organização de eventos, sob a justificativa de poder ser mais útil para entradas que utilizam o sistema;

Mover o ícone que altera a visualização da Agenda para o canto da aba, deixando o título mais limpo;

- Revisão na ordem dos ícones da tela de evento;
- Adicionar uma mensagem "simpática" no pedido de feedback;
- Reestruturar a visualização das categorias de evento na aba Explorar;
- Diminuir o destaque e localização do botão "Limpar Filtros";
- Transferir ícone de solicitação de amizade para a barra de navegação;

Retirar círculos da linha vertical na tela de chat e substituí-los pela própria foto do amigo para, pois a tela estava muito carregada;

# 6.3 LAYOUT FINAL

Após as modificações baseadas nos resultados da avaliação, foi encerrado o protótipo visual das telas, resultado final da solução proposta por este trabalho de conclusão, tendo em foco as diretrizes estabelecidas no seu desenvolvimento. As telas finais do aplicativo são apresentadas à seguir.

# 6.3.1 **Mapa**

A tela inicial do aplicativo (Figura 50) consiste na tradução de sua proposta de oferecer opções de eventos baseados na localização do usuário. Nela, houve uma preocupação em apresentar o mínimo de elementos possíveis para manter um design limpo e agradável, mostrando apenas o nome do aplicativo no topo, junto com o ícone para busca simples, um elemento visual que mostre a localização do usuário, a barra de navegação inferior com os links para as telas principais de Perfil, retorno ao Mapa e Chat, e uma aba lateral para acessar a aba Explorar, com a busca avançada. Ao efetuar a busca os resultados são apresentados na tela com os ícones para cada tipo de evento que, ao serem selecionados, se destacam e um resumo do evento surge no topo da tela, este, ao ser selecionado, leva à tela do evento. Ainda, o resumo possui um ícone que disponibiliza mostrar sua rota.

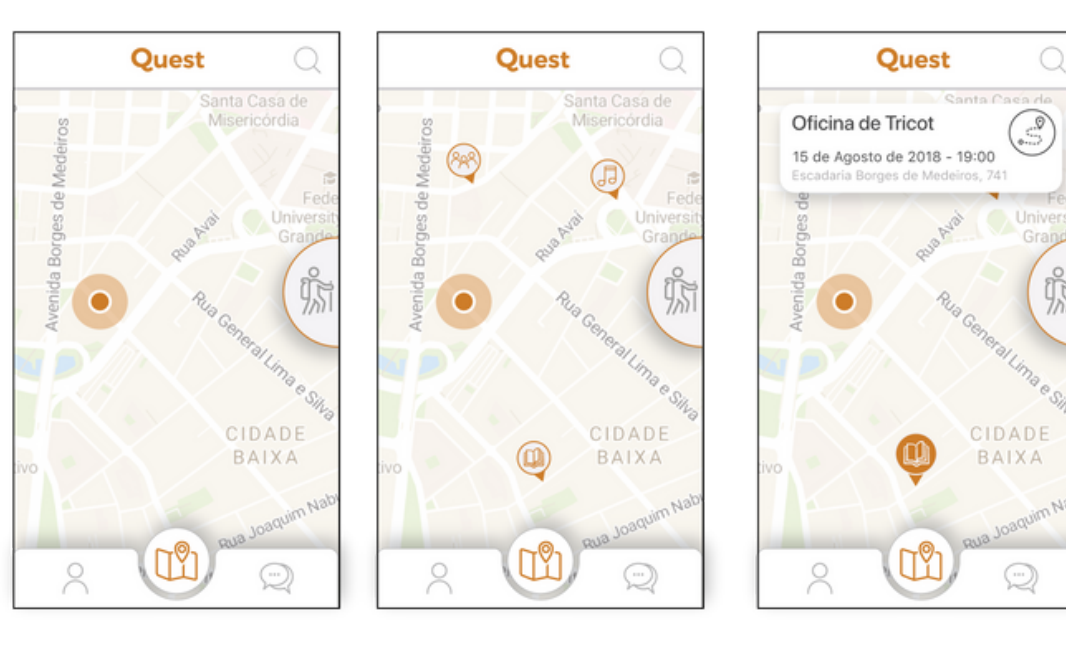

### Figura 50 - Tela Final - Mapa

Fonte: O autor (2018)

A utilização contínua do aplicativo permitirá que, ao reentrar nele, sugestões já sejam oferecidas no mapa automaticamente, baseadas em suas buscas passadas, eventos participados e interesses de amigos. Assim, as opções não se limitam apenas ao esforço de procura do usuário. É importante que essas indicações tenham pelo menos alguma base de relevância com os interesses já demonstrados, como indicar eventos que interessam à amigos que frequentam lugares parecidos com o do usuário. Por mais que se deseje incentivá-lo a experimentar novas opções, algumas delimitações precisam ser impostas, tendo em vista que uma frequência de indicações muito aleatórias pode se tornar um incômodo e fazer o usuário parar de dar atenção à funcionalidade. É necessário, portanto, equilíbrio quanto às novas opções oferecidas. Como incentivo extra à participação em um evento, seu resumo oferece um botão para visualização da distância e rota em relação à localização do usuário.

# 6.3.2 **Explorar**

A aba Explorar (Figura 51) consiste na busca avançada por eventos e é acessada ao arrastar seu ícone para o lado esquerdo da tela. Oferece filtros dedicados e completos baseados nos interesses levantados pelos próprios usuários e utiliza a cor para destacar as ações efetuadas. A visualização das categorias foi reestruturada em relação aos wireframes, de um formato carrossel para botões, por questões de usabilidade levantados na avaliação, evitando esforço extra para girar o carrossel todas as vezes que se quisesse procurar por uma categoria. Portanto, agora todos os botões ficam visíveis na aba.

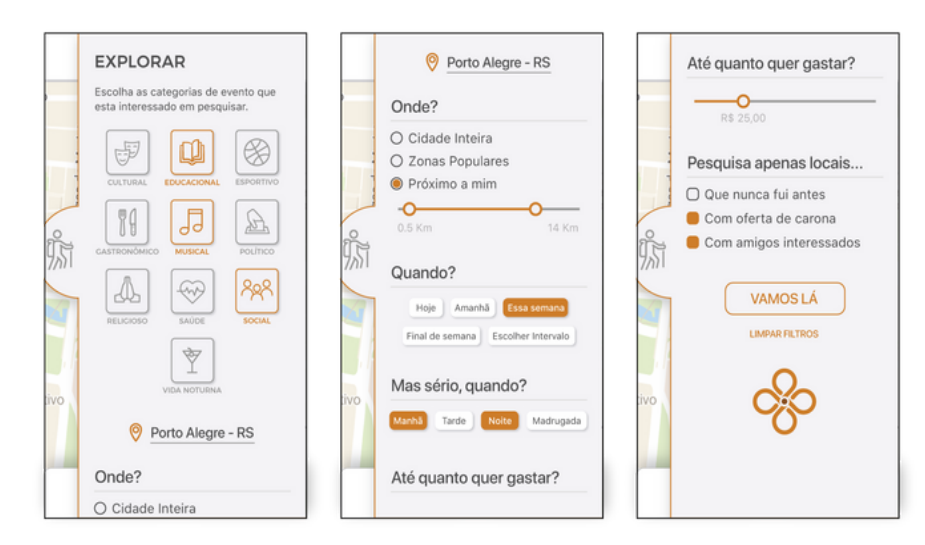

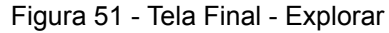

Fonte: O autor (2018)

## 6.3.3 **Perfil**

O espaço pessoal do usuário (Figura 52), pode ser acessado ao efetuar um registro ou login, levando à sua tela principal, que apresenta foto, descrição e os ícones para suas sub-telas (ou "abas"). A cor serve como elemento de destaque na hierarquia, sendo utilizada em quantidade mínima, em títulos e contornos dos elementos visuais, que são apresentados em linhas finas em todas as telas e abas, procurando manter um padrão visual simples e leve.

A figura 53 apresenta a aba de Linha do Tempo, que permite verificar as interações efetuadas em eventos, com ícones diferenciando o tipo de interação; a aba de Ingressos apresenta ícones que representam o tipo de evento, além de um QR Code junto ao seu resumo; e a aba de Notificações possui uma linha do tempo com círculos preenchidos quando a notificação não foi verificada e vázios quando já tiver sido conferida pelo usuário.

Na figura 54 é possível conferir os dois tipos de visualização disponíveis para a Agenda, aba que permite ao usuário conferir eventos passados e futuros, de acordo com a sua data.

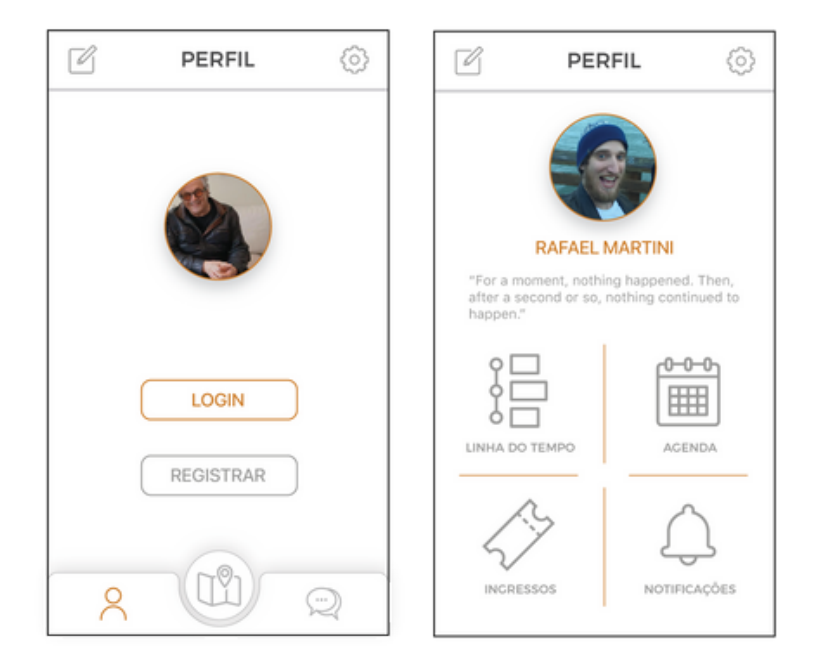

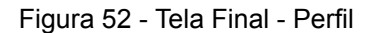

Fonte: O autor (2018)

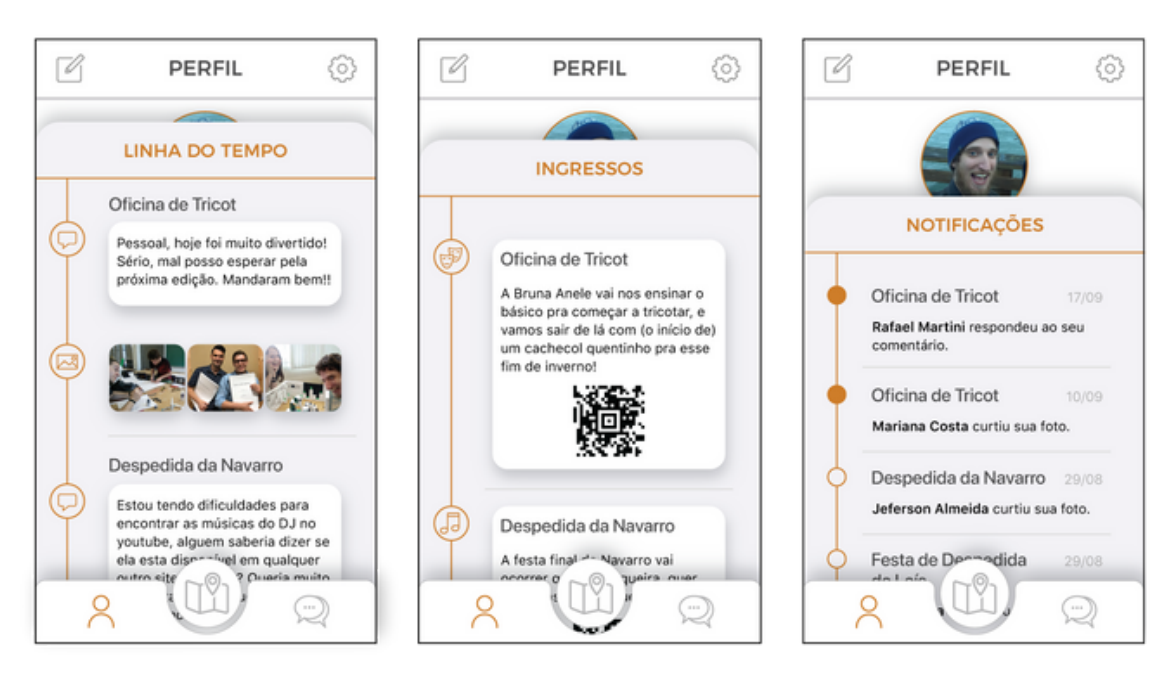

Figura 53 - Tela Final - Linha do Tempo, Ingressos e Notificações

Fonte: O autor (2018)

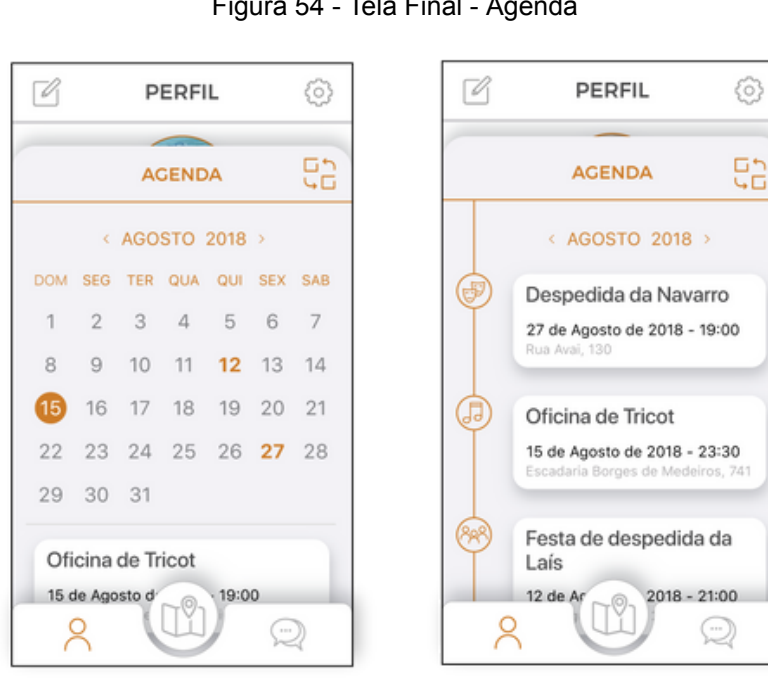

Figura 54 - Tela Final - Agenda

Fonte: O autor (2018)

## 6.3.4 **Evento**

Inicialmente é apresentado um espaço completo para a arte vertical do evento (Figura 55) que, ao tocada, leva para sua tela principal. O design da tela principal do evento (Figura 55) segue o mesmo estilo do perfil, dividindo seus itens em grandes ícones que transferem o usuário às abas de conteúdo, oferecendo informações completas e de rápido acesso.

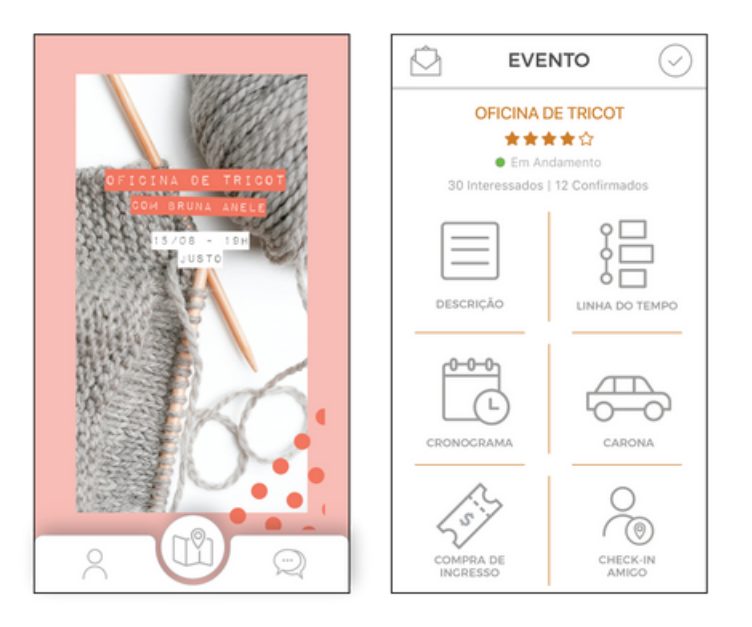

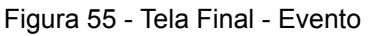

Fonte: O autor (2018)

A aba de Linha do Tempo (Figura 56) do evento é similar à do perfil, mas com interações de qualquer usuário, e com possibilidade de postar comentários, fotos e vídeos. Ao tocar duas vezes em um comentário, é possível adicionar uma resposta e, ao fazê-lo em uma foto ou vídeo, é possível dar *like*. As abas de compra de ingresso e cronograma (Figura 56) são uma das únicas a não apresentar caixas com *drop shadow* em seu conteúdo (como o comentário apresentado na linha do tempo), possuindo, portanto, todo texto diretamente na aba. Diferenciação entre cores, contrastes e tamanhos permitiram estabelecer maior clareza na hierarquia das informações oferecidas. Na aba de Cronograma, por exemplo, uma atividade encerrada perde contraste, enquanto a atividade em andamento pode ser identificada pelo círculo preenchido.

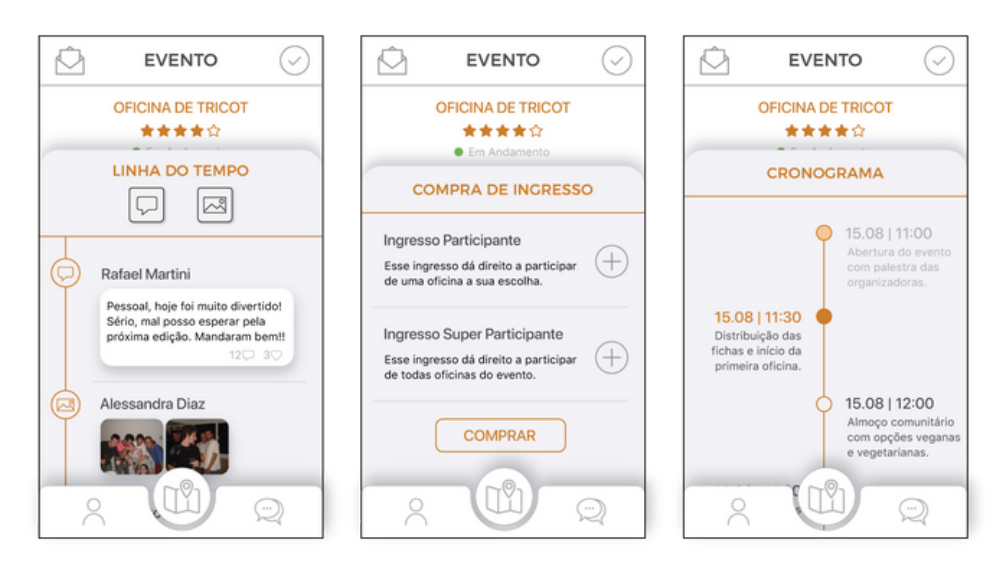

Figura 56 - Tela Final - Linha do Tempo, Compra de ingresso e Cronograma

Fonte: O autor (2018)

O pedido de Feedback (Figura 57) é acionado ao terminar cada atividade do cronograma, assim como ao final do evento em si, similar à como funciona o sistema no Uber. Seguindo um formato simples e rápido de interação, permite dar nota, postar comentário e uma foto ou vídeo. Essa opção é oferecida nas etapas do cronograma para que o usuário seja lembrado e possa interagir durante o andamento do evento, permitindo, assim, preencher a linha do tempo com conteúdo pessoal e relevante, podendo despertar a atenção e interesse de outros usuários. A aba de Descrição do evento (Figura 57) oferece todas informações do mesmo, de modo completo e organizado.

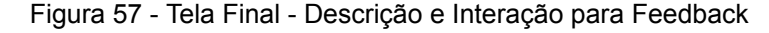

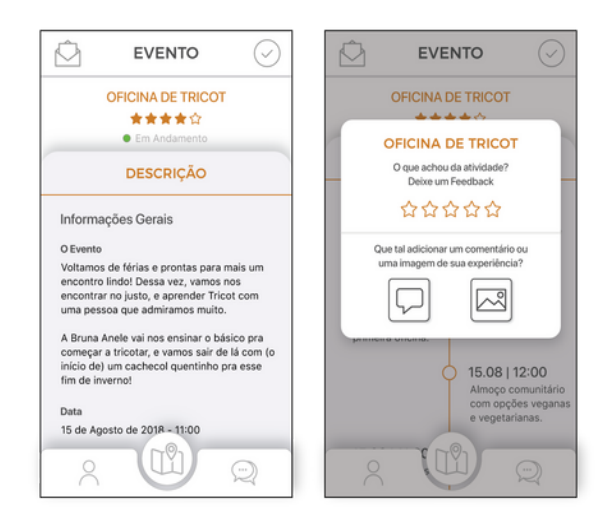

Fonte: O autor (2018)
Algumas das funcionalidades disponíveis para integração entre usuários e maior incentivo à participação nos eventos são a oferta de carona (Figura 58), visando também a preocupação com mobilidade e segurança, que é postada por um modal de texto e pode ser verificada em uma aba própria. Além do convite a amigos (Figura 58) que envia diretamente uma mensagem no chat com o link do evento.

Utilizar o chat para essa funcionalidade procura servir como uma possibilidade de despertar o interesse do amigo, já que ele pode responder direto sobre o convite efetuado e retirar dúvidas na própria tela de conversa já aberta, tendo menos chance de ser ignorado do que apenas uma notificação, como funciona no Facebook.

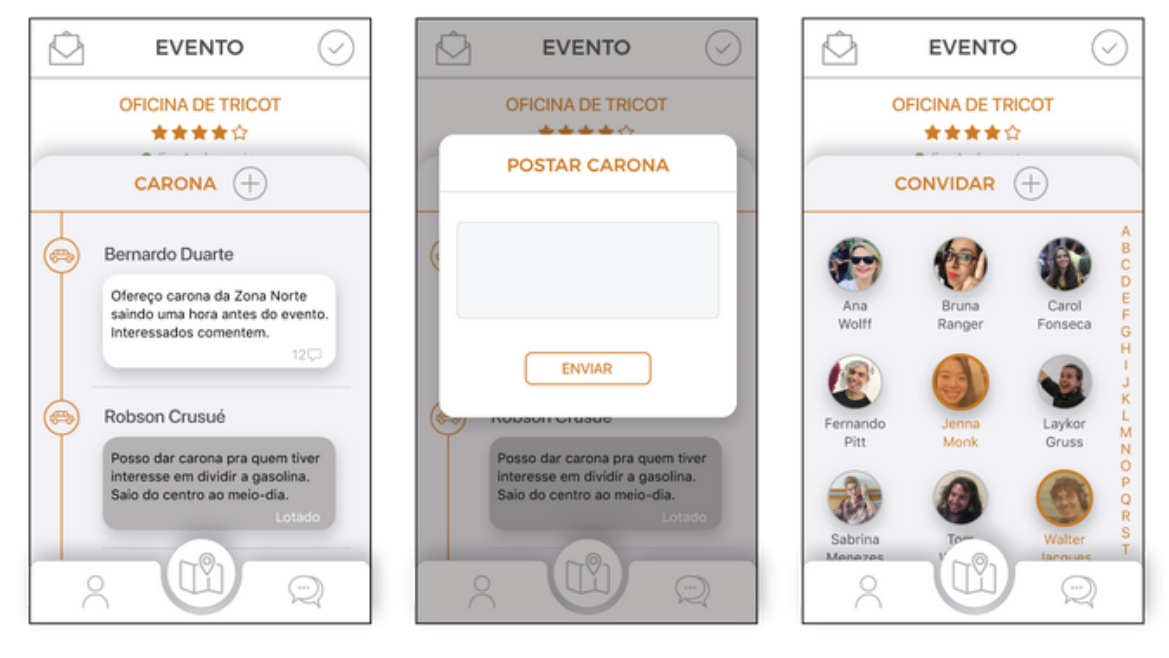

Figura 58 - Tela Final - Carona, Postagem de Carona e Convidar Amigo

Fonte: O autor (2018)

#### 6.3.5 **Chat**

A possibilidade de troca de mensagens (Figura 59) e verificação de atividades efetuadas pelos amigos em eventos visa, além de implementar desejados elementos de redes sociais no aplicativo, manter um espírito de comunicação e interação mais direto já na mesma plataforma em que se busca por novas experiências sociais.

Ao destacar, na lista de amigos (Figura 59), quem está atendendo a algum evento (círculo verde no canto foto), procura-se despertar a curiosidade e o interesse do usuário, permitindo se comunicar com o amigo e tirar dúvidas sobre a atividade que este está participando.

No perfil de um usuário (Figura 59) é possível verificar suas interações em eventos e adicioná-lo à sua lista de amizade ou favorita-lo. Ao tocar no nome da atividade, abaixo do nome do seu nome, o usuário é levado à tela do evento.

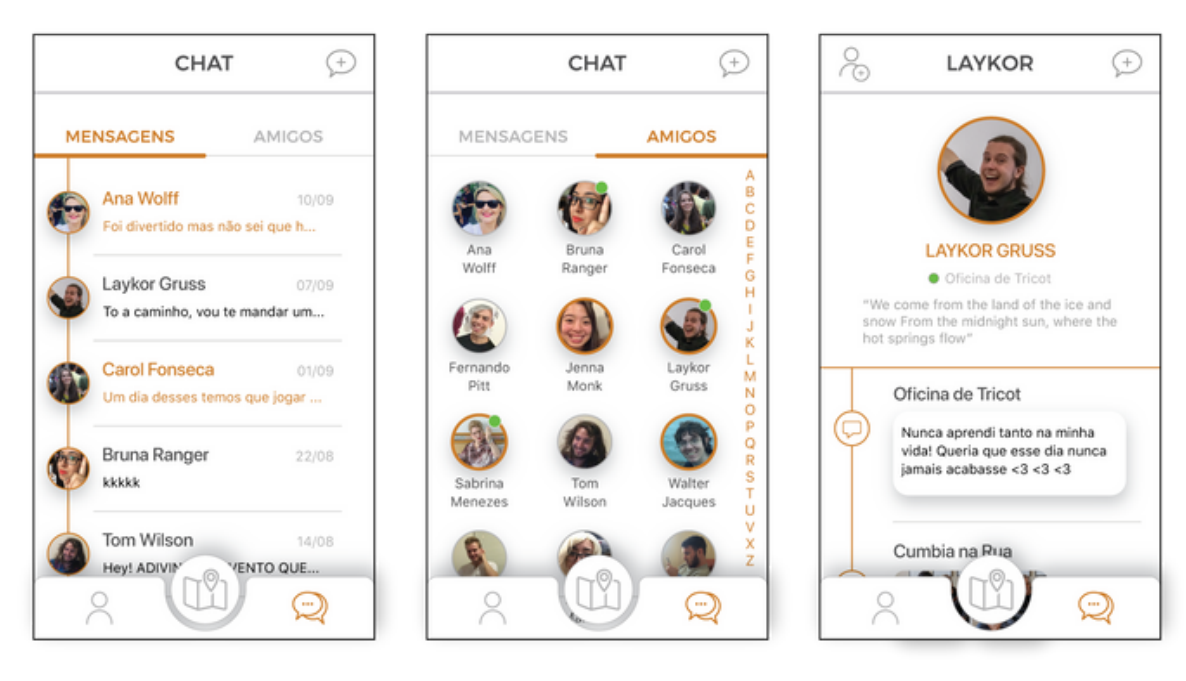

Figura 59 - Tela Final - Chat (Mensagens e Amigos) e Perfil do Amigo

Fonte: O autor (2018)

#### 7 **CONSIDERAÇÕES FINAIS**

Este trabalho acabou sofrendo alterações em relação a sua concepção imaginada inicialmente. Essa mudança se deu devido à preocupação com o envolvimento do usuário em seu desenvolvimento. O que começou apenas visando ser um aplicativo de pura busca de eventos, acabou se tornando também, ainda que simplificado, um ponto de interação digital entre os usuários.

Com dinâmicas para compreender as necessidades tanto dos participantes de eventos quanto de seus organizadores, através de questionários e entrevistas, possibilitou descobrir funcionalidades que, inicialmente, não haviam sido cogitadas, como foi o caso, por exemplo, da oferta de carona e check-in de acompanhamento na trajetória aos eventos, abordando preocupações reais e atuais quanto à locomoção e segurança.

A definição e acompanhamento da metodologia proposta foi de grande importância para chegar a um resultado completo e satisfatório. Essa organização ajudou a proporcionar definições precisas das diretrizes, conteúdo e funcionalidades do aplicativo. Utilizar o método conjunto do Diamante Duplo na adaptação do método pessoal foi essencial para uma maior liberdade nas concepções e propostas reunidas, e o sistema de Garret permitiu perceber a importância de manter o usuário envolvido no projeto para se definir uma estruturação completa e que esteja de acordo com seus interesses.

Foi essencial, também, manter sob controle o apego pessoal aos resultados das fases de prototipagem e design gráfico, seja no feedback dado por usuários ou nas reuniões de orientação. Ao aprender a aceitar outras visões e opiniões, o projeto pôde progredir de modo natural, e os resultados observados agregaram mais valor ao trabalho.

É preciso frisar, por fim, que o processo de desenvolvimento ainda pode tomar caminhos diferentes do escolhido para este trabalho. Uma das funcionalidades desejadas que não puderam ser implementadas foi a divisão do aplicativo em duas plataformas: uma para usuários e outra para organizadores, permitindo, assim, maior controle de dados e liberdade para que cada um possa retirar do aplicativo aquilo que deseja, seja a busca e participação em eventos por parte de quem atende à ele, ou a oferta e recebimento de público de quem o organiza. São conceitos diferentes que podem funcionar de modo mais natural se focados individualmente.

Ainda assim, o resultado obtido atingiu os aspectos desejados no início de sua concepção: permitir desenvolver uma interface de aplicativo com valor de uso e funcionalidades relevantes, que agradaram aos usuários que efetuaram seu teste de usabilidade em todos os parâmetros analisados.

### **REFERÊNCIAS**

ACERVO CRÍTICO. **Bolhas Sociais**: Uma crítica ao Conceito Vulgarizado. 2017. Disponível em: <https://acervocriticobr.blogspot.com/2017/03/bolhas-sociaiscritica.html>. Acesso em: 25 mai. 2018.

APPANNIE. **Global App Store Records Shattered Yet Again in Q1 2018**. 2018. Disponível em: <https://www.appannie.com/en/insights/market-data/q1-2018-appsrecord-downloads-spend/>. Acesso em: 27 mai. 2018.

\_\_\_\_\_\_. **The 2017-2022 App Economy Forecast: 6 Billion Devices, \$157 Billion in Spend & More**. Disponível em: <https://www.appannie.com/en/insights/marketdata/app-annie-2017-2022-forecast/>. Acesso em: 27 mai. 2018.

APPLE. Human Interface Guidelines. **Apple Developer**. Disponível em: <https://developer.apple.com/design/human-interface-guidelines/>. Acesso em: 17 mai. 2018.

BARKAN, Steven. **Sociology**: Understanding and Changing the Social World. Minneapolis: University of Minnesota Libraries, 2016.

CAO, Jerry; ZIEBA, Kamil; ELLIS, Matt. **Web UI Design for the Human Eye**: Principles of Visual Consistency. 1. ed. UXPin Inc, 2015.

COELHO, Luiz Antonio L. (Org.). **Conceitos-chave em Design**. Rio de Janeiro: PUC-Rio . Novas Idéias, 2008.

COOPER, Alan. et al. **About Face**: The Essentials of Interaction Design. 4. ed. Indianopolis: John Wiley & Sons, Inc, 2014.

DESIGN BETTER. **Design Thinking Handbook**. Disponível em: <https://www.designbetter.co/design-thinking>. Acesso em: 22 abr. 2018.

DESIGN COUNCIL. **A Study of the Design Process**. Disponível em: <https://www.designcouncil.org.uk/sites/default/files/asset/document/ElevenLessons\_ Design Council (2).pdf>. Acesso em: 11 abr. 2018.

Design Council. **The Design Process: What is the Double Diamond?**. Disponível em: <https://www.designcouncil.org.uk/news-opinion/design-process-what-doublediamond>. Acesso em: 11 abr. 2018.

EL CRONISTA. **Los Argentinos, líderes mundiales en desinstalar apps del celular**. 2017. Disponível em: <https://www.cronista.com/negocios/Los-argentinoslideres-mundiales-en-desinstalar-apps-del-celular-20170331-0010.html>. Acesso em: 27 mai. 2018.

ERICSON Mobility Report: On the Pulse of the Networked Society. Revision A, 2016. Disponível em: <https://www.ericsson.com/assets/local/mobilityreport/documents/2016/ericsson-mobility-report-november-2016.pdf>. Acesso em: 30 mai. 2018.

GARRET, Jesse James. **The Elements of User Experience**: User-Centered Design for the Web and Beyond. 2. ed. Berkeley: New Riders, 2011.

GOOGLE. **A Revolução dos Micro-Momentos**: Como eles estão mudando as regras. 2015. Disponível em: <https://www.thinkwithgoogle.com/intl/pt-br/marketingresources/micro-momentos/how-micromoments-are-changing-rules/>. Acesso em: 29 mai. 2018.

\_\_\_\_\_\_. **Os Princípios de UX para Aplicativos em Dispositivos Móveis**: Melhorando a Experiência do Usuário e Otimizando Conversões. 2015. Disponível em: <http://storage.googleapis.com/think/intl/ALL\_br/docs/mobile-app-uxprinciples\_articles.pdf>. Acesso em: 26 mai. 2018.

INTERACTION DESIGN FOUNDATION. **The Basics of User Experience Design**.

KRUG, Steve. **Don't Make me Think, Revisited**: A common Sense Approach to Web Usability. 3. ed. New Riders, 2014.

LOWDERMILK, Travis. **User-Centered Design**. Sebastopol, CA: O'Reilly Media, Inc., 2013.

MOBFIQ. **Apps de Compras Possuem a Menor Taxa de Desinstalação no Brasil** . 2017. Disponível em: <https://blog.mobfiq.com.br/2017/02/21/aplicativos-decompras-sao-os-menos-desisntalados/>. Acesso em: 27 mai. 2018.

MOBILE TIME. **Brasil tem uma das Maiores Taxas de Desinstalação de APPs do Mundo**. 2017. Disponível em: <http://www.mobiletime.com.br/14/02/2017/brasil-temuma-das-maiores-taxas-de-desinstalacao-de-apps-do-mundo/466343/news.aspx>. Acesso em: 26 mai. 2018.

MOTA, Hermano. **Google destaca nova tendência**: as buscas "perto de mim". 2018. Disponível em: <http://www.hermanomota.com.br/google-destaca-novatendencia-as-buscas-perto-de-mim/>. Acesso em: 27 mai. 2018.

NIELSEN, Jacob. **10 Usability Heuristics for User Interface Design**. 1995. Disponível em: <https://www.nngroup.com/articles/how-to-conduct-a-heuristicevaluation/>. Acesso em: 14 ago. 2018.

NORMAN, Donald A. **The Design of Everyday Things**. New York: Basic Books, 2013.

PIAGET, Jean. **A Psicologia da Inteligência**. Rio de Janeiro: Zahar Editores, 1977.

PREECE, J; ROGERS, Y; SHARP, H. **Design de Interação**: Além da interação homem-computador. Porto Alegre: Bookman, 2005.

RAMASWAMY, Sridhar. **Todo Momento Importa**: Sua marca está pronta para a Era da Assistência?. 2017. Disponível em: <https://www.thinkwithgoogle.com/intl/ptbr/advertising-channels/mobile/sua-marca-esta-pronta-para-a-era-da-assistencia/>. Acesso em: 27 mai. 2018.

RUBIN, Jeff; CHISNELL, Dana. **Handbook of Usability Testing**: How to Plan,

Design, and Conduct Effective Tests. 2. ed. Indianopolis, Indiana: Wiley Publishing, Inc., 2008.

SHNEIDERMAN, Ben; PLAISANT, Catherine. **Designing the User Interface**: Strateges for effective human-computer interaction. 4. ed. Maryland: Pearson Education, Inc, 2005.

STATCOUNTER GLOBALSTAT. Disponível em: <http://gs.statcounter.com/searchengine-market-share/all/brazil>. Acesso em: 29 abr. 2018.

STATISTA. **Most Famous Social Network Sites Worldwide as of April 2018**. 2018. Disponível em: <https://www.statista.com/statistics/272014/global-social-networksranked-by-number-of-users/>. Acesso em: 25 mai. 2018.

TIDEWELL, Jenifer. **Designing Interfaces**. 2. ed. Canada: O'Reilly Media, Inc, 2010.

UNGER, Russ; CHANDLER, Carolyn. **A Project Guide to UX Design**: For users experience designers in the field or in the making. 1. ed. Berkeley,CA: New Riders, 2009.

USABILITY.GOV. **User Interface Design Basics**. Disponível em: <https://www.usability.gov/what-and-why/user-interface-design.html>. Acesso em: 24 mai. 2018.

VEISSIÈRE, Samuel; STENDEL, Moriah. **Hypernatural Monitoring**: A Social Rehearsal Account of Smartphone Addiction. Disponível em: <https://www.frontiersin.org/articles/10.3389/fpsyg.2018.00141/full>. Acesso em: 4 ago. 2018.

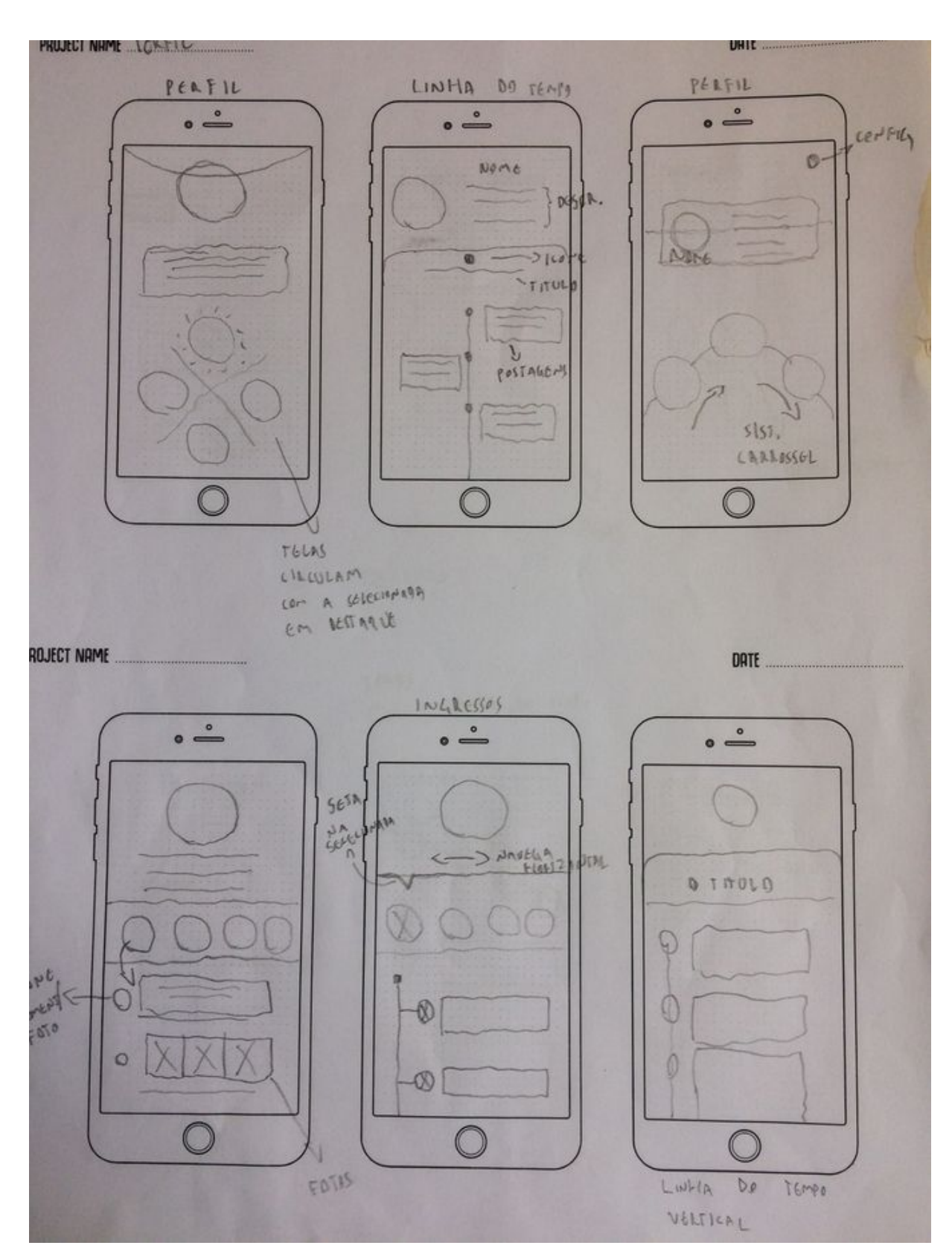

# APÊNDICE A - SKETCHES DA GERAÇÃO DE ALTERNATIVAS

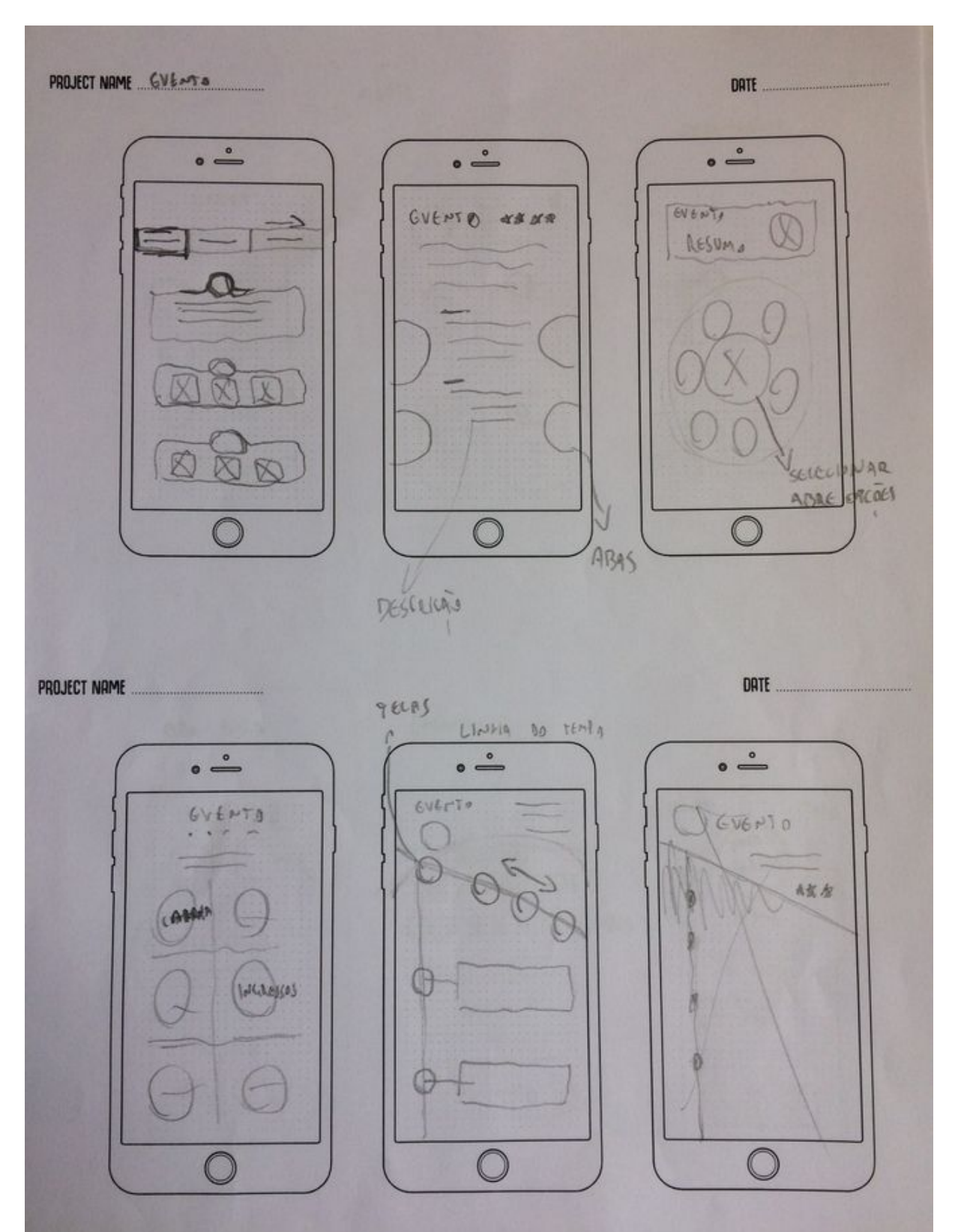

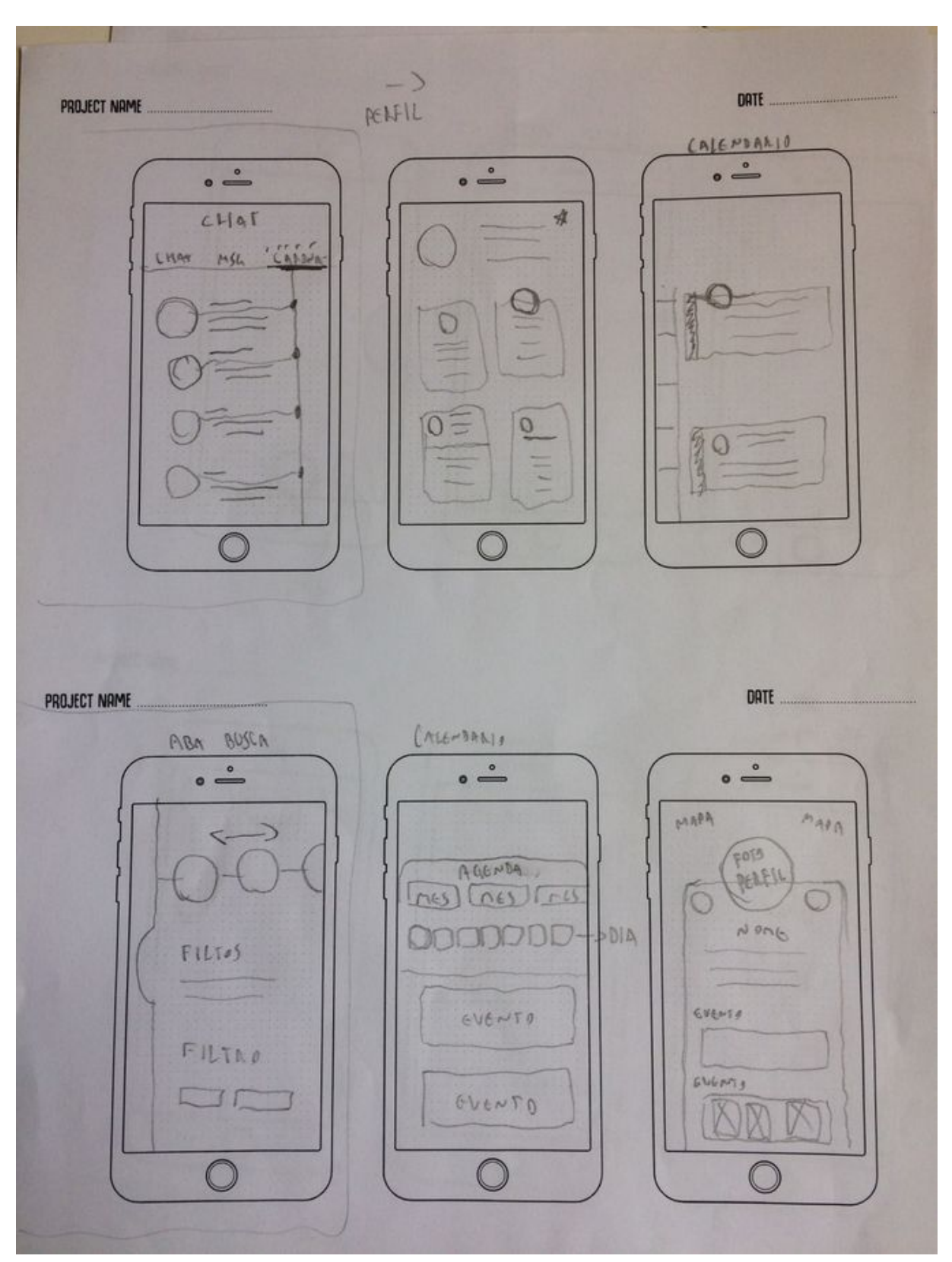

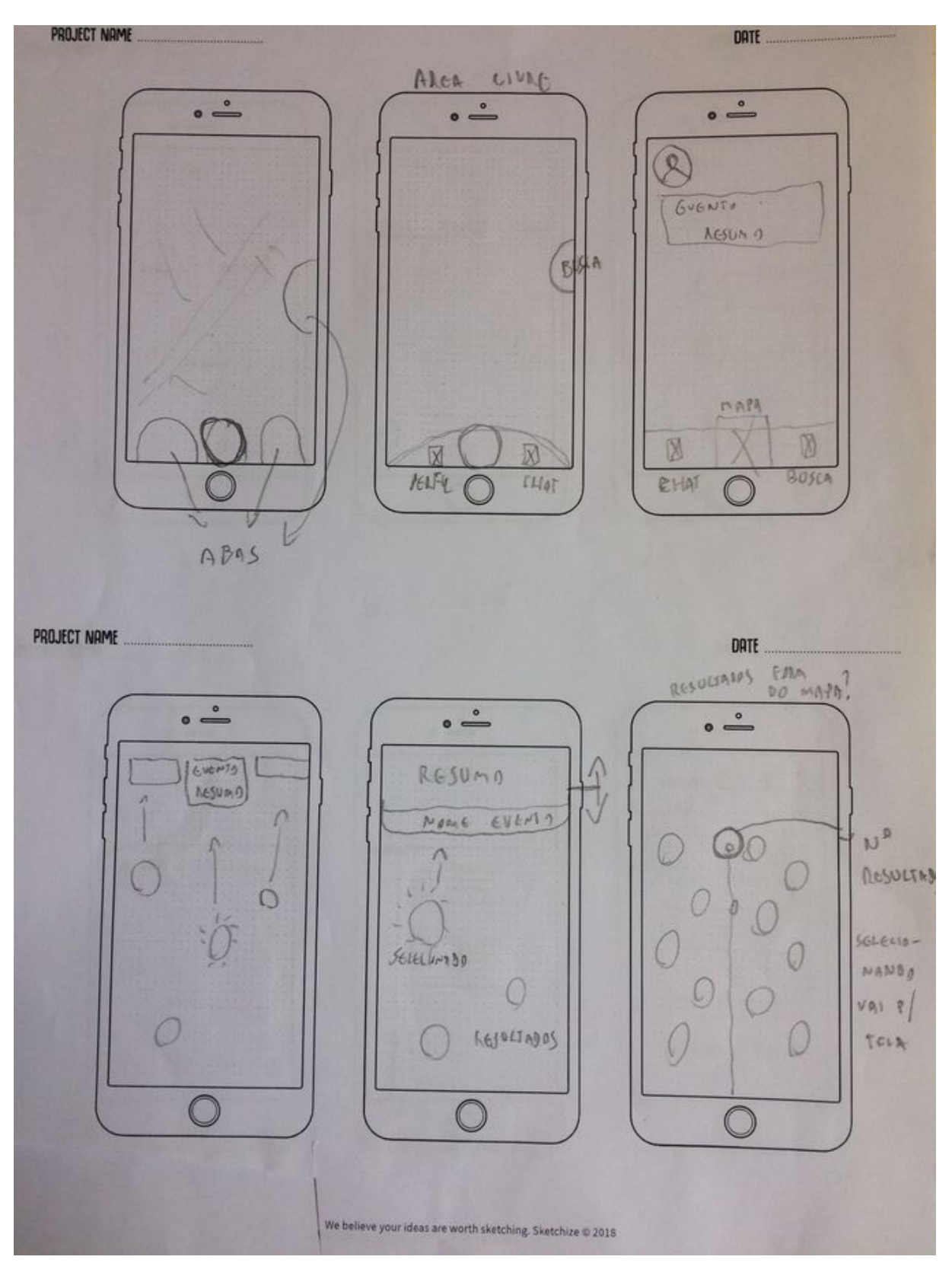

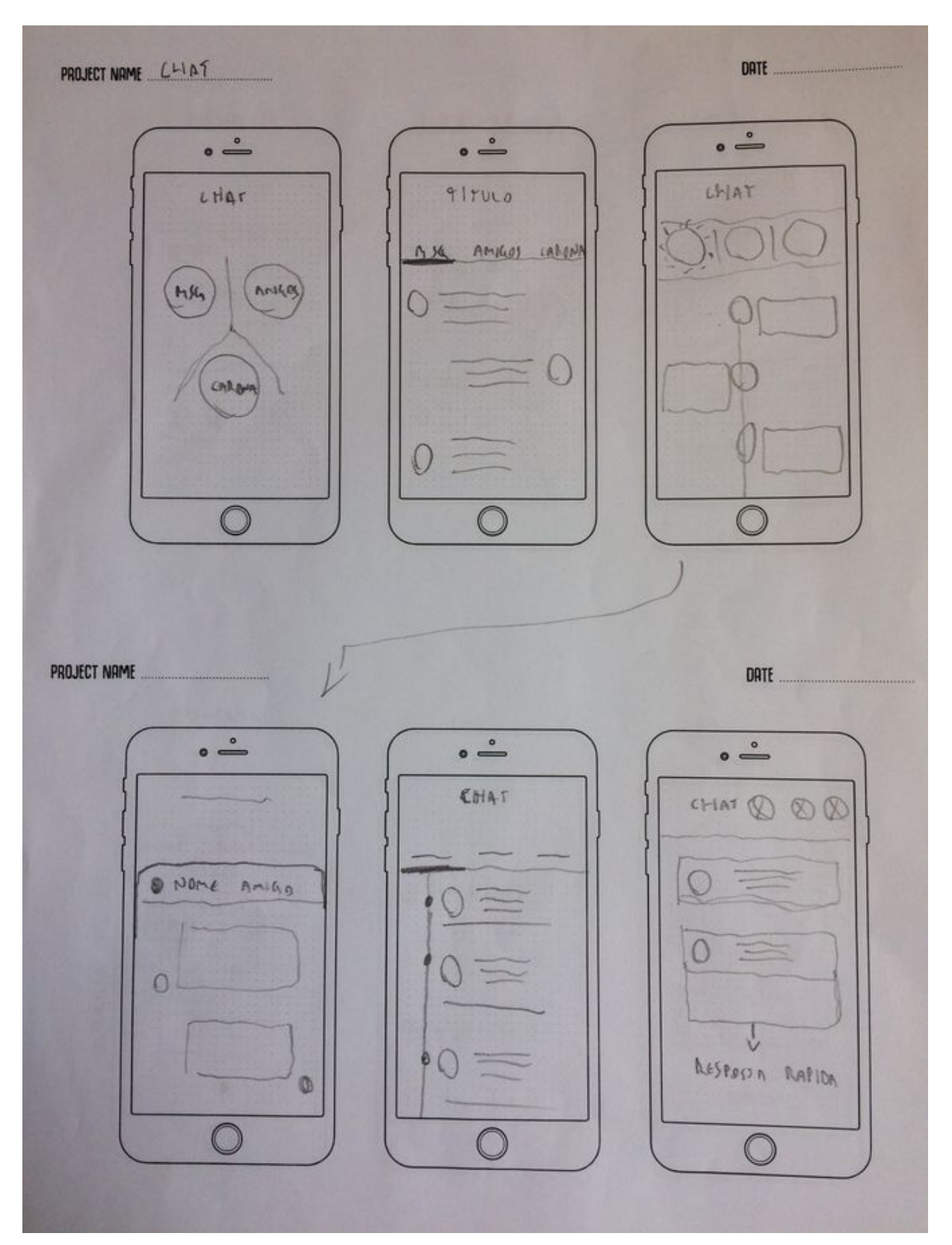

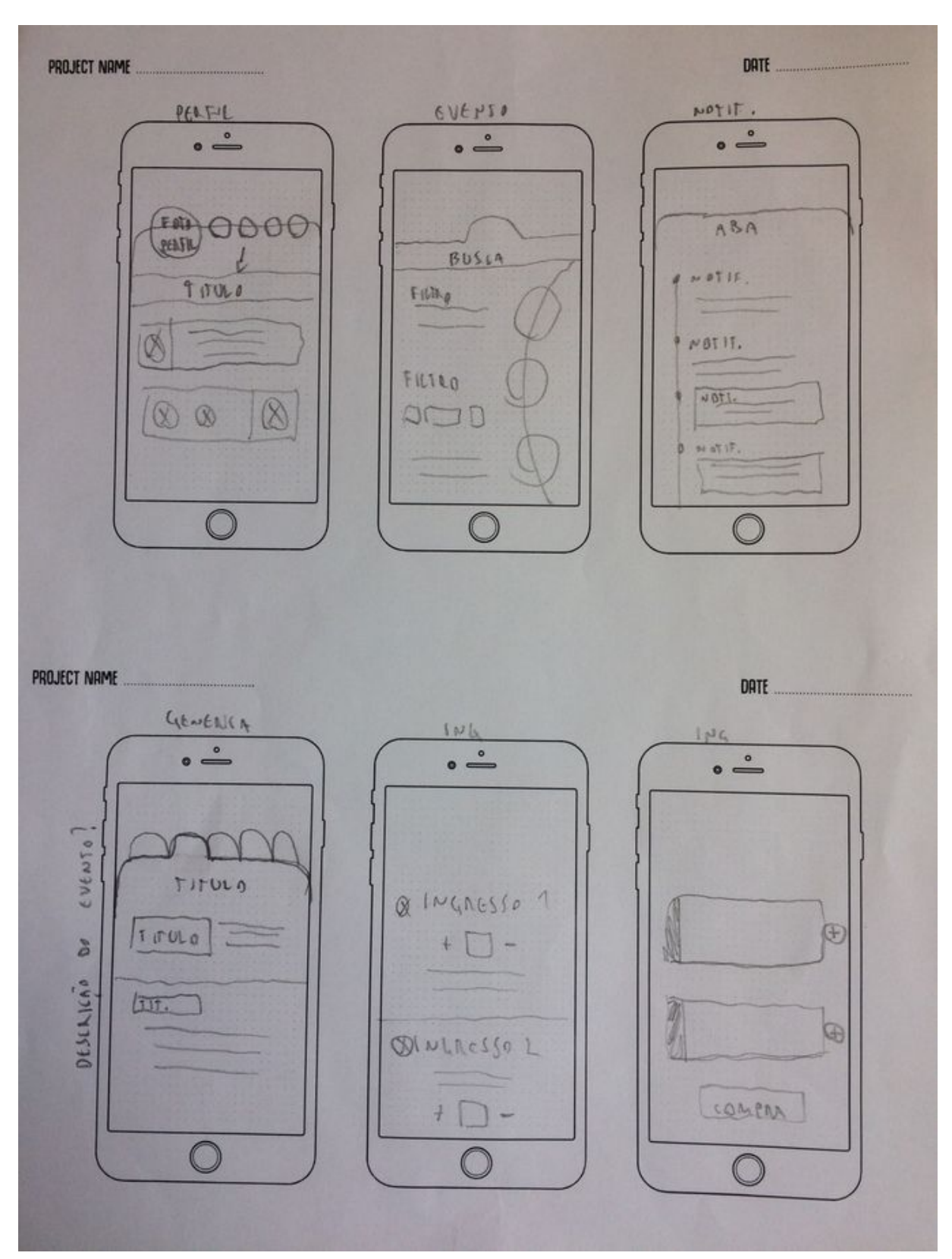

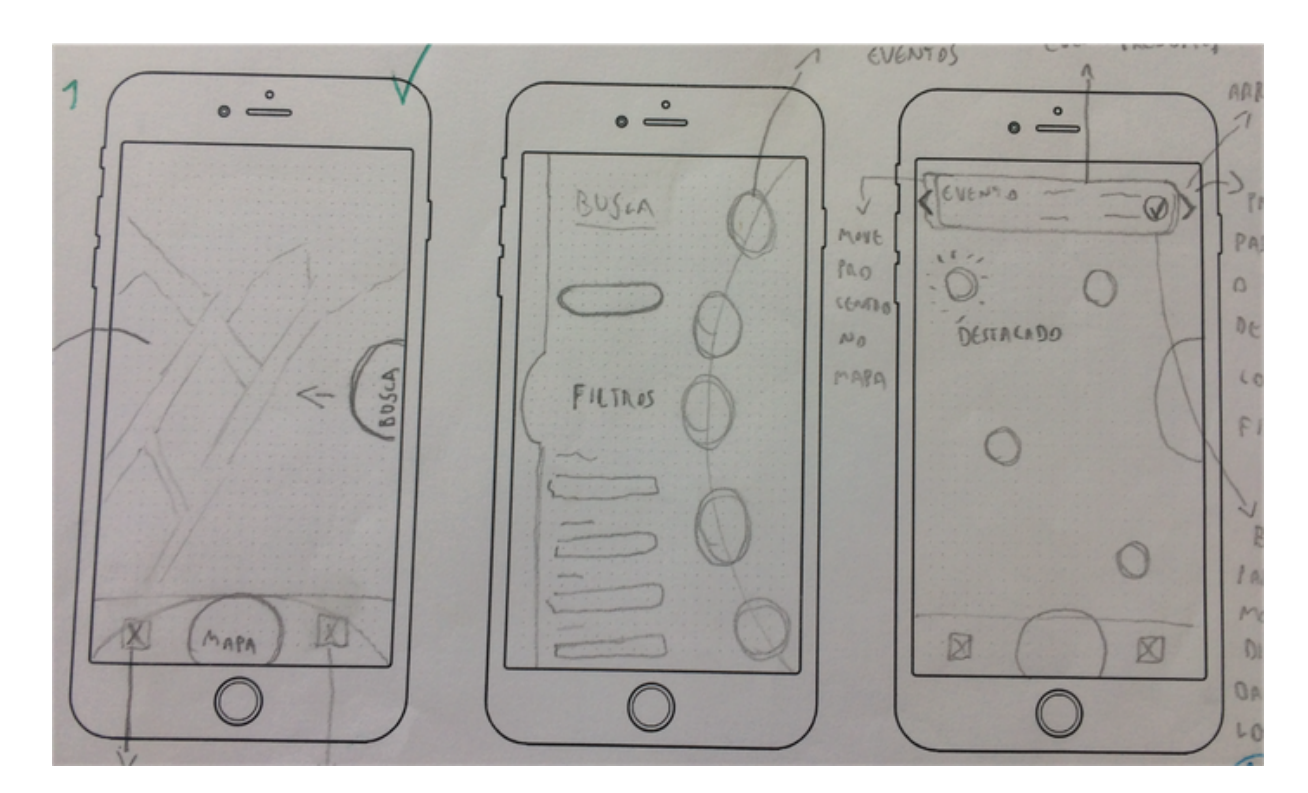

# APÊNDICE B - SKETCHES FINAIS DO LAYOUT

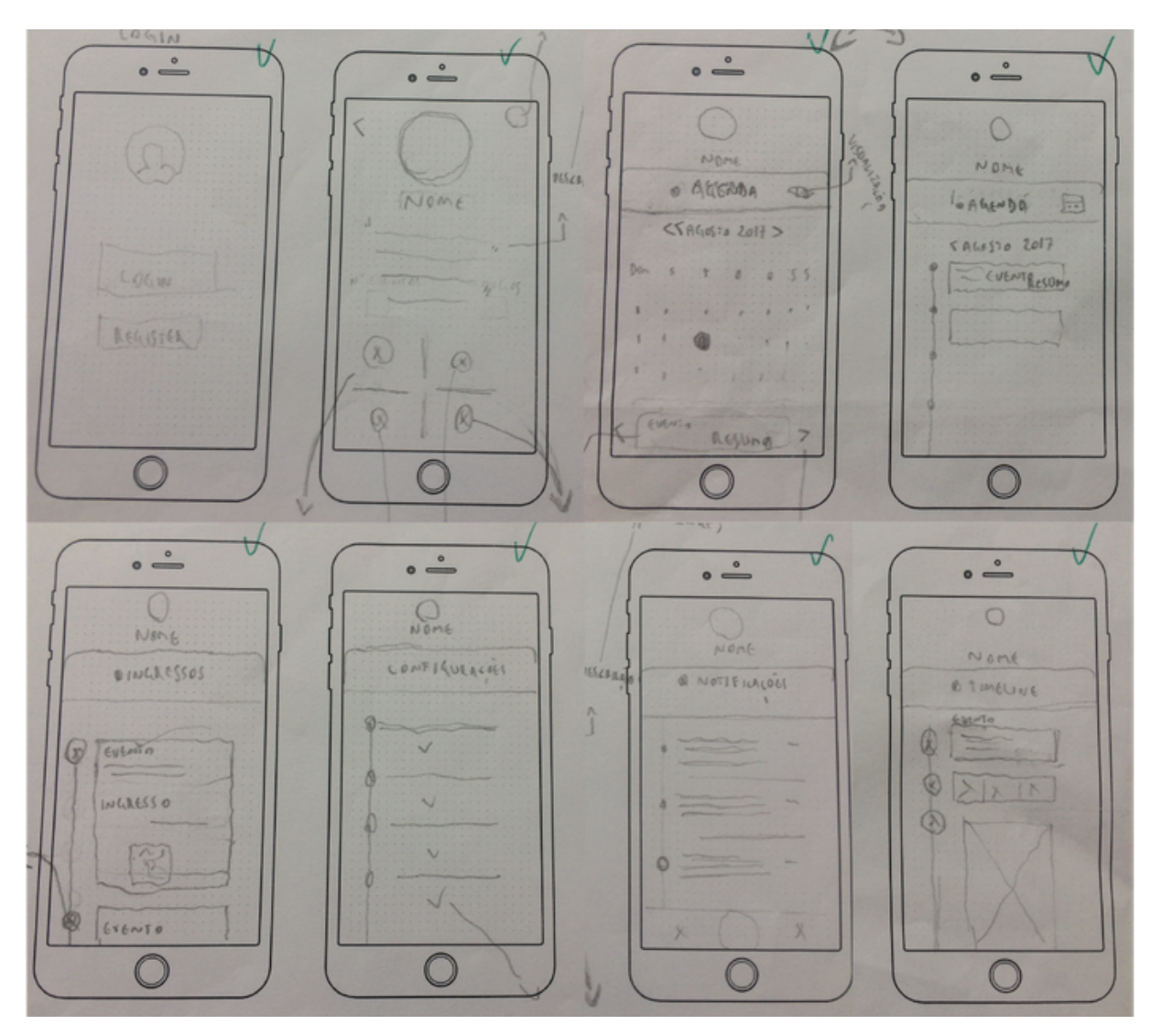

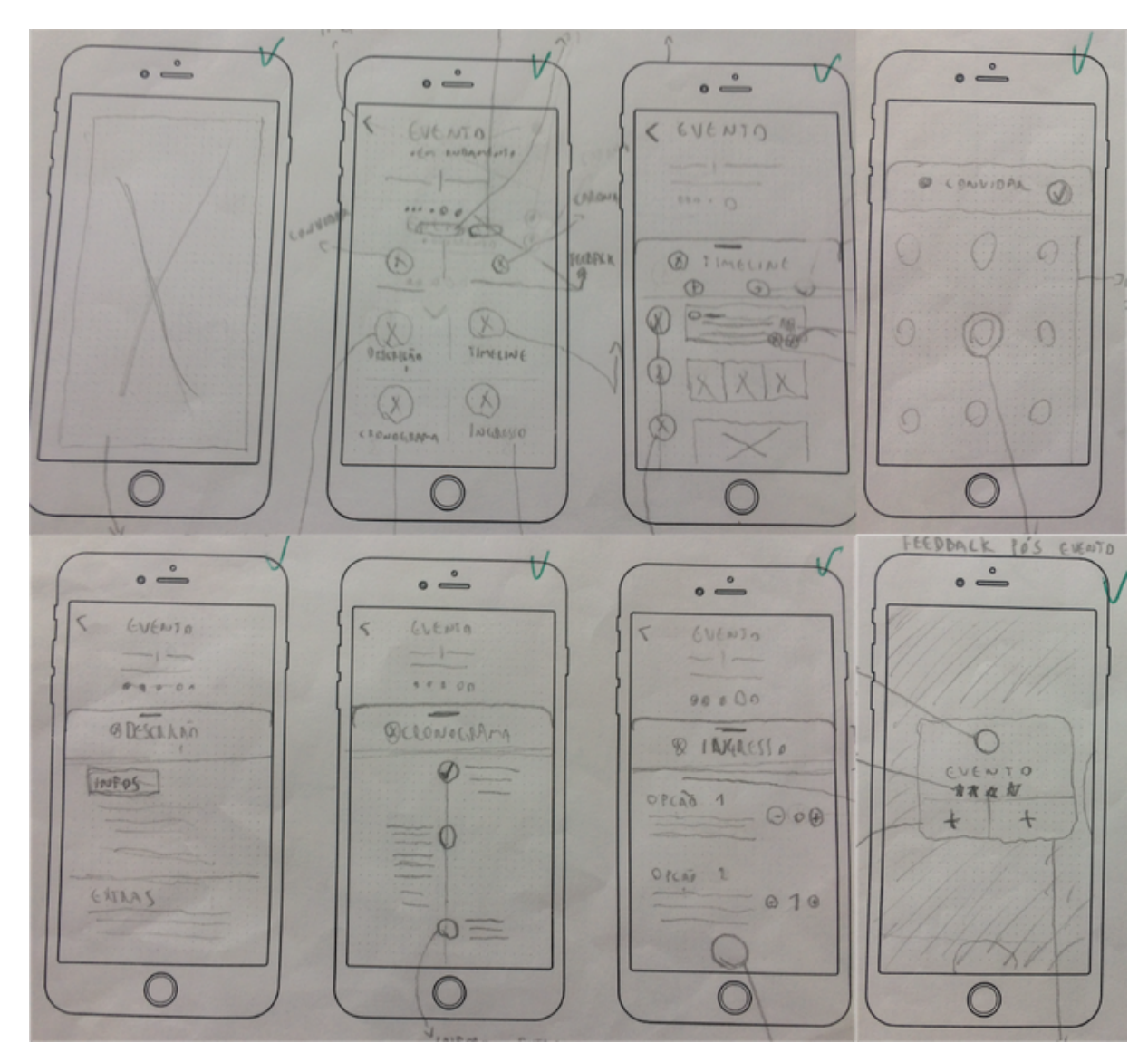

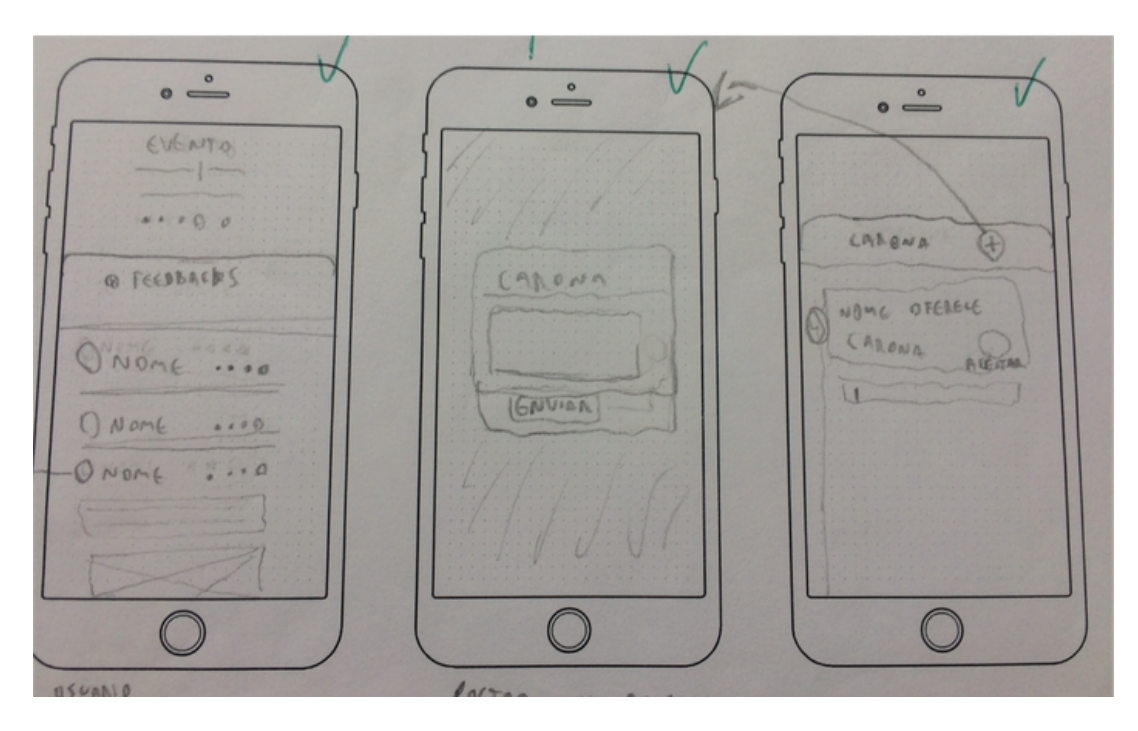

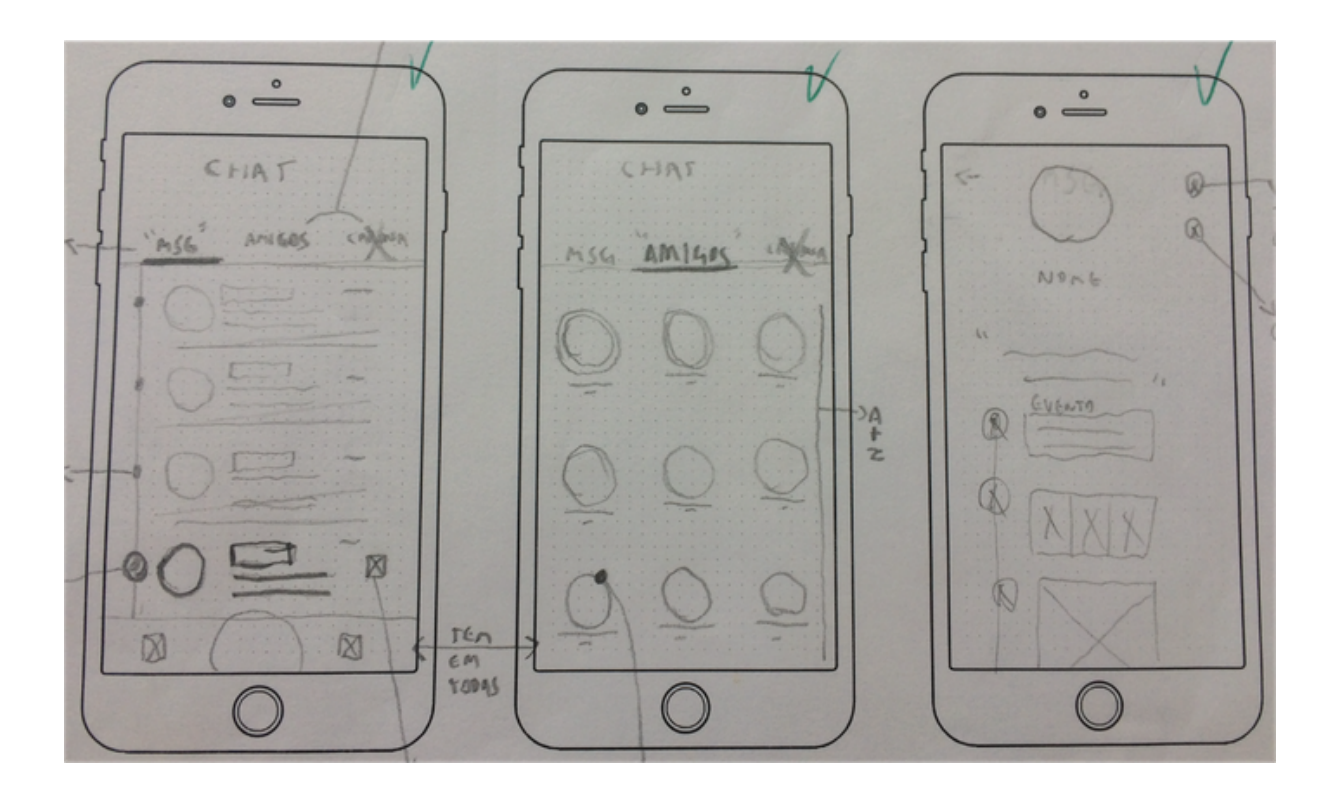

## APÊNDICE C - ÍCONES E CRÉDITOS

Lista de ícones utilizados retirados do site https://thenounproject.com/ com os devidos créditos aos seus criadores.

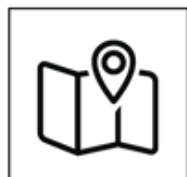

Created by Mourad Mokrane<br>from the Noun Project

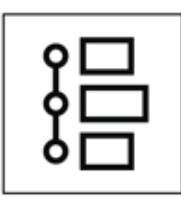

Created by Kamal<br>from the Noun Project

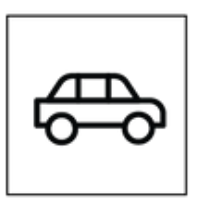

Created by Dinosoft Labs<br>from the Noun Project

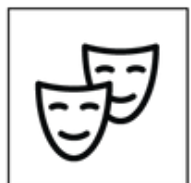

Created by Adnen Kadri<br>from the Noun Project

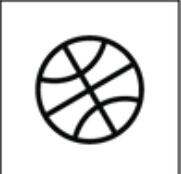

Created by sofi<br>from the Noun Project

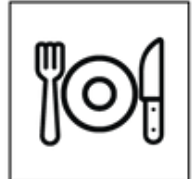

**Created by Atif Arshad**<br>from the Noun Project

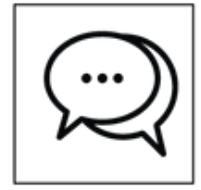

Created by Valbhav Tyagi<br>from the Noun Project

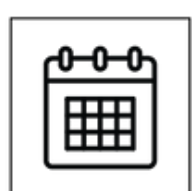

Created by Linseed Studio<br>from the Noun Project

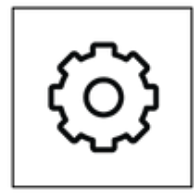

Created by AlePio<br>from the Noun Project

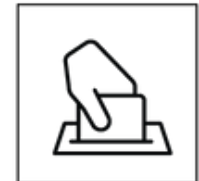

Created by Kiran<br>from the Noun Project

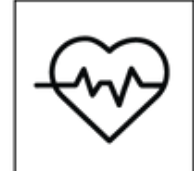

Created by Manohara<br>from the Noun Project

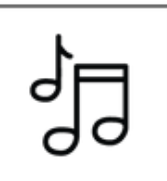

Created by zidney<br>from the Noun Project

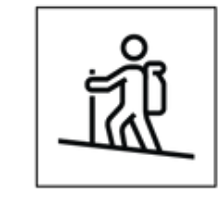

Created by anbileru ad:<br>from the Noun Project

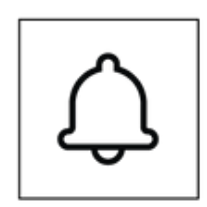

Created by Landan Lloyd<br>from the Noun Project

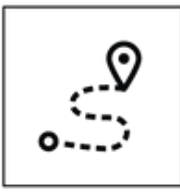

Created by BomSymbols<br>from the Noun Project

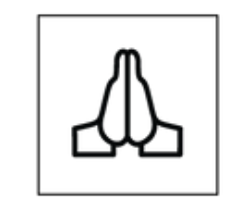

Created by AliWijaya<br>from the Noun Project

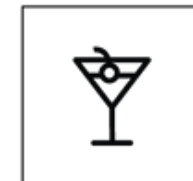

Created by Juan Carlos Altamirano<br>from the Noun Project

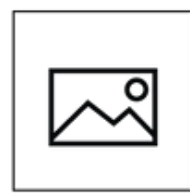

Created by Karan<br>from the Noun Project

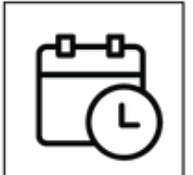

**Created by Kiran Shastry<br>from the Noun Project** 

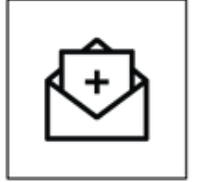

Created by Shastry<br>from the Noun Project

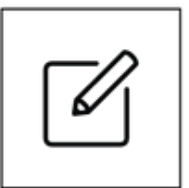

**Created by Austin Condiff**<br>from the Noun Project

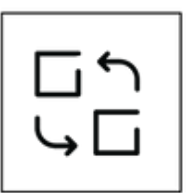

Created by Gregor Cresnar<br>from the Noun Project

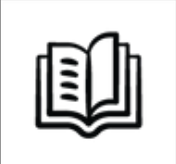

**Created by Deemak Daksina**<br>from the Noun Project

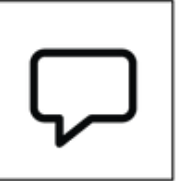

Created by Manohara<br>from the Noun Project

### APÊNDICE D - INTERFACE DO APLICATIVO

Telas do aplicativo antes dos ajustes pós-avaliação final pelos usuários.

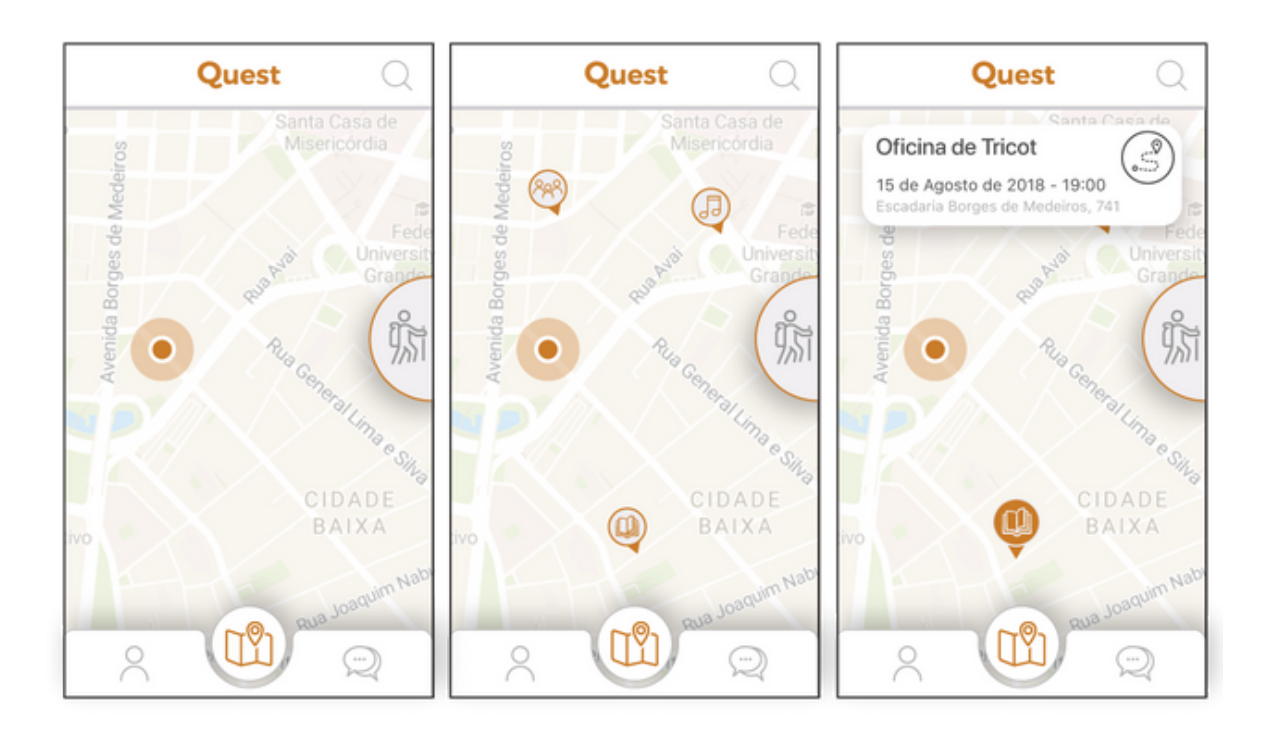

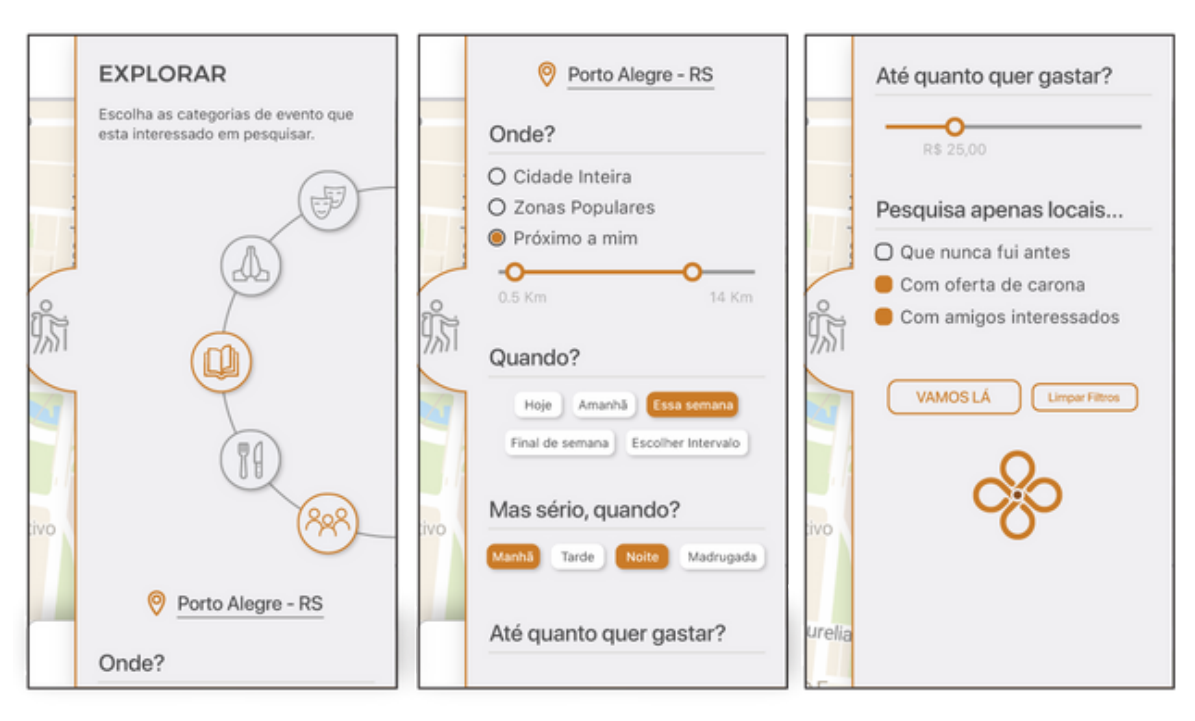

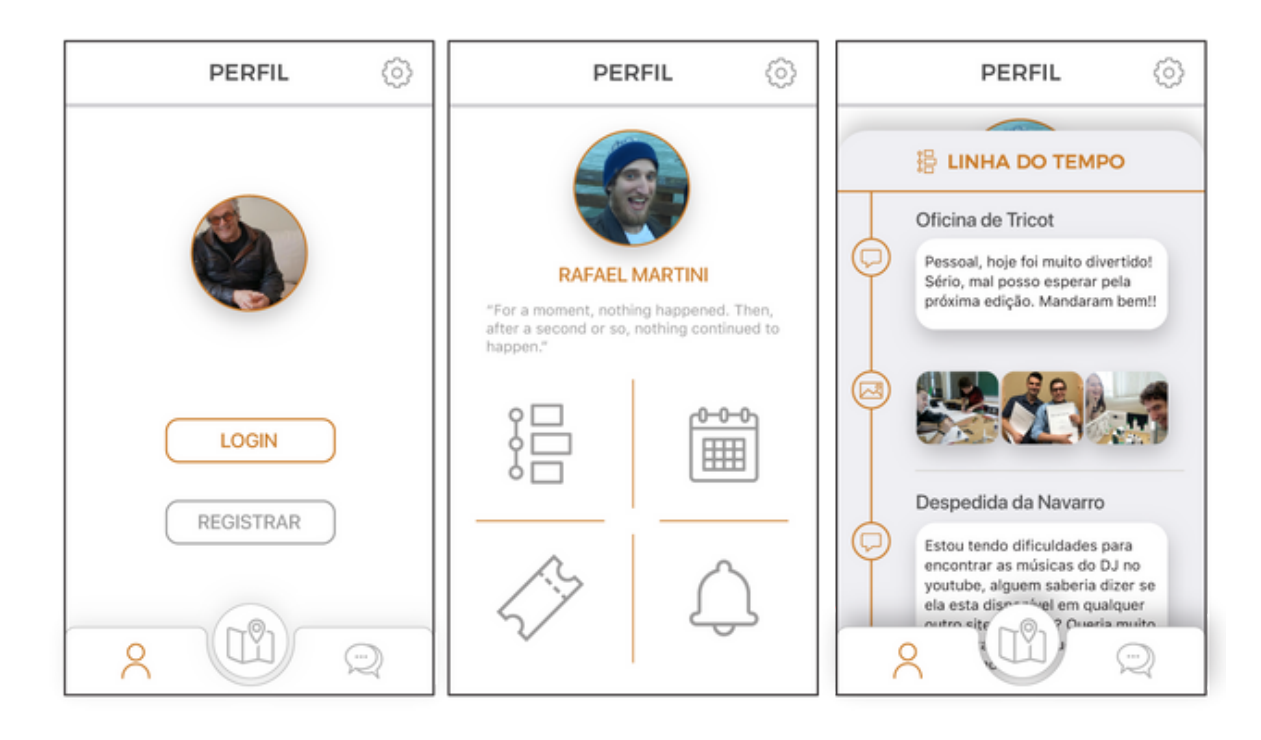

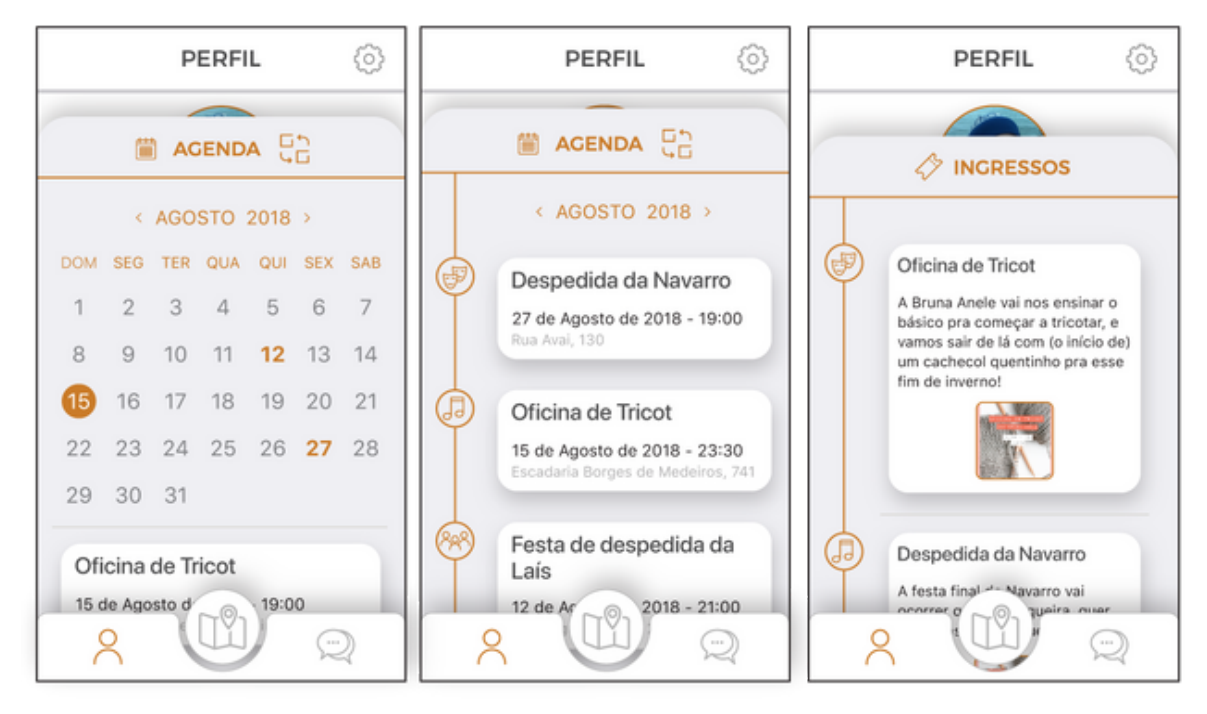

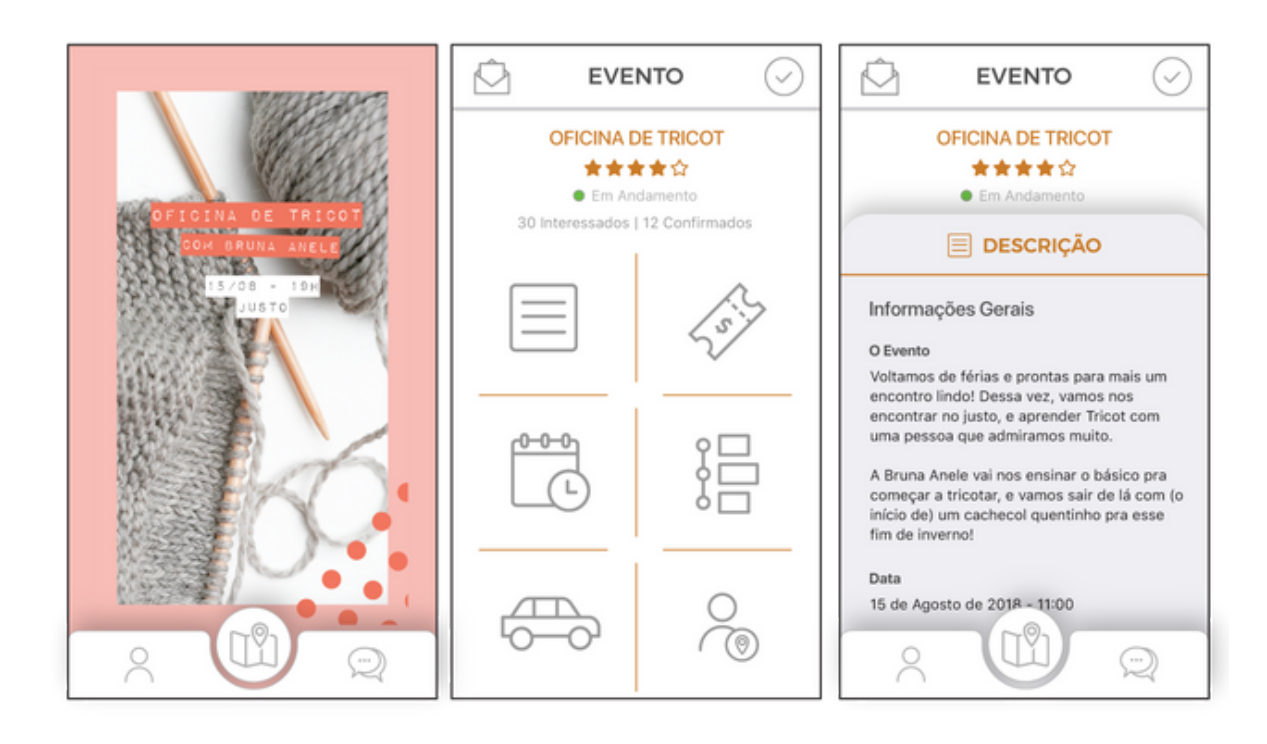

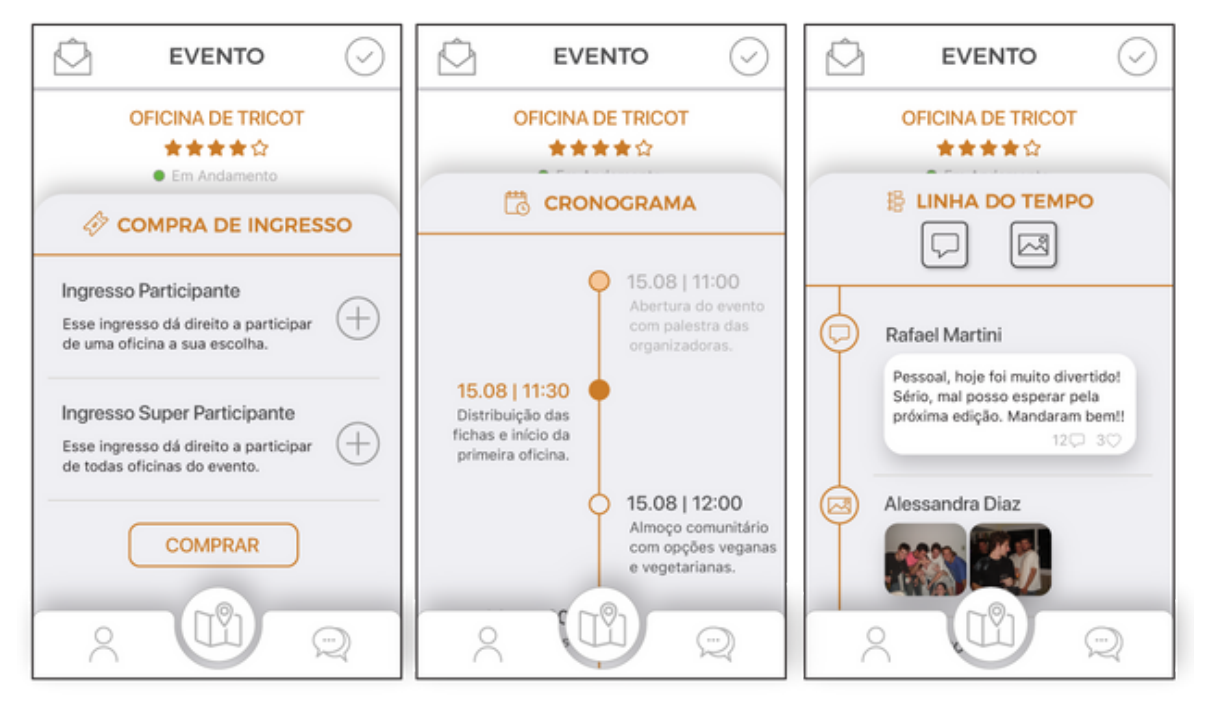

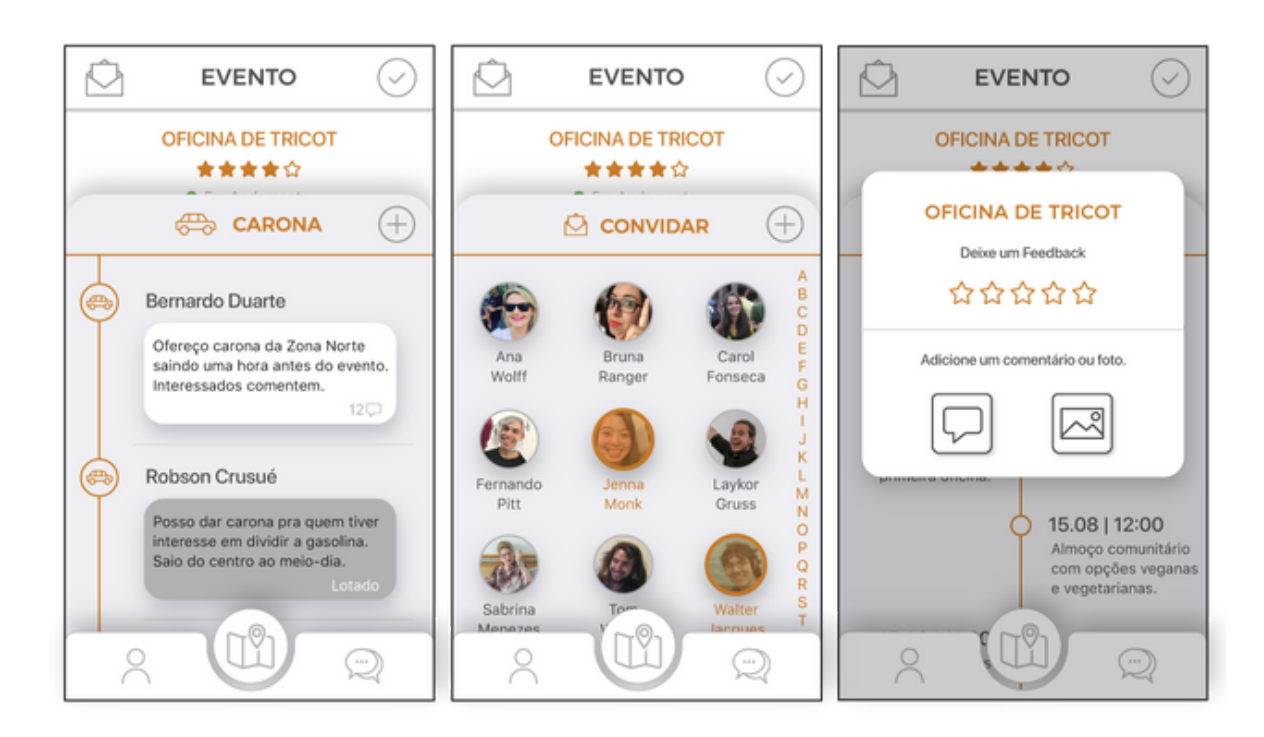

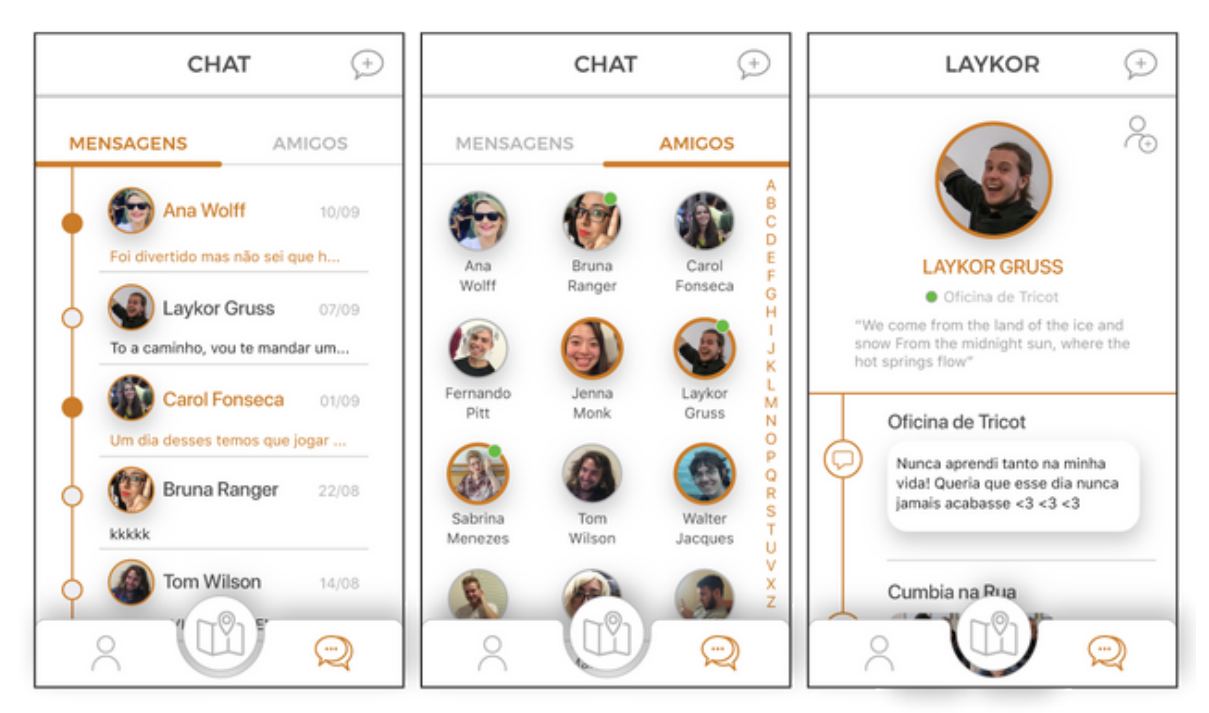